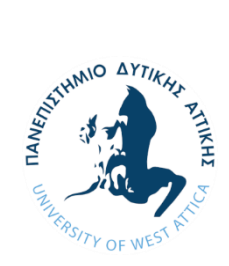

ΠΑΝΕΠΙΣΤΗΜΙΟ ΔΥΤΙΚΗΣ ΑΤΤΙΚΗΣ ΣΧΟΛΗ ΜΗΧΑΝΙΚΩΝ ΤΜΗΜΑ ΝΑΥΠΗΓΩΝ ΜΗΧΑΝΙΚΩΝ

> Διπλωματική εργασία Παραμετρική σχεδίαση μικρού σκάφους

Parametric small craft design

Συγγραφέας:

Ρούσσου Ευαγγελία

Α.M.:18393049

Επιβλέπων: Γεροστάθης Θεόδωρος

Αιγάλεω, 2024

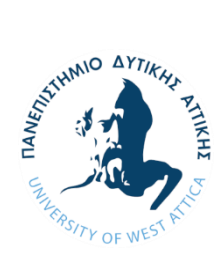

ΠΑΝΕΠΙΣΤΗΜΙΟ ΔΥΤΙΚΗΣ ΑΤΤΙΚΗΣ ΣΧΟΛΗ ΜΗΧΑΝΙΚΩΝ ΤΜΗΜΑ ΝΑΥΠΗΓΩΝ ΜΗΧΑΝΙΚΩΝ

## **Διπλωματική εργασία**

# **Τίτλος Παραμετρική σχεδίαση μικρού σκάφους**

**Συγγραφέας**

Ρούσσου Ευαγγελία (A.M. 18393049)

# **Επιβλέπων**

THEODOROS **Relative Signed by** THEODOROS GEROSTATHIS **Pate: 2024.07.25 13:17:08** 

Γεροστάθης Θεόδωρος,

Αναπληρωτής Καθηγητής, ΠΑ.Δ.Α

# **Ημερομηνία εξέτασης**

23/07/2024

# **Εξεταστική Επιτροπή**

THEODOROS FIEODOROS GEROSTATHIS GEROSTATHIS<sup> Date: 2024.07.25</sup> 13:17:39

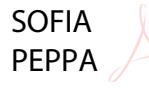

Πέππα Σοφία,

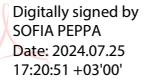

Πολίτης Κωνσταντίνος, Konstantinos Politis

Digitally signed by Konstantinos Politis Date: 2024.07.29 09:20:22 +03'00'

Γεροστάθης Θεόδωρος,

Αναπλ. Καθηγητής ΠΑ.Δ.Α

Αναπλ. Καθηγήτρια ΠΑ.Δ.Α

Καθηγητής ΠΑ.Δ.Α

### **ΔΗΛΩΣΗ ΣΥΓΓΡΑΦΕΑ ΔΙΠΛΩΜΑΤΙΚΗΣ ΕΡΓΑΣΙΑΣ**

Η κάτωθι υπογεγραμμένη Ρούσσου Ευαγγελία του Μιχαήλ, με αριθμό μητρώου 18393049 φοιτήτρια του Πανεπιστημίου Δυτικής Αττικής της Σχολής Μηχανικών του Τμήματος Ναυπηγών, δηλώνω υπεύθυνα ότι:

«Είμαι η συγγραφέας αυτής της διπλωματικής εργασίας και ότι κάθε βοήθεια την οποία είχα για την προετοιμασία της είναι πλήρως αναγνωρισμένη και αναφέρεται στην εργασία. Επίσης, οι όποιες πηγές από τις οποίες έκανα χρήση δεδομένων, ιδεών ή λέξεων, είτε ακριβώς είτε παραφρασμένες, αναφέρονται στο σύνολό τους, με πλήρη αναφορά στους συγγραφείς, τον εκδοτικό οίκο ή το περιοδικό, συμπεριλαμβανομένων και των πηγών που ενδεχομένως χρησιμοποιήθηκαν από το διαδίκτυο. Τέλος, βεβαιώνω ότι αυτή η εργασία έχει συγγραφεί από εμένα αποκλειστικά και αποτελεί προϊόν πνευματικής ιδιοκτησίας τόσο δικής μου, όσο και του Ιδρύματος.

Παράβαση της ανωτέρω ακαδημαϊκής μου ευθύνης αποτελεί ουσιώδη λόγο για την ανάκληση του διπλώματός μου».

Η Δηλούσα,

Ρούσσου Ευαγγελία

# Ευχαριστίες

Ευχαριστώ πολύ την οικογένειά μου και τους φίλους μου για την στήριξη που μου παρείχαν καθ' όλη τη διάρκεια εκπόνησης της διπλωματικής μου εργασίας, καθώς επίσης και τον επιβλέποντα Αναπληρωτή Καθηγητή Θεόδωρο Γεροστάθη, για την καθοδήγησή του αλλά και την ενθάρρυνση που μου πρόσφερε σε όλα τα στάδιά της.

Ρούσσου Ευαγγελία

Ιούλιος, 2024.

#### Περίληψη

Στην παρούσα διπλωματική εργασία παρουσιάζεται η παραμετρική σχεδίαση μικρού σκάφους τύπου Rigid Inflatable Boat (RIB), το οποίο υπάγεται στην γενικότερη κατηγορία των ολισθακάτων που διαθέτουν βαθμίδα (step planning hull). Η γεωμετρική μορφολογία του παραμετρικού μοντέλου της γάστρας βασίστηκε σε πατρικό πλοίο που παρουσιάζεται στην εργασία (Vitiello, 2022). Σε πρώτη φάση με σκοπό την κατανόηση της γεωμετρίας και των απαραίτητων σχεδιαστικών παραμέτρων, αποτυπώθηκε το πατρικό σκάφος με αναλυτικές καμπύλες, διατηρώντας τον ελάχιστο αριθμό των απαιτούμενων σημείων ελέγχου. Στη συνέχεια γίνεται ανάλυση των γεωμετρικών παραμέτρων και της μεθοδολογίας σχεδιασμού του μοντέλου έτσι ώστε να ικανοποιούνται όλοι οι γεωμετρικοί περιορισμοί που επιβάλλονται από τη μορφολογία. Η υλοποίηση του παραμετρικού μοντέλου πραγματοποιήθηκε με χρήση της οπτικής γλώσσας προγραμματισμού του Grasshopper®, (επέκταση του λογισμικού Rhinoceros®), επιτρέποντας την ευέλικτη προσαρμογή και αλλαγή των χαρακτηριστικών του σκάφους. Εν συνεχεία, πραγματοποιείται προσέγγιση του πατρικού σκάφους με το παραμετρικό μοντέλο, με χρήση αλγορίθμου βελτιστοποίησης ελαχιστοποιώντας την μεταξύ τους απόκλιση. Ολοκληρώνοντας, ακολουθεί αξιολόγηση της προσέγγισης, με πλεγματοποίηση αυτής και μέτρηση της εγγύτητας των κόμβων του πλέγματος στην επιφάνεια του πατρικού σκάφους. Από τη σύγκριση των υδροστατικών μεγεθών και της απόστασης των κόμβων, διαπιστώνεται η καταλληλότητα του παραμετρικού μοντέλου.

Λέξεις κλειδιά: παραμετρική σχεδίαση σκάφους, Rigid Inflatable Boat (RIB), μικρά σκάφη, Grasshopper, καμπύλες και επιφάνειες Bézier, προσέγγιση γεωμετρίας.

#### Abstract

The current thesis focuses on the parametric design of a small craft of type Rigid Inflatable Boat (RIB), which falls under the boarder category of step planning hulls. The geometric morphology of the parametric model of the hull is based on a parent craft presented in (Vitiello, 2022). First the prototype hull has been redesigned by using analytical curves maintaining a minimum number of necessary control points. Subsequently, an analysis of the geometric parameters and design methodology is conducted to satisfy all geometric constraints that are imposed by morphology. The parametric model is implemented by using the visual programming language Grasshopper®, (a plugin of CAD software Rhinoceros®) which provides a flexible fit of parameters, giving different characteristics to the ship's form. After that, the parent vessel is approximated with the parametric model using an optimization algorithm who minimizes the deviation between them. Finally, the approach is evaluated by meshing and measuring the proximity of the mesh nodes to the surface of the parent hull. By comparing the hydrostatics and the distance of the nodes, the suitability of the parametric model is confirmed.

Keywords: parametric craft design, small crafts, Rigid Inflatable Boat (RIB), Grasshopper, Bézier curves and surfaces, geometry approximation

# Περιεχόμενα

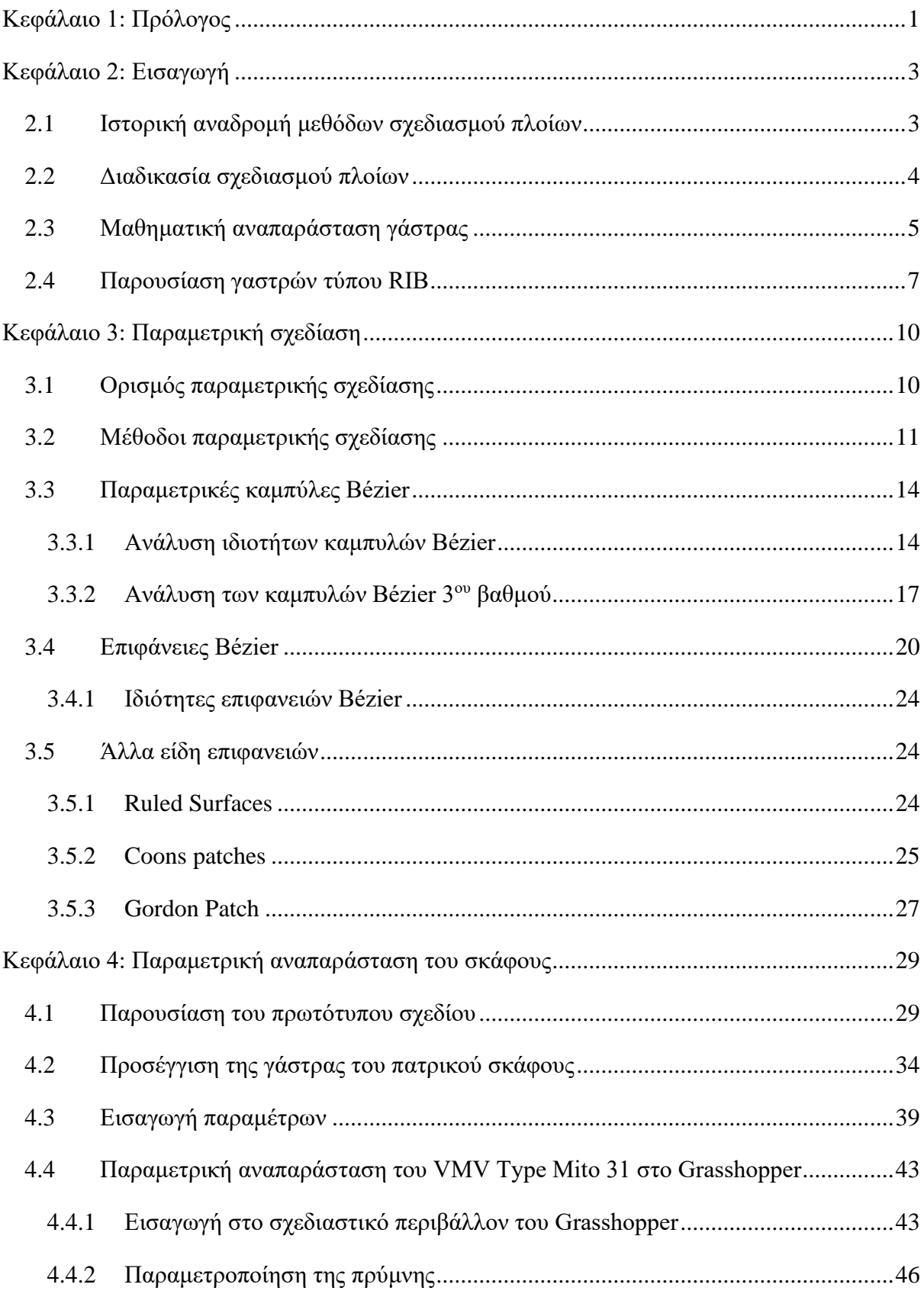

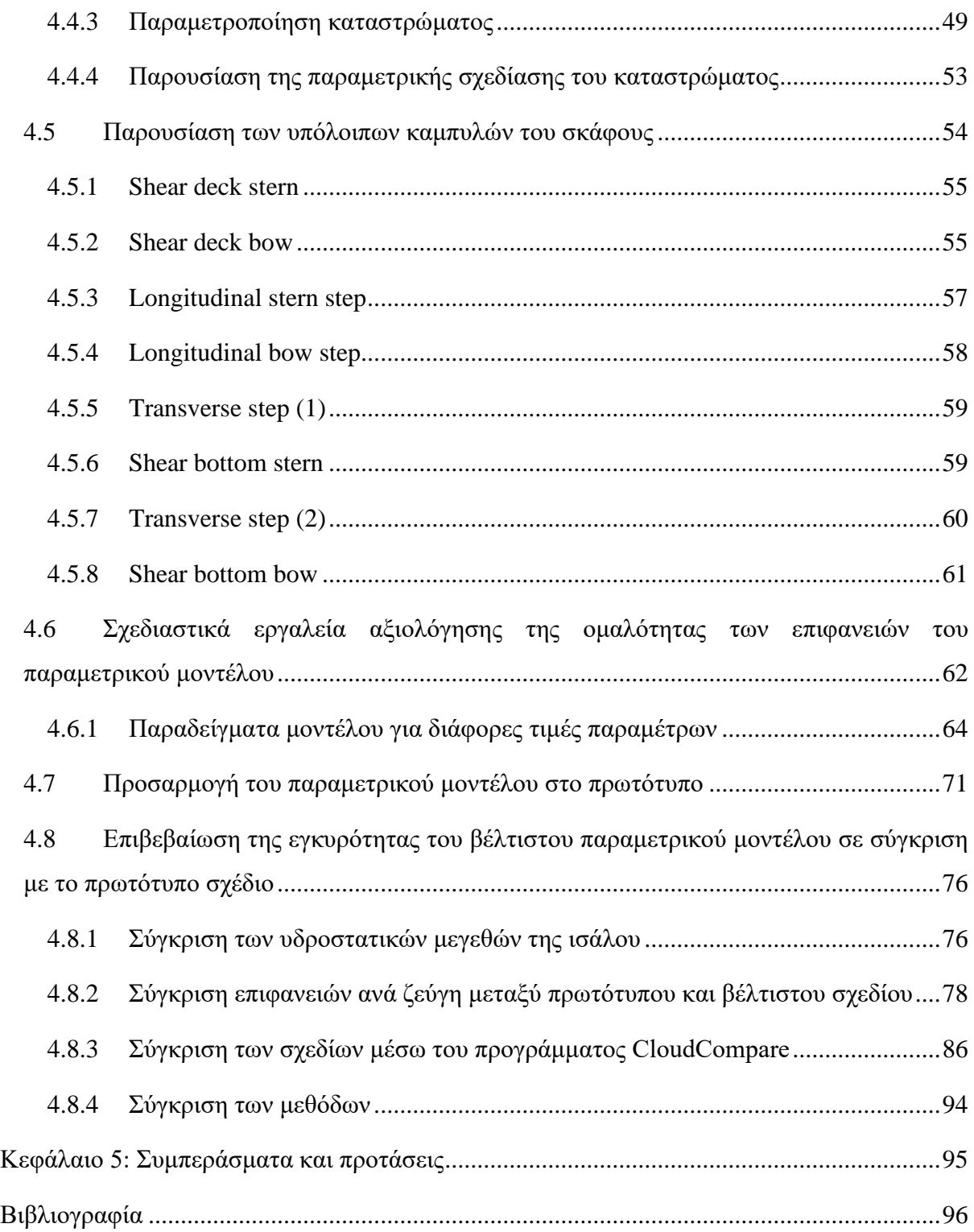

# <span id="page-11-0"></span>Κεφάλαιο 1: Πρόλογος

Για τη βελτιστοποίηση πλοίων είναι απαραίτητη η δημιουργία κατάλληλου παραμετρικού μοντέλου της γεωμετρίας της γάστρας. Η παρούσα εργασία πραγματεύεται την παραμετρική σχεδίαση γάστρας μικρού σκάφους τύπου Rigid Inflatable Boat (RIB) που χρησιμοποιείται κατά κύριο λόγο ως διασωστικό εξαιτίας της μορφής του.

Το πρόβλημα που παρουσιάζεται στη σχεδίαση μικρών σκαφών, και όχι μόνο, είναι η ανάγκη επίτευξης πολλαπλών και συχνά αντικρουόμενων σχεδιαστικών στόχων, όπως είναι για παράδειγμα η μείωση κατανάλωσης καυσίμου με την ταυτόχρονη μεγιστοποίηση της ταχύτητάς του, σε συνδυασμό με την άνεση των επιβατών εντός του σκάφους (Vitiello, 2022). Το δεύτερο μεταφράζεται πρακτικά ως μείωση των πλευρικών (sway) και των κατακόρυφων (heave) μετατοπίσεων του πλοίου, ένα ζήτημα αρκετά περίπλοκο από μόνο του, εξαιτίας της απρόβλεπτης φύσης των θαλασσίων κυματισμών. Τη λύση σε αυτά τα ζητήματα είναι ικανή να δώσει η βελτιστοποίηση της γεωμετρίας της γάστρας με χρήση παραμετρικής σχεδίασης, στο στάδιο της προμελέτης. Χάρη σε αυτή, η επαναληπτική διαδικασία του σχεδιασμού (Evans, 1959) γίνεται πιο γρήγορα, άρα και οικονομικότερα, με ελάχιστα σφάλματα, ενώ οι παράμετροι δίνουν ακόμα πιο συγκεκριμένο και αυστηρά προδιαγεγραμμένο σχεδιασμό, καθώς μάλιστα είναι εφικτή και η διεξαγωγή ελάχιστων σε αριθμών πειραμάτων σε δεξαμενή δοκιμών. Αυτός είναι και ο λόγος που έγινε χρήση παραμέτρων για τη μελέτη και την προσαρμογή γαστρών τύπου RIB και συγκεκριμένα πατρικού μοντέλου μέλους της συστηματικής σειράς VMV type Mito 31.

Στο σημείο αυτό αξίζει να γίνει μια πιο αναλυτική αναφορά σχετικά με το ευρύτερο είδος της γάστρας που πραγματεύεται η εργασία. Ανήκει στην κατηγορία των step planning hulls, δηλαδή των σκαφών των οποίων ανυψώνεται η πλώρη τους από το νερό, και με τη βοήθεια του στρώματος αέρα που εγκλωβίζεται ανάμεσα στη γάστρα και το νερό, επιταχύνεται η κίνησή τους σε αυτό, ενώ μειώνεται σημαντικά η αντίστασή τους από τη θάλασσα. Αυτού του είδους οι γάστρες χρησιμοποιούνται ευρέως στο στρατό, τις θαλάσσιες περιπολίες, το ψάρεμα και την αναψυχή (Vitiello, 2022). Η παραμετρική σχεδίαση τέτοιων γαστρών είναι απαραίτητη για την περαιτέρω μελέτη και κατανόηση, από άποψη σχεδιασμού, της μορφής τους, και δύναται να συνδράμει στην περαιτέρω βελτιστοποίησή τους.

Η δομή της εργασίας χωρίζεται σε τέσσερις βασικές ενότητες. Η πρώτη αφορά στην σχεδιαστική κατανόηση της μορφής του πατρικού σκάφους η οποία επέρχεται επαναλαμβάνοντας το σχεδιασμό της με καμπύλες που σχεδιάζονται με το πολύ πέντε σημεία ελέγχου δημιουργώντας έτσι μια σύνθεση αποτελούμενη από καμπύλες το πολύ 4<sup>ου</sup> βαθμού. Με βάση το νέο προσεγγιστικό μοντέλο, παρατηρούνται τα γεωμετρικά χαρακτηριστικά του, όπως για παράδειγμα η θέση και η μορφή των steps που φέρει υπό μορφή εσοχών κατά το διάμηκες και κατά το εγκάρσιο, εξυπηρετώντας το πλανάρισμα της γάστρας στο νερό.

Το επόμενο μέρος της εργασίας σχετίζεται με την παραμετρική σχεδίαση του μοντέλου. Με χρήση της οπτικής γλώσσας προγραμματισμού Grasshopper®, του λογισμικού Rhinoceros® (McNeel & others, 2010), γίνεται τμηματικά η αναπαράσταση της γάστρας, με τέτοιο τρόπο ώστε να αποσαφηνίζονται τα κύρια γεωμετρικά χαρακτηριστικά της, τα οποία και θα χρησιμοποιηθούν ως παράμετροι σχεδίασης. Η επιλογή των παραμέτρων αποτελεί ένα ξεχωριστό κεφάλαιο της εργασίας εξαιτίας του ρόλου τους στο σχεδιασμό αλλά και της σπουδαιότητάς τους για την αποτύπωση των γεωμετρικών ιδιοτήτων της γάστρας. Υπό αυτό το πρίσμα, εντοπίζονται παράμετροι που δρουν καθολικά στο σχέδιο (global), όπως είναι το μήκος, το πλάτος και το κοίλο, ενώ υπάρχουν και άλλες που επηρεάζουν μόνο τοπικά τη μορφολογία του σκάφους (local), λόγου χάρη η γωνία ανύψωσης του πυθμένα (chine).

Επόμενο βήμα που πραγματοποιείται στην εργασία είναι η βελτιστοποίηση του παραμετρικού μοντέλου με κριτήριο την ελάχιστη απόκλισή του από το πρωτότυπο σχέδιο.

Στο τελευταίο μέρος της εργασίας πραγματοποιείται αξιολόγηση της εγκυρότητας του παραμετρικού μοντέλου με αριθμητικό πείραμα από το οποίο προκύπτει η βέλτιστη προσέγγιση, έτσι ώστε να πλησιάζει τις κύριες διαστάσεις αλλά και τις τιμές των βασικών υδροστατικών μεγεθών της πρωτότυπης γάστρας (Vitiello, 2022). Με αυτόν τον τρόπο εξασφαλίζεται η ορθότητα του δημιουργούμενου μοντέλου και εξακριβώνεται η ευχρηστία και η ευελιξία που μπορεί να παρέχει το συγκεκριμένο μοντέλο για αρκετές παραλλαγές της ίδιας συνομοταξίας σκαφών. Με χρήση αυτού του μοντέλου μπορούν να μελετηθούν, με αρκετά ικανοποιητική ακρίβεια, γάστρες πλαναρίσματος τύπου RIB, συμβάλλοντας έτσι σημαντικά στην εξαγωγή δεδομένων για αυτή την κατηγορία μικρών σκαφών.

2

# <span id="page-13-0"></span>Κεφάλαιο 2: Εισαγωγή

#### <span id="page-13-1"></span>2.1 Ιστορική αναδρομή μεθόδων σχεδιασμού πλοίων

Η ανάγκη του ανθρώπου να μετακινείται με ένα πλωτό μέσο στη θάλασσα, χρονολογείται από τότε που άρχισε να δημιουργεί πιο αιχμηρά εργαλεία για την κατασκευή πιο σύνθετων δομών. Το εναρκτήριο λάκτισμα για τη γέννηση της ιδέας της μορφής που σήμερα ορίζεται ως πλοίο ήταν να σκάψει μια βαθιά οπή σε έναν κορμό, δημιουργώντας κάτι σαν κανό. Η πιο μεθοδευμένη ναυπηγική που συνδύαζε την προφορική εμπειρία των ξυλοναυπηγών με την τέχνη και την επιστήμη, έγινε από τον Anthony Deane, που έγραψε την πραγματεία με όνομα  $\Delta$ όγμα Ναυπηγικής Αργιτεκτονικής, το [1](#page-13-2)670.<sup>1</sup>

Κάνοντας μια σύντομη ανασκόπηση στη ναυπηγική βιομηγανία του 20<sup>ου</sup> και 21<sup>ου</sup> αιώνα φαίνεται ξεκάθαρα η συμβολή της μεθοδολογίας και της μελέτης πριν από την κατασκευή του πλοίου. Πιο συγκεκριμένα, η μέθοδος σχεδιασμού χωρίζεται χρονικά σε δύο περιόδους: στην προ - υπολογιστική εποχή, η οποία τοποθετείται μέχρι πριν το 1950, κατά την οποία ο σχεδιασμός βασιζόταν σε εμπειρικές μεθόδους, και στην υπολογιστική εποχή, η οποία με τη σειρά της έχει να κάνει με τις υπολογιστικές μεθόδους, ενώ αργότερα συμπεριέλαβε τους υδροδυναμικούς υπολογισμούς στο στάδιο της προμελέτης, όπως αναφέρθηκε και προηγουμένως, με εξέχον μελετητή τον Nowacki (Nowacki), ενώ μέχρι στιγμής έχει φτάσει στην ναυπηγική σχεδίαση, όπου ξεκίνησε πιο εντατικά η μεθόδευση των βημάτων κατασκευής. Σημαντικό βήμα στο σχεδιασμό αποτελεί η προηγμένη υδροδυναμική μελέτη με τη χρήση προγραμμάτων υπολογιστικής ρευστοδυναμικής (Computer Fluid Dynamics) και η βελτιστοποίηση των χαρακτηριστικών των πλοίων, αξιοποιώντας τα παραμετρικά μοντέλα τους. Πλέον, με τη χρήση της παραμετρικής σχεδίασης, η διαδικασία του σχεδιασμού έχει μετατραπεί σε πιο αποδοτική, γρήγορη και ελεγχόμενη διαδικασία.

Με μια πιο προσεκτική και πρακτική ματιά στη σύγχρονη κατασκευή από τις αρχές του  $21^{\circ\sigma}$ αιώνα αρχίζει να αλλάζει το προφίλ του καθιερωμένου τρόπου σχεδιασμού των πλοίων, που έως τότε το βασικό κριτήριο ήταν η αποδοτικότητα ως προς την ισχύ του κινητήρα για συγκεκριμένη ταχύτητα υπηρεσίας που έφερε ο καθιερωμένος σχεδιασμός. Όμως άρχισε να αλλάζει αυτή η οπτική των σχεδιαστών από τη στιγμή που τα ποσοστά αποδόσεων των πλοίων μειώθηκαν δραματικά όταν αυτά έπλεαν με μικρότερη ταχύτητα από την υπηρεσίας και όχι

<span id="page-13-2"></span><sup>&</sup>lt;sup>1</sup> https://www.usna.edu/NAOE/\_files/documents/Courses/EN400/02.02%20Chapter%202.pdf

100% φορτωμένα. Αυτά τα δεδομένα έδωσαν υποχρεωτικά μια διαφορετική χροιά στην αντιμετώπιση των πλοίων και στην ανάγκη για δημιουργία μιας κατασκευής, το ίδιο αποδοτική για διαφορετική ταχύτητα από την υπηρεσίας και για πληθώρα καταστάσεων φόρτωσης. Συνεπώς, η ανάγκη για πιο ευέλικτο σχεδιασμό σε συνδυασμό με τις μελέτες για μείωση του κόστους καυσίμων και αύξηση της αποδοτικότητας, έφερε ως αποτέλεσμα νέες επαναστατικές μεθόδους σχεδίασης, μέσα σε αυτούς και η παραμετρική, καθώς επίσης και αναπτύχθηκαν νέα λογισμικά για την υλοποίηση των πιο απαιτητικών μελετών. Έτσι<sup>[2](#page-14-1)</sup>,ο σχεδιασμός των πλοίων περιλαμβάνει πια πιο πολλά σημεία λειτουργίας, και όχι μόνο ένα, όπως συνηθιζόταν.

Οι πρώτες βελτιστοποιήσεις έγιναν, κυρίως για μείωση κόστους και μελέτη της εφικτότητας μετασκευής σε υπάρχον λειτουργικό πλοίο. Κατά αυτόν τον τρόπο εισήχθη και η έννοια της σχεδιαστικής και όχι μόνο, βελτιστοποίησης στα πλοία, εξάγοντας σωρεία πειραματικών δεδομένων από τα μοντέλα που δημιουργούνται στα εργαστήρια.

# <span id="page-14-0"></span>2.2 Διαδικασία σχεδιασμού πλοίων

Η σχεδίαση των πλοίων αποτελεί μια από τις δυσκολότερες και απαιτητικές διεργασίες. Από πολλούς ερευνητές χαρακτηρίζεται μάλιστα ως κυκλική και επαναληπτική, ενώ μάλιστα ο K. Levander, 2009 στο βιβλίο του Παπανικολάου (Παπανικολάου, 2009), είχε δημιουργήσει την σπειροειδή απεικόνιση αυτής της πολυσύνθετης διαδικασίας. Ο λόγος για τον οποίο λαμβάνει αυτού του είδους τα επίθετα είναι επειδή καθορίζεται από πληθώρα παραγόντων που αφορούν τόσο την οικονομική όσο και τη σχεδιαστική – μηχανολογική φύση του πλοίου. Μαζί με τον προηγούμενο μελετητή, σπουδαία δουλειά στο μεγαλόπνοο έργο του σχεδιασμού πλοίων είχε εκπονήσει και ο Evans (Evans H. J., 1959) που είχε αναφερθεί και παραπάνω, σύμφωνα με τον οποίο η μελέτη ενός πλοίου περιλαμβάνει συνεχείς βελτιστοποιήσεις και ελέγχους του αρχικού σχεδίου με σκοπό την όσο το δυνατόν καλύτερη προσέγγιση και ικανοποίηση όλων ή τουλάχιστον των περισσότερων απαιτήσεων που έχουν τεθεί εξ αρχής. Η μορφή της σπείρας οφείλεται, κατά τον (Evans H. J., 1959), στα πολλαπλά μεγέθη που υπολογίζονται για το πλοίο, όπως είναι η αντίσταση, το βάρος, ο όγκος και η ευστάθεια που αλληλοεπιδρούν μεταξύ τους και για τον λόγο αυτό θα πρέπει να λαμβάνονται υπόψη με μια συγκεκριμένη σειρά. Σε κάθε ολοκληρωμένο κύκλο της σπείρας εισάγεται και μια νέα λεπτομέρεια ή απαίτηση για κάθε ένα από τα προαναφερθέντα μεγέθη, μέχρις ότου ολοκληρωθεί η σπείρα και τέλος να προκύψει

<span id="page-14-1"></span> $^{2}$  https://www.dnv.com/expert-story/maritime-impact/the-evolution-of-ship-design.html

ένα σχέδιο που συμπεριλαμβάνει και ικανοποιεί όλους τους περιορισμούς και τις απαιτήσεις που έχουν τεθεί.

Δίνοντας μια γενική ιδέα της Μελέτης Πλοίου με σκοπό την κατανόηση της σπειροειδούς μορφής της διαδικασίας της, χρειάζεται να γίνει ένας διαχωρισμός ως προς τα βήματα που ακολουθούνται για την υλοποίησή της. Έτσι, σύμφωνα με το βιβλίο του (Παπανικολάου, 2009) περιλαμβάνει:

- 1) Μελέτη εφικτότητας ή μελέτη αρχικού σχεδιασμού (concept design feasibility study)
- 2) Προμελέτη (preliminary design)
- 3) Συμβατική μελέτη ή αλλιώς μελέτη προδιαγραφών συμβολαίου (concept design)
- 4) Μελέτη λεπτομερούς σχεδιασμού (detailed design)

Το τελικό αποτέλεσμα που προκύπτει με το πέρας και των τεσσάρων φάσεων της προμελέτης είναι μια τεχνικο-οινομική πραγματεία, που αντιμετωπίζει το πλοίο από τη λογιστική οπτική του ως κερδοφόρο στοιχείο, λαμβάνοντας υπόψη τον συγκερασμό όλων των ειδών απαιτήσεων γύρω από αυτό, παρέχοντας την πιο οικονομική σχεδιαστική εκδοχή για την αποδοτικότερη εκμετάλλευσή του.

Επίσης, o Horst Nowacki, ασχολήθηκε με τη μελέτη πλοίου από τις απαρχές της κατασκευής του, που χρονολογούνται στον Αρχιμήδη, μέχρι και το σήμερα, διαδραματίζοντας καθοριστικό ρόλο στην εδραίωση της εισαγωγής του σχεδιασμού των πλοίων με τη χρήση λογισμικών (CASD – Computer Aided Ship Design), συμπεριλαμβανομένης της ένταξης της παραμετρικής σχεδίασης πλοίων στο στάδιο της προμελέτης τους. Το μεγαλύτερο ποσοστό της εργασίας του επικεντρώθηκε στην ανάπτυξη μεθόδων βελτιστοποίησης και σχεδίασης που χρησιμοποιούν υπολογιστές, επιτρέποντας την αυτοματοποιημένη και αποτελεσματική δημιουργία προηγμένων σχημάτων πλοίων (Nowacki).

Τέλος, η πιο σύγχρονη οπτική του σχεδιασμού των πλοίων είναι αυτή της ολιστικής σχεδίασης (Papanikolaou A. , 2010), κατά την οποία το πλοίο θεωρείται ως ένα πολυσύνθετο σύστημα με επιμέρους υποσυστήματα. Το σημαντικότερο είναι πως αυτός ο σχεδιασμός λαμβάνει υπόψη και καλύπτει όλο τον κύκλο ζωής του πλοίου, από τον αρχικό του σχεδιασμό έως και την κατασκευή, τη λειτουργία του ανά τα χρόνια και την ανακύκλωσή του.

#### <span id="page-15-0"></span>2.3 Μαθηματική αναπαράσταση γάστρας

Δεν θα είχε φτάσει ο σχεδιασμός των πλοίων σε αυτό το σημείο αν δεν είχε αρχίσει η προσπάθεια για μαθηματική αναπαράσταση της γεωμετρικής μορφολογίας της γάστρας. Από τις πιο αξιέπαινες προσπάθειες που έγιναν ήταν αυτή του William Froude (1870), (Willi & Oscar, 2017) όπου ανέπτυξε την ομώνυμη μέθοδο εκτίμησης της αντίστασης που παρουσιάζει ένα πλοίο κατά την πλεύση του στο νερό, αντιμετωπίζοντάς το ως πειραματικό μοντέλο που με γεωμετρικές κλίμακες μπορούν να προσαρμοστούν τα αποτέλεσματά του στο εκάστοτε πρωτότυπο σκάφος. Στη συνέχεια ο David W.Taylor<sup>[3](#page-16-0)</sup> περί το 1915, ασχολήθηκε με την υδροδυναμική των πλοίων, μιας και ήταν επικεφαλής ενός από τα μεγαλύτερα εργαστήρια διεξαγωγής πειραμάτων σε δεξαμενή, του Υδροδυναμικού ερευνητικού εργαστηρίου των Η.Π.Α, το "David Taylor Model Basin", κοινώς DTMB, αναπτύσσοντας θεωρίες και πληθώρα εμπειρικών τύπων και διαγραμμάτων σχετικά με την αλληλεπίδραση των γαστρών στους κυματισμούς. Τη μετάβαση από την μαθηματική προσέγγιση της μορφολογίας του πλοίου και των αποτελεσμάτων που φέρει αυτή στη συμπεριφορά του στο νερό, έκανε ο G. Kuiper το 1970 ο οποίος από το σχέδιο ναυπηγικών γραμμών ενός πλοίου εξήγαγε γεωμετρικές παραμέτρους, κάνοντας έτσι την αρχική ιδέα για την παραμετρική σχεδίαση.

Σε πιο πρόσφατες έρευνες που αφορούν στη μαθηματική αναπαράσταση της γάστρας ενός πλοίου αλλά και στην λογική που έχει αναπτυχθεί γύρω από αυτή, δημιουργήθηκε η υποκατηγορία σχεδιασμού και πλεόν επικρατέστερη, αυτή του στερεού σχεδιασμού (solid modelling), η οποία επιτυγχάνεται με τη χρήση λογισμικών CAD και πιο συγκεκριμένα Constructive Solid Geometry (CSG). Σύμφωνα με αυτή, χρησιμοποιούνται συνοριακά στοιχεία για τον σχεδιασμό, όπου υπάρχει διαχωρισμός στο εσωτερικό από το εξωτερικό περιβάλλον του στερεού που δημιουργείται (Boundary Representation, κοινώς B-rep). Κοντά σε αυτή τη λογική το 1999 ο Koelman επέκτεινε τη λογική της συνοριακής σχεδίασης εισάγοντας καμπύλες και επιφάνειες και εξειδικεύοντας στα πλοία και το 2002 εδραίωσε στη ναυπηγική βιομηχανία τη μέθοδό του, κάνοντας εμφανή τα πλεονεκτήματά της. Η μέθοδος που ανέπτυξε και θεωρείται από τις πλέον επαναστατικές ονομάζεται Hybrid Representation ή αλλιώς H-rep (Koelman). Μέχρι στιγμής το πρόγραμμα που έχει εντάξει την H-rep σχεδίαση είναι το Fairway από το PIAS (Program of Integral Approach of Ship design).[4](#page-16-1) Το εν λόγω λογισμικό έχει τη δυνατότητα να εξάγει συνοριακές σχέσεις από ένα δοσμένο wireframe σχέδιο, ακόμα και με τη χρήση φωτογραμμετρίας, μετατρέποντας τα δεδομένα εικόνας σε συνοριακά στοιχεία, με σκοπό την αξιοποίησή τους για την αναπαράσταση της γάστρας.

<span id="page-16-0"></span><sup>3</sup> https://www.usni.org/magazines/proceedings/1951/april/david-taylor-model-basin

<span id="page-16-1"></span><sup>4</sup> https://www.sarc.nl/images/manuals/pias/htmlEN/index.html

Στην ουσία η υβριδική μέθοδος αναπαράστασης γαστρών συνδυάζει δυο πρακτικές σχεδιασμού, την μη παραμετρική και την παραμετρική αναπαράσταση του πλοίου και ανάλογα το σημείο του σχεδίου αλλά και την εφαρμογή, χρησιμοποιείται η αντίστοιχη μέθοδος. Έχοντας πάντοτε ως γνώμονα τη διατήρηση της χαρακτηριστικής τοπολογίας του πλοίου, ιδίως στην περίπτωση μετασχηματισμού του, θεωρούνται ως σταθερά στοιχεία του τα σημεία που φέρει, οι χαρακτηριστικές κλίσεις καμπύλων και οι τοπικές ιδιομορφίες του σχεδίου, ενώ ως μεταβλητές, άρα και παράμετροι, θεωρούνται οι επιφάνειες που δημιουργούνται στο περίγραμμα – όριο των αντίστοιχων καμπυλών. Στο πρόγραμμα PIAS υπάρχει τρόπος με τον οποίο η επιφάνεια σχηματίζεται αυτόματα για δεδομένες καμπύλες και χειροκίνητα ο χρήστης μπορεί να μεταβάλλει την τοπολογία της σε σημεία που αφορούν τη συνέχειά της με άλλες επιφάνειες. Χάρη στην ευχέρεια αυτής της μεθοδολογίας σχεδιασμού, δίνεται άλλη υπόσταση στην ευελιξία και στις δυνατότητες μετασχηματισμού που μπορεί να φέρει ένα σχέδιο, αυξάνοντας ακόμα περισσότερο την ακρίβεια και τον έλεγχο που φέρει ο σχεδιαστής σε αυτό. Εξίσου σημαντική είναι η διασφάλιση της συνοχής του σχεδίου που προσφέρει η H-rep σχεδίαση, μιας και η λογική της έχει ως τελικό αποτέλεσμα ένα συνεχές στερεό το οποίο δημιουργείται βήμα – βήμα εξασφαλίζοντας a priori τη συνοχή του ενός τμήματος με το άλλο.

#### <span id="page-17-0"></span>2.4 Παρουσίαση γαστρών τύπου RIB

Η συγκεκριμένη εργασία ασχολείται με τις γάστρες τύπου RIB οι οποίες αποτελούν μια ειδική κατηγορία ολισθακάτων (step planning hulls) που διαθέτουν βαθμίδες (steps) για την υποβοήθηση της ανύψωσης της γάστρας από το νερό. Οι RIB χρησιμοποιούνται σήμερα ως διασωστικά σκάφη κυρίως στο στρατό, αξιοποιούνται όμως και ως ταχύπλοα ασφαλείας που εκτελούν περιπολίες, αλλά και για βοηθητικούς ερευνητικούς σκοπούς, ακόμα και υποστηρικτικά σε μεγάλα πλοία. Ο λόγος για τον οποίο χρησιμοποιούνται σε τόσο κρίσιμες και υπεύθυνες αποστολές είναι οι εξαιρετικές τους ελικτικές ικανότητες, η υψηλή ταχύτητα που αναπτύσσεται χάρη στη μορφή της γάστρας τους, η αντοχή τους σε συγκρούσεις με μικρή ταχύτητα και τέλος η ικανότητα προσέγγισης ακτής, εξαιτίας του μικρού τους βυθίσματος αλλά της μεγάλης χωρητικότητάς τους. Όσο για την ολίσθηση – πλανάρισμα, δηλαδή την ανύψωση του πρωραίου τμήματος του σκάφους από το νερό, συμβαίνει επειδή τα steps κατά το διάμηκες του κύριου σώματος της γάστρας αλλά και στο εγκάρσιο φέροντας συνήθως τη διαμόρφωση τύπου V, οδηγούν το νερό που έρχεται σε επαφή με αυτήν με τέτοιο τρόπο ώστε να καθιστά πιο εύκολη την πλοήγησή της σε μεγάλες ταχύτητες, ενώ μάλιστα συμβάλλουν και στην επιτάχυνσή της, εξαιτίας αυτής της απότομης αποχώρησης του νερού από το σκάφος.

Όσο πιο έντονο είναι το step τόσο πιο αισθητά φαίνονται και τα αποτελέσματά του στην κίνηση του μοντέλου. Συμπληρωματικά, τα steps που φέρει η εν λόγω γάστρα λειτουργούν κατά μία έννοια και ως κυματοθραύστες ευνοώντας στην ανύψωσή της από τις γενόμενες αέριες επιφάνειες υποστήριξης (air cushions) του σκάφους οι οποίες μειώνουν την οπισθέλκουσα δύναμη (drag).

Η γέννηση της ιδέας για αυτού του είδους γαστρών προήλθε από τους Clement και Koelbel το 1992, όταν εισήγαγαν την υδροδυναμική μορφή των λεπτόγραμμων σκαφών μαζί με τη διαμόρφωση του εγκαρσίου step και του υδροπτέρυγου, έπειτα από πολυετή έρευνα[.](#page-18-0) <sup>5</sup> Για τη μελέτη και την εξέλιξη των ολισθακάτων και κυρίως των step planning hulls συνέβαλε το Πολεμικό Ναυτικό της Αμερικής, καθώς το 2012 απευθύνθηκε στους White και Breaver ώστε να διερευνήσουν το ενδεχόμενο το δεύτερο μοντέλο γαστρών να υπερέχει από οικονομικής και αποδοτικής άποψης έναντι των συμβατικών γαστρών που ολισθαίνουν στο νερό, έτσι ώστε να γίνει επιλογή ανάμεσα στα δύο είδη planning hulls για την εκτενή χρήση τους στο Πολεμικό Ναυτικό. Έπειτα από πληθώρα πειραμάτων σε δεξαμενές με μοντέλα που δεν έφεραν step, με αυτά που έφεραν ένα εγκάρσιο step και με άλλα που έφεραν δύο step με διαφοροποιήσεις ως προς τη θέση και το πάχος τους, αποδείχθηκε πως οι step planning hulls είχαν μικρότερη βρεχόμενη επιφάνεια και οπισθέλκουσα από την κλασική ολισθάκατο, ενώ μόλις το 2010 ο W.Garland δημιούργησε μια γάστρα τύπου deep – V με ένα step και μάλιστα μελέτησε τα βέλτιστα χαρακτηριστικά αυτού του step, αναφέροντας πως το ύψος του πρέπει να είναι ίσο με το 4% του πλάτους της γάστρας. Αργότερα, το 2014 οι Lee και Pavkov ασχολήθηκαν με τις γάστρες με δυο step και τις διάφορες παραλλαγές τους, δίνοντας μια πιο ολοκληρωμένη εικόνα απέναντι σε αυτού του είδους γάστρες, αποτελώντας τη βάση για όλους τους μεταγενέστερους σχεδιαστές.

Μιλώντας για τα τεχνικά χαρακτηριστικά της κατασκευής τους, η γάστρα είναι φτιαγμένη από σκληρό και συμπαγές υλικό, όπως είναι ο χάλυβας, το αλουμίνιο και το ενισχυμένο γυαλί με μικροΐνες, κοινώς GRP. Η μορφή της είναι διαμορφωμένη με τρόπο ώστε να ενισχύει την υδρολίσθησή της με αποτέλεσμα την αύξηση της ταχύτητάς της, άρα και την εξοικονόμηση καυσίμου.

Μια βασική διαφοροποίηση που φέρουν αυτού του είδους οι γάστρες εντοπίζεται στη διαμόρφωση τύπου V κατά το εγκάρσιο και συγκεκριμένα έχει να κάνει με το αν είναι βαθύ ή

<span id="page-18-0"></span><sup>5</sup> https://www.jpmarine.pl/stepped-planing-hull-pros-and-cons/

ρηχό (deep – V). Στην πρώτη περίπτωση ανασηκώνεται έντονα η γάστρα με αποτέλεσμα να ολισθαίνει καλύτερα στο νερό, μειώνοντας την αντίσταση τριβής και να λειτουργεί κυματοθραυστικά, όμως απαιτείται υψηλή ισχύς από τον κινητήρα, ενώ στη δεύτερη αυτό συμβαίνει με χαμηλότερη ταχύτητα και ισχύ, αλλά η οδήγησή τους είναι δύσκολη.

Οι πιο σύγχρονες RIB είναι οι λεγόμενες "all round" οι οποίες διαθέτουν βαθιά γάστρα με έντονη διαμόρφωση εγκάρσιου V, ενώ η πλώρη είναι επίπεδη και ανασηκωμένη, επιτρέποντας στον αέρα που προσκρούει σε αυτή να εξασφαλίζει μια σταθερή πλεύση κατά το πλανάρισμά της. Όποια και αν είναι η μορφή της γάστρας που θα εκλεγεί να κατασκευαστεί, ολοκληρώνεται με την επιλογή φουσκωτού σωλήνα ("RIB tubes") που συνδέεται με τη γάστρα και περιβάλλει το άνω τμήμα της. Συνήθως είναι κατασκευασμένοι από ανθεκτικό υλικό, όπως είναι το ύφασμα Hypalon.

Σε αυτή την εργασία γίνεται λόγος για τις planning hulls, που ανήκουν στην κατηγορία των σκαφών που έχουν υδροδυναμική στήριξη, με αναπτυσσόμενη ταχύτητα από 25-40 κόμβους (knots). Πιο συγκεκριμένα το μοντέλο για το οποίο γίνεται λόγος και ανακατασκευή του, είναι η γάστρα RIB από VMV Type Mito 31.

# <span id="page-20-0"></span>Κεφάλαιο 3: Παραμετρική σχεδίαση

#### <span id="page-20-1"></span>3.1 Ορισμός παραμετρικής σχεδίασης

Η παραδοσιακή σχεδίαση σκαφών βασίστηκε σε εμπειρικές μεθόδους όπου κάθε λεπτομέρεια αντιστοιχιζόταν στο σχέδιο μεμονωμένα, δημιουργώντας ένα τελικό αποτέλεσμα που δεν είχε τη δυνατότητα καμίας ευελιξίας. Για τη σχεδίαση ενός νέου σκάφους γινόταν μια μελέτη γύρω από τα ήδη υπάρχοντα πλοία του ίδιου τύπου με αυτό που πρόκειται να κατασκευαστεί με σκοπό τη διατήρηση βασικών γεωμετρικών χαρακτηριστικών και μεγεθών που κυμαίνονται σε παρόμοια κλίμακα μεταξύ τους (Parsons, 2004). Έχοντας αυτά τα μεγέθη ως γνώμονα, ο σχεδιαστής έκανε μικρές αλλαγές, ανάλογα τις ανάγκες που θα εξυπηρετούσε το νέο σκάφος. Παρόλο που για πολλά χρόνια αυτός ο τρόπος σχεδιασμού των πλοίων ήταν αποδοτικός και αξιόπιστος, οι απαιτήσεις που επήλθαν με την τεχνολογική εξέλιξη και τις αναδυόμενες σχεδιαστικές ανάγκες και πρότυπα από τους ισχύοντες κανονισμούς, καθώς επίσης και η προσπάθεια για βελτίωση υπαρχόντων σχεδίων, αλλά και για διερεύνηση πιθανής τους εξέλιξης, οδήγησε στην αναζήτηση νέων και δυναμικών μεθόδων σχεδίασης. Κάπως έτσι η παραμετρική σχεδίαση εδραιώθηκε δυναμικά στη ναυπηγική και όχι μόνο βιομηχανία. Στην ουσία η παραμετρική σχεδίαση είναι μια προσέγγιση του τελικού αποτελέσματος που βασίζεται στη χρήση παραμέτρων για τον καθορισμό του σχεδίου. Οι παράμετροι σχετίζονται με τα βασικά γεωμετρικά χαρακτηριστικά του πλοίου, όπως είναι το μήκος, το πλάτος, το κοίλο, ενώ μάλιστα περιλαμβάνουν και γωνίες, όπως είναι η γωνία chine στα μικρά, κυρίως, σκάφη. Σημαντικό είναι να αναφερθεί πως οι παράμετροι είναι καθορισμένες με γεωμετρική σαφήνεια και εκφράζουν βασικά χαρακτηριστικά του πλοίου που σχεδιάζεται (Hui Zhou, 2022). Χάρη σε αυτές, ελέγχεται πλήρως ο τρόπος και το μέγεθος της παραμόρφωσης των δημιουργούμενων επιφανειών, εξάγοντας μια σειρά από διαφορετικές μεταξύ τους γάστρες, η καθεμία από τις οποίες φέρει έναν μοναδικό συνδυασμό των τιμών των παραμέτρων που την αποτελούν.

Τα σχέδια πλέον έχουν μια άλλη διάσταση και δυναμική, μιας και πλέον δεν είναι στατικά, αλλά ευέλικτα και μπορούν να προσαρμοστούν και να ικανοποιούν όλες τις σχεδιαστικές απαιτήσεις αλλάζοντας μορφή μέσα από την επιλογή ενός μοναδικού συνδυασμού των παραμέτρων τους στο εύρος τιμών που μπορούν να λάβουν. Σε αυτή την εξέλιξη νευραλγικής σημασίας είναι η συμβολή των λογισμικών σχεδίασης που έχουν αναπτυχθεί, δημιουργώντας πλέον το λεγόμενο CAD (Computer Aided Design). Τέλος, αξίζει να σημειωθεί πως η παραμετρική σχεδίαση εξυπηρετεί και μάλιστα προηγείται της διαδικασίας της βελτιστοποίησης ενός σχεδίου ως προς έναν ή περισσότερους στόχους και της μελέτης εφικτότητας.

Σύμφωνα με το μαθηματικό ορισμό των παραμετρικών καμπυλών, (Κώστας, 2014), μια καμπύλη στο χώρο  $\mathbb{R}^3$  λαμβάνει παραμετρική μορφή, δηλαδή διαμορφώνεται στον τρισδιάστατο χώρο ανάλογα από την εκάστοτε τιμή που λαμβάνει η παράμετρος ορισμού της σύμφωνα με:

$$
x = x(t) = \begin{bmatrix} x(t) \\ y(t) \\ z(t) \end{bmatrix}, \text{ or } t \in [a, b] \subset \mathbb{R}
$$
 (1)

Βασική προϋπόθεση είναι ότι οι  $x(t)$ ,  $y(t)$ ,  $z(t)$  να είναι διαφορίσιμες συνεχείς συναρτήσεις ως προς και οι πρώτες παράγωγοί τους να είναι διάφορες του μηδενός:

$$
\dot{\mathbf{x}} = \begin{bmatrix} \dot{\mathbf{x}}(t) \\ \dot{\mathbf{y}}(t) \\ \dot{\mathbf{z}}(t) \end{bmatrix} \neq 0, t \in [a, b]
$$
 (2)

Η παραμετροποίηση στην οποία δεν υπάρχει μηδενισμός των παραγώγων ονομάζεται κανονική. Υπάρχουν πολλά είδη παραμετροποίησης, όπως είναι η φυσική ή αλλιώς παραμετροποίηση μήκους τόξου (arc length), η ομοίομορφη (uniform), η παραμετροποίηση χορδής και ρίζας χορδής.

### <span id="page-21-0"></span>3.2 Μέθοδοι παραμετρικής σχεδίασης

Η παραμετρική σχεδίαση είναι μια νέα αντίληψη της πολυπλοκότητας της γεωμετρικής μορφής του πλοίου. Για να εφαρμοστεί στην πράξη και να είναι αποτελεσματική, είναι δόκιμο να υπάρξει μια μεθοδολογία η οποία ακολουθείται στις περισσότερες περιπτώσεις. Φυσικά πρωτίστως θα πρέπει να έχει γίνει κατανοητή η συνήθης διαφοροποίηση της παραμετρικής σχεδίασης σε κατηγορίες, όπου σύμφωνα με τους A. Rodríguez, L. Fernández-Jambrina (Rodríguez & Fernández-Jambrina, 2012) αυτές είναι:

- i. Καθολική
- ii. Παραμετροποίηση με μετασχηματισμούς
- iii. Γεωμετρική

Η καθολική παραμετροποίηση (Global Parametrization) σχετίζεται με λογισμικά που βασίζονται στη νοοτροπία της αλλαγής των βασικών μόνο διαστάσεων του πλοίου, δίνοντας μια λιγότερη λεπτομερή απεικόνισή του. Τα συνηθέστερα χαρακτηριστικά που μπορεί να επεξεργαστεί ο χρήστης είναι ο συντελεστής γάστρας C<sub>B</sub>, η βρεχόμενη επιφάνεια, η διαμήκης θέση του κέντρου άντωσης (LCG), ο όγκος εκτοπίσματος και άλλα μεγέθη που σχετίζονται με υδροστατικά και υδροδυναμικά γνωρίσματα του πλοίου. Όπως είναι φυσικό αυτού του είδους η παραμετροποίηση δεν είναι ικανοποιητική, μιας και δίνει μόνο μια πρόχειρη προσέγγιση των χαρακτηριστικών του πλοίου, κυρίως στο στάδιο της προμελέτης του. Τα λογισμικά που σχετίζονται με την Global Parametrization είναι , σύμφωνα με A. Rodríguez, L. Fernández-Jambrina είναι το FORAN<sup>[6](#page-22-0)</sup> hull form generator και το FRIENDSHIP<sup>[7](#page-22-1)</sup> modeler και πιο συγκεκριμένα το πρόγραμμα CAESES® (CAE System Empowering Simulation).

Η παραμετροποίηση με μετασχηματισμούς, αποτελεί ένα εργαλείο προσθετικών λεπτομερειών σε ένα ήδη υπάρχον πλοίο, προσδίδοντας γεωμετρικά και μορφολογικά χαρακτηριστικά που δεν διέθετε πριν με τη βοήθεια παραμέτρων. Αυτού του είδους η μεθοδολογία ονομάζεται και μερική παραμετροποίηση και χρησιμοποιείται συχνά στην αναπαραγωγή νέων εμπορικών μοντέλων που φέρουν μικρές αλλαγές σε σχέση με τα πλοία ίδιου είδους. Κοντά σε αυτή τη μεθοδολογία εντάσσεται και η λεγόμενη παραμετροποίηση με τοπικούς ή γεωμετρικούς μετασχηματισμούς, η οποία στοχεύει μόνο σε συγκεκριμένα σημεία του πλοίου, τα πιο καθοριστικά για τα εμπορικά εκμεταλλεύσιμα χαρακτηριστικά του , όπως για παράδειγμα η χωρητικότητά του, η ταχύτητα που αναπτύσσει το πλοίο και η εξοικονόμηση καυσίμου. Πολύ συχνά σε αυτού του είδους την παραμετροποίηση χρησιμοποιείται ως φινίρισμα του σχεδιασμού η λεγόμενη Lackenby Transformation , σύμφωνα με την οποία τα υδροστατικά μεγέθη του σχεδιαζόμενου πλοίου προσαρμόζονται με βάση τις τοπικές αλλαγές που προέκυψαν. Συστήματα όπως το FORAN και NAPA $^8$  $^8$  χρησιμοποιούν κατά κόρον αυτή τη μέθοδο.

Τέλος, η γεωμετρική παραμετροποίηση είναι η πιο διαδεδομένη μέθοδος που χρησιμοποιείται στα λογισμικά CAD. Το σύστημα NAPA αξιοποιεί και αυτόν τον τρόπο, μιας και είναι αρκετά εύχρηστος καθώς οποιαδήποτε εισαγωγή δεδομένου (input) και αν κάνει ο χρήστης στο, λόγου χάρη την εφαπτομένη μιας καμπύλης, μπορεί να λειτουργήσει ως σχεδιαστική παράμετρος. Το

<span id="page-22-0"></span> $6$  https://www.plm.automation.siemens.com/global/en/products/foran/

<span id="page-22-1"></span><sup>7</sup> https://www.friendship-systems.com/solutions/for-ship-design/

<span id="page-22-2"></span><sup>8</sup>https://www.napa.fi/software-and-services/ship-design/hull-form-design-and-

hydrodynamics/?gad\_source=1&gclid=CjwKCAiAuYuvBhApEiwAzq\_Yic\_hEzKrTCrb-

TJNi9nrPX0fAX39L24UDyurOp7qdeIRANcA\_73nexoChiMQAvD\_BwE

μόνο που χρειάζεται να κάνει είναι να επιλέξει τη γεωμετρική παράμετρο που θέλει , για παράδειγμα την εφαπτομένη και το όνομα του σημείου του σχεδίου στο οποίο αυτή θα επενεργεί. Με αυτόν τον τρόπο δημιουργείται μια συναρτησιακή σχέση μεταξύ του κώδικα και του παραμετροποιημένου μοντέλου που προσδίδει αμεσότερη επίδραση επί του σχεδίου. Η μέθοδος αυτή αποδεικνύει περίτρανα πως ο προγραμματισμός και η παραμετρική σχεδίαση είναι άρρηκτα συνδεδεμένα μεταξύ τους και ο συνδυασμός τους μπορεί να προσφέρει πολύ ικανοποιητικά αποτελέσματα. Αυτή η διαπίστωση έχει εφαρμοστεί και στην παρούσα εργασία, καθώς κάθε παράμετρος έχει συσχετιστεί μέσω κώδικα για την παραμετρική αναπαράσταση της γάστρας, χρησιμοποιώντας την προέκταση του Rhinoceros 6,το Grasshopper.

Εφόσον έγιναν πλέον κατανοητές οι βασικές κατηγορίες της παραμετρικής σχεδίασης και οι λεπτές διαφοροποιήσεις που φέρουν, ακολουθούν οι συνήθεις μέθοδοι για την υλοποίηση της παραμετρικής σχεδίασης. Κατά την Zhang Ping (1975) η παραμετρική σχεδίαση μιας γάστρας χωρίζεται στα εξής βήματα:

- 1. Καθορισμός παραμέτρων μορφής
- 2. Παραμετρική σχεδίαση καμπυλών
- 3. Παραμετρική μοντελοποίηση των τομών που προκύπτουν
- 4. Δημιουργία της γάστρας και τελική απεικόνισή της

Πηγαίνοντας ένα βήμα παραπέρα την μεθοδολογία παραμετροποίησης, υπάρχει μια άλλη και πιο σύγχρονη εκδοχή για την πρακτική πραγματοποίηση της παραμετρικής σχεδίασης που περιλαμβάνει το διαχωρισμό του σχεδίου σε 3 επίπεδα που αφορούν την αρχική του εκδοχή, τη γεωμετρία του και τέλος την αναπαράστασή του έπειτα από εφαρμογή των παραμέτρων του, δηλαδή γίνεται ένας τοπολογικός διαχωρισμός του σχεδίου σε επίπεδα, σε καθένα από τα οποία θα πρέπει να γίνει έλεγχος ότι οι παράμετροι που έχουν επιλεγεί έχουν φυσικό νόημα και ο ορισμός τους συμφωνεί απόλυτα (Abt, Bade, Birk, & Harries, 2001). Πιο συγκεκριμένα,είναι:

- 1. Τοπολογία της εμφάνισης
- 2. Τοπολογία του σχεδίου
- 3. Τοπολογία της αναπαράστασης

Στην ουσία είναι μια νοητική διεργασία που βοηθά έτσι ώστε το παραμετρικό μοντέλο σε όλα τα επίπεδα να πληροί τις γεωμετρικές προδιαγραφές της αρχικής γάστρας και να την αναπαριστά σωστά, έτσι ώστε με την επιλογή τυχαίων τιμών στις παραμέτρους της να προκύπτει μια διαφορετική εκδοχή του αρχικού σχεδίου.

#### <span id="page-24-0"></span>3.3 Παραμετρικές καμπύλες Bézier

Το πρώτο βήμα για την πορεία της εργασίας ήταν ο προσεγγιστικός επανασχεδιασμός του δοσμένου πατρικού σκάφους με καμπύλες Bézier το πολύ 4 ου βαθμού. Ο λόγος για τον οποίο γίνεται τόσο αυστηρός περιορισμός ως προς τον βαθμό των καμπυλών που χρησιμοποιούνται είναι για να μπορέσει να προκύψει απλούστερος σχεδιασμός, με καμπύλες και επιφάνειες που μπορούν να ελεγχθούν και να περιγράφουν επακριβώς με παραμετρικές εξισώσεις και εξισώσεις συνέχειας, δημιουργώντας εν τέλη ένα πλήρως κατανοητό και αναλυτικό σχέδιο.

Οι καμπύλες Bézier είναι παραμετρικές καμπύλες με παράμετρο έστω t που συνήθως κυμαίνεται μεταξύ 0 και 1 και καθορίζονται από ένα πλήθος σημείων ελέγχου (control points) των οποίων οι θέσεις καθορίζουν την τελική μορφή τους.

Οι καμπύλες Bézier μπορούν να προκύψουν από διαδοχική εφαρμογή της γραμμικής παρεμβολής μεταξύ των σημείων ελέγχου, όπως π.χ.

$$
\mathbf{Q}(t) = (1 - t) \ast \mathbf{P}_1 + t \ast \mathbf{P}_2 \tag{3}
$$

σύμφωνα με τον αλγόριθμο de Castejau, (Κώστας, 2014).

Η γενική εξίσωση που περιγράφει της καμπύλες Bézier είναι η παρακάτω:

$$
\mathbf{C}(t) = \sum_{i=0}^{n} b_{i,n}(t) \mathbf{P}_i
$$
 (4)

όπου ο όρος  $b_{i,n} = {n \choose i}$  $\int_{i}^{n}$ t<sup>i</sup> ·  $(1-t)^{n-1}$  είναι το πολυώνυμο Bernstein εντός του οποίου βρίσκεται ο όρος ( n  $\binom{n}{i} = \frac{n!}{i!(n-i)!}$ i!(n−i)! που αντιπροσωπεύει τον διωνυμικό συντελεστή.

Αναλυτικότερα, μια καμπύλη Bézier βαθμού n ορίζεται ως το άθροισμα του γινομένου της βάσης των πολυωνύμων Bernstein επί τα σημεία ελέγχου.

#### <span id="page-24-1"></span>3.3.1 Ανάλυση ιδιοτήτων καμπυλών Bézier

Όπως θα δούμε στη συνέχεια, οι ιδιότητες των καμπύλες Bézier τις καθιστούν κατάλληλες για χρήση σε συστήματα CAD. Πιο αναλυτικά, σύμφωνα με το (Κώστας, 2014), οι καμπύλες αυτές παραμένουν αναλλοίωτες στους αφφινικούς μετασχηματισμούς, δηλαδή στις αλλαγές που σχετίζονται με τη μορφή του γεωμετρικού αντικειμένου που διατηρούν σταθερές τις ευθείες και την παραλληλία τους, πράγμα που σημαίνει ότι παραμένουν ίδιες οι θέσεις των σημείων ελέγχου τους σε μετασχηματισμούς που αφορούν την περιστροφή (rotation), την αλλαγή

κλίμακας (scaling), τη μετατόπιση (translation), τη στρέβλωση (shear) και την αναστροφή ή κατοπτρισμό μέσω ορθής ή παράλληλης προβολής (orthogonal / parallel projection). Φυσικά είναι γνωστό πως και η ίδια η γραμμική παρεμβολή, από την επανάληψη της οποίας δημιουργούνται οι καμπύλες Bézier, ανήκει στους αφφινικούς μετασχηματισμούς και γι' αυτό το λόγο παραμένουν αναλλοίωτες σε αυτούς. Οι αφφινικοί μετασχηματισμοί, για τα σημεία ελέγχου, λαμβάνουν τη μορφή:

$$
\mathbf{P_i'} = \mathbf{A}\mathbf{P_i} + \mathbf{b} \tag{5}
$$

όπου Α είναι ένας πίνακας διαστάσεων 2 × 2 για τον διδιάστατο χώρο ή 3 × 3 για τον τρισδιάστατο μετασχηματισμό και το ένα διάνυσμα μετατόπισης. Επίσης θα παραμένουν οι ίδιες και σε μετασχηματισμούς της παραμέτρου τους καθώς οι παράμετροι δεν ορίζονται ως απόλυτες τιμές αλλά ως λόγοι.

Άλλη ιδιότητα που φέρουν οι καμπύλες Bézier είναι η λεγόμενη ιδιότητα της κυρτής θήκης, που σημαίνει ότι η καμπύλη που σχηματίζεται από τα σημεία  ${\bf P}_0^{\rm n}({\bf t})$  για κάθε  ${\bf t}\in [0,1]$ βρίσκονται πάντα στην κυρτή θήκη του πολυγώνου ελέγχου της, καθώς όλοι οι βαρυκεντρικοί ενδιάμεσοι συνδυασμοί για τον υπολογισμό των σημείων της  ${\bf P}_0^{\rm n}({\bf t})$  είναι κυρτοί (δείτε π.χ. (Κώστας, 2014)).

Κάτι εξίσου σημαντικό που αξίζει να αναφερθεί είναι το λεγόμενο "Partition of Unity", που σημαίνει ότι το άθροισμα των πολυωνύμων Bernstein δίνει τη μονάδα, γεγονός που οφείλεται στο ότι είναι βαρυκεντρικός συνδυασμός και κάθε νέο σημείο προκύπτει ως άθροισμα των προηγούμενων επί τους όρους t και (1 − t). Μαθηματικά περιγράφεται με το άθροισμα:  $\sum_{i=0}^{n} B_{i}^{n}(t) = 1$ , για  $B_{i}^{n}(t) \geq 0$ , ενώ γεωμετρικά ερμηνευέται με την έννοια ότι η μονάδα αποτελεί όλη την καμπύλη η οποία επιμερίζεται ποσοστιαία σε κάθε σημείο ελέγχου της και στο «βάρος» που φέρει καθένα από αυτά ως προς το βαθμό που την επηρεάζει. Ως απόδειξη για την εξασφάλιση της μαθηματικής εγκυρότητας είναι η παρακάτω χρήση του διωνυμικού συντελεστή (Κώστας, 2014):

$$
1 = (t + (i - t))^{n} = \sum_{i=0}^{n} {n \choose i} t^{i} (1 - t)^{n-i} = \sum_{i=0}^{n} B_{i}^{n}(t) \qquad (6)
$$

Επιπλέον, οι καμπύλες Bézier είναι συμμετρικές, συνεπώς όποια και αν είναι η φορά διαγραφής τους, είναι ίδιο το αποτέλεσμα.

Μια από τις πιο χαρακτηριστικές ιδιότητες που φέρουν οι καμπύλες Bézier είναι ότι οι εφαπτόμενες στο σημείο της αρχής και του πέρατος είναι παράλληλες προς το πολύγωνο

ελέγχου τους ή διαφορετικά μπορεί να εκφραστεί με την έννοια ότι το πολύγωνο ελέγχου μιας Bézier διέρχεται από τα άκρα της και το εφαπτομενικό διάνυσμα στο αρχικό σημείο της έχει την κατεύθυνση του πρώτου σημείου και το ίδιο συμβαίνει και για το τελευταίο σημείο. Η μαθηματική περιγραφή αυτής της ιδιότητας είναι:  $\frac{d}{dt}C(0) = n * (P_1 - P_0)$  για το πρώτο σημείο και  $\frac{d}{dt}$ **C**(1) = n \* (**P<sub>n</sub>** – **P<sub>n–1</sub>)** για το τελευταίο σημείο.

### *3.3.1.1 Συνθήκες λειότητας*

Όσον αφορά στις σύνθετες καμπύλες Bézier, δηλαδή σε μια κατηγορία των Splines, (καμπύλες που αποτελούνται από πολλά μέρη τα οποία ενώνονται μεταξύ τους), γίνεται η υπόθεση ότι αυτές αντιμετωπίζονται ως μια Bézier που έχει υποδιαιρεθεί σε απλά τμήματα και για το λόγο αυτό ισχύουν και οι ίδιες ιδιότητες με τις απλές καμπύλες Bézier που αναφέρθηκαν προηγουμένως. Πιο συγκεκριμένα, έστω μια καμπύλη spline συμβολιζόμενη με s, η οποία αποτελείται από τη συνένωση δύο καμπυλών Bézier. Η καμπύλη s, που ορίζεται στο διάστημα  $[u_0, u_2]$  επιμερίζεται σε δυο τμήματα, στο s<sub>0</sub> που ορίζεται στο παραμετρικό υποδιάστημα  $[\mathrm{u}_0, \mathrm{u}_1]$  με τοπική παράμετρο  $\mathrm{t}_1$  και στο τμήμα  $\mathrm{s}_1$  που περιγράφεται στο υποδιάστημα  $[\mathrm{u}_1, \mathrm{u}_2]$ με τοπική παράμετρο t<sub>2</sub>. Όπως και πριν, οι παράμετροι t<sub>1</sub>, t<sub>2</sub> λαμβάνουν τιμές 0 και 1 αντίστοιχα.

Για να είναι τα δύο τμήματα μέρη της ίδιας καμπύλης θα πρέπει στο σημείο αλλαγής, δηλαδή στο u1, να είναι ίσες οι παράγωγοι μεταξύ τους, δηλαδή θα πρέπει να ισχύει:

$$
\frac{ds(u_1)}{du_{[u_0, u_1]}} = \frac{ds(u_1)}{du_{[u_1, u_2]}} \Rightarrow \frac{ds_0(t_1)}{d_u} = \frac{ds_1(t_2)}{d_u} \Rightarrow \frac{ds_0(t_1)}{dt_1} \frac{dt_1}{du} = \frac{ds_1(t_2)}{dt_2} \frac{dt_2}{du} \Rightarrow \frac{ds_0(1)}{dt_1} \frac{dt_1}{du}
$$

$$
= \frac{ds_1(0)}{dt_2} \frac{dt_2}{du} \Rightarrow n\Delta P_{n-1} \frac{1}{u_1 - u_0} = n\Delta P_n \frac{1}{u_2 - u_1 \Rightarrow}
$$

$$
\Delta P_{n-1} \Delta_1 = \Delta P_n \Delta_0 \tag{7}
$$

Εξηγώντας τις εξισώσεις, αρχικά λαμβάνεται η πρώτη παράγωγος στο αριστερό και στο δεξί τμήμα του ενδιάμεσου σημείου u<sub>1</sub>, στη συνέχεια εφαρμόζεται κανόνας της αλυσίδας με την τοπική παράμετρο του κάθε τμήματος, γίνεται αντικατάσταση των παραγώγων  $\frac{\mathrm{d} \mathsf{t}_1}{\mathrm{d} \mathsf{u}}$  και  $\frac{\mathrm{d} \mathsf{t}_2}{\mathrm{d} \mathsf{u}}$  και τέλος, από τον ορισμό της παραγώγου μιας καμπύλης Bézier που δίνεται στο βιβλίο του Κώστα οι εναπομείναντες όροι  $\frac{ds_0(1)}{dt}$  $\frac{\text{sg}(1)}{\text{dt}_1}$  και  $\frac{\text{ds}_1(0)}{\text{dt}_2}$  $\frac{d_{\textrm{H}}(0)}{dt_{\textrm{2}}}$ , που συμβολίζουν την πρώτη παράγωγο μιας καμπύλης Bézier, αντικαθίστανται από τον γενικό ορισμό της ως εξής:

$$
\frac{d}{dt}\mathbf{b}^n(t) = \sum_{i=0}^{n-1} \Delta \mathbf{b}_i B_i^{n-1}(t)
$$

Όπου Δ**b<sub>i</sub> = b<sub>i+1</sub> − b<sub>i</sub>, δηλαδή πρόκειται για αναδρομική σχέση διαφοράς διαδοχικών** διανυσμάτων και όπου Β<sub>i</sub> τα πολυώνυμα Bernstein. Σε αυτή την περίπτωση για διανύσματα P θα είναι αντίστοιχα Δ $P_{n-1}$  και Δ $P$  και Δ<sub>1</sub> =  $u_{i+1} - u_i$ .

Πιο αναλυτικά, η πρώτη παράγωγος για το αριστερό μέρος θα είναι:

$$
\frac{dt_1}{du} = \frac{1}{u_1 - u_0} * u - \frac{u_0}{u_1 - u_0}
$$

Ο όρος <mark>του</mark> είναι σταθερά, συνεπώς διαγράφεται από την εξίσωση, για αυτό διατηρείται μόνο ο όρος  $\frac{1}{u_1 - u_0}$ . Όμοια συμβαίνει και για το τμήμα δεξιά του  $u_1$ .

Με την ίδια λογική θα ισχύει ο τύπος για μεγαλύτερες παραγώγους και γενικεύοντας θα είναι:

$$
\left(\frac{1}{\Delta_0}\right)^i \Delta^i \mathbf{P}_{\mathbf{n}-\mathbf{i}} = \left(\frac{1}{\Delta_1}\right)^i \Delta^i \mathbf{P}_{\mathbf{n}}, \text{ for all } i = 0, \dots, r \quad (8)
$$

Το i κυμαίνεται από 0 έως r, γεγονός που συμβολίζει την τάξη της σχέσης, άρα προσδιορίζει και το είδος της λειότητας. Με λίγα λόγια συνέχεια τάξης  $\mathsf C^0$  προϋποθέτει πως το σημείο λήξης του ενός τμήματος είναι η έναρξη του επομένου, για αυτό και ονομάζεται συνέχεια θέσης. Όταν απαιτείται συνέχεια τάξης C<sup>1</sup>, τότε τα σημεία  ${\bf P_{n-1}, P_n}$  και  ${\bf P_{n+1}}$  να είναι συνευθειακά , δηλαδή να έχουν την ίδια εφαπτομένη και η διαφορά τους να έχει μέτρο λόγου  $\frac{\Delta_1}{\Delta_0}$ , ενώ όταν υπάρχει συνέχεια C<sup>2</sup> σημαίνει ότι τα δυο τμήματα που αποτελούνται από τα σημεία  $P_{n-2}$ ,  $P_{n-1}$ ,  $P_n$ ,  $P_{n+1}$ , και  $P_{n+2}$  , να έχουν κοινή τη 2<sup>η</sup> παράγωγό τους. Με άλλα λόγια είναι σαν τα σημεία  $P_{n-2}$ ,  $P_{n-1}$ ,  $P_n$  να ορίζουν μια καμπύλη 2<sup>ου</sup> βαθμού και τα σημεία  $P_n$ ,  $P_{n+1}$ , και  $P_{n+2}$ άλλη μια καμπύλη και οι δυο τους να είναι αποτέλεσμα υποδιαίρεσης μιας μεγαλύτερης spline. Στην εργασία έχει εξασφαλιστεί συνέχεια C<sup>0</sup> και C<sup>1</sup> μεταξύ των καμπυλών, έτσι ώστε να εξασφαλιστεί και ομαλότητα ως προς τις σχεδιαζόμενες επιφάνειες.

#### <span id="page-27-0"></span>3.3.2 Ανάλυση των καμπυλών Bézier 3<sup>ου</sup> βαθμού

Από τις συνηθέστερες καμπύλες που συναντώνται και που έχουν χρησιμοποιηθεί στην εργασία, είναι αυτές που παρουσιάζονται ακολούθως:

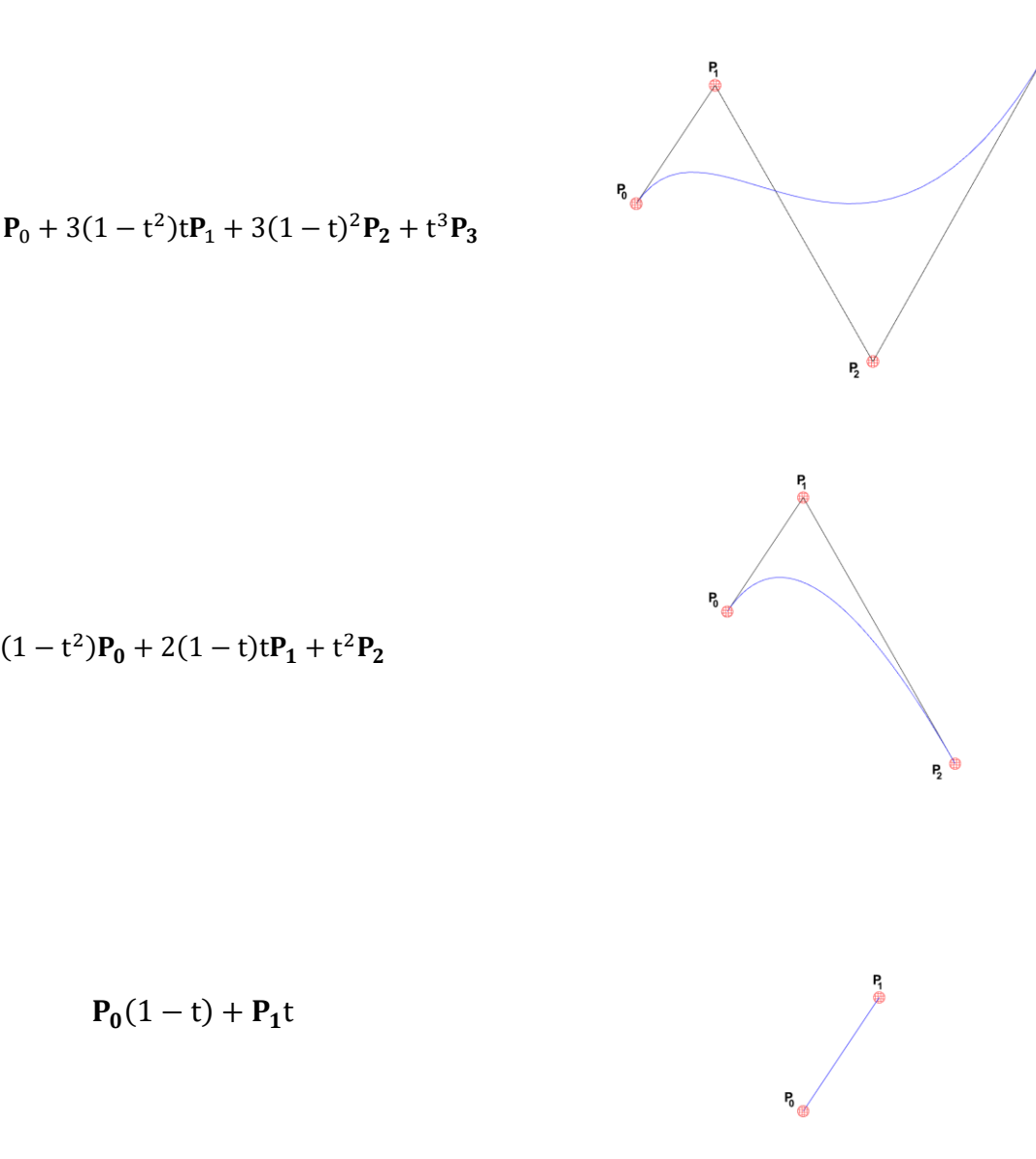

 $P_3$ 

 $(1-t)^3 P_0 + 3(1-t^2)tP_1 + 3(1-t)^2P_2 + t^3P_3$ 

 $P_0(1 - t) + P_1t$ 

*Eικόνα 1: Παρουσίαση καμπυλών Bezier έως 3ου βαθμού*

Οι σχέσεις που αναγράφονται παραπάνω για τον υπολογισμό των καμπυλών αυτών έχει γίνει με την ανάπτυξη των πολυωνύμων Bernstein. Για να γίνουν περισσότερο κατανοητές οι καμπύλες αυτές και κυρίως οι κυβικές Bézier, είναι δόκιμη η πιο ενδελεχής ανάλυσή τους. Έτσι, τα πολυώνυμα Bernstein ακολουθώντας τη σχέση (2) για i=0,1,2,3 και n=3 προκύπτουν οι σχέσεις:

$$
b_{0,3}(t) = {3 \choose 0} t^0 (1-t)^{3-0} = (1-t)^3
$$
\n(9)

$$
b_{1,3}(t) = {3 \choose 1} t^1 (1-t)^{3-1} = 3t(1-t)^2
$$
 (10)

$$
b_{2,3}(t) = {3 \choose 2} t^2 (1-t)^{3-2} = 3t^2 (1-t)
$$
\n(11)

$$
b_{3,3}(t) = \binom{3}{3} t^3 (1-t)^{3-3} = t^3 \tag{12}
$$

Πρακτικά τα πολυώνυμα Bernstein που αντιστοιχούν σε κάθε ένα από τα σημεία ελέγχου, δίνουν ένα ποσοστό που θα χρησιμοποιηθεί από τις συντεταγμένες τους για την αναπαράσταση της τελικής καμπύλης, η οποία θα φέρει τύπο:

$$
\mathbf{C}(t) = (1 - t)^3 \mathbf{P}_0 + 3t(1 - t)^2 \mathbf{P}_1 + 3t^2 (1 - t)\mathbf{P}_2 + t^3 \mathbf{P}_3 \tag{13}
$$

Για ακόμα πιο κατανοητή περιγραφεί μπορεί να γίνει η αναπαράσταση της (13) μέσω πίνακα:

$$
\mathbf{C}(t) = [\mathbf{P_0} \mathbf{P_1} \mathbf{P_2} \mathbf{P_3}] \begin{bmatrix} -1 & 3 & -3 & 1 \\ 3 & -6 & 3 & 0 \\ -3 & 3 & 0 & 0 \\ 1 & 0 & 0 & 0 \end{bmatrix} \begin{bmatrix} t^3 \\ t^2 \\ t \\ 1 \end{bmatrix}
$$
(14)

Να σημειωθεί πως ο πίνακας που φέρει τις τιμές των πολυωνύμων Bernstein ονομάζεται Vandermonde matrix και αποτελεί την αναπαράσταση του γεωμετρικού προβλήματος της παρεμβολής από την οπτική της γραμμικής άλγεβρας μέσω αυτού του πίνακα γεωμετρικής προόδου σε κάθε γραμμή της μορφής (m + 1) × (n + 1) (Farin, 2002).

Η μορφή των πολυωνύμων Bernstein μπορεί να γίνει ακόμα πιο κατανοητή με την αναπαράσταση της γραφικής τους μορφής στο ίδιο διάγραμμα.

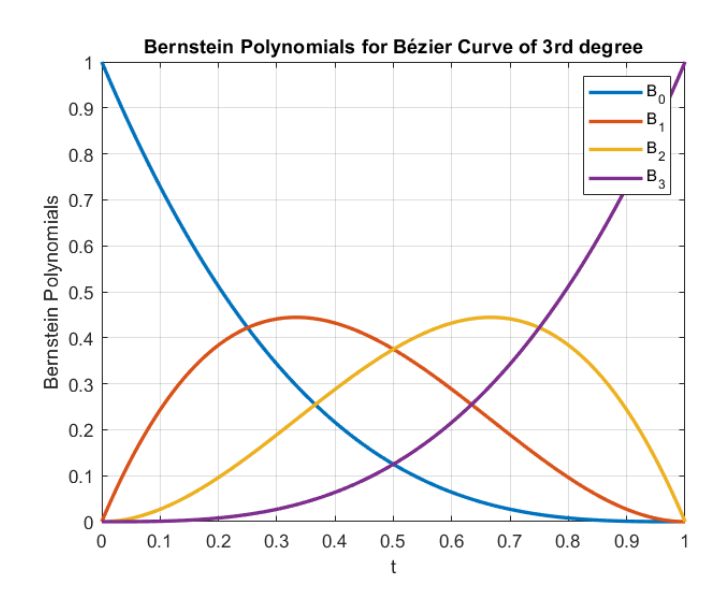

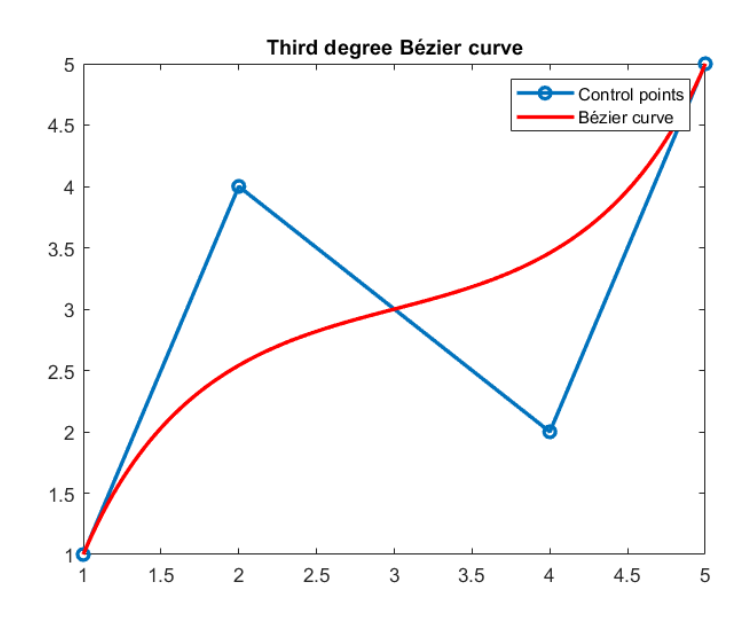

*Εικόνα 3: Γραφική αναπαράσταση τυπικής καμπύλης Bézier 3 ου βαθμού και η παρεμβολή της από 4 σημεία ελέγχου που ορίζουν το πολύγωνο ελέγχου.*

#### <span id="page-30-0"></span>3.4 Επιφάνειες Bézier

Υπάρχουν δύο βασικοί τρόποι για την περιγραφή των επιφανειών, ένας με τη χρήση ισοσταθμικής συνάρτησης και ένας με τη χρήση παραμέτρων. Για τον πλήρη ορισμό των επιφανειών χρειάζονται αρκετές και συγκεκριμένες γεωμετρικές πληροφορίες, μιας και η αυστηρά μαθηματική περιγραφή τους δίνεται από τον πρώτο τρόπο περιγραφής επιφανειών, δηλαδή ως μια πεπλεγμένη ισοσταθμική συνάρτηση ενός βαθμωτού πεδίου στον ευκλείδειο χώρο Ε<sup>3</sup>, δηλαδή την:

 $f(x, y, z) = 0$ , η οποία παραμετρικά μεταφράζεται ως:

$$
\mathbf{s}(u, v) = \mathbf{s}(u) = \begin{bmatrix} x(u, v) \\ y(u, v) \\ z(u, v) \end{bmatrix}, \text{ for all } u = (u, v) \in [u_a, u_b] \times [v_a, v_b] \subset \mathbb{R}^2 \quad (15)
$$

Ο λόγος για τον οποίο χρησιμοποιείται περισσότερο η παραμετρική τους αναπαράσταση οφείλεται στην πιο κατανοητή έκφρασή της, μιας και η συνάρτηση f(x, y, z) = 0 ορίζεται σε πεπλεγμένη μορφή, δηλαδή αποτελεί μια συνάρτηση που για τον υπολογισμό μιας συντεταγμένης, λόγου χάρη της z, θα πρέπει να είναι γνωστές οι x, y συντεταγμένες. Oι μεταβλητές x, y, z είναι ορισμένες σε ένα βαθμωτό πεδίο με την ιδιότητα να περιγράφουν τις συντεταγμένες των σημείων στο χώρο και να επαληθεύουν τη συνάρτηση για όσα σημεία επιστρέφουν αποτέλεσμα ίσο με το μηδέν (Φίλιππος Αζαρίδης-Τοπάλογλου, 2023). Το βαθμωτό τους πεδίο, δηλαδή το σύνολο τιμών των μεταβλητών x, y, z στο οποίο ορίζεται αυτή η συνάρτηση, είναι μια ποσότητα που αλλάζει ποικιλοτρόπως σε κάθε σημείο του χώρου. Πιο συγκεκριμένα, όταν το βαθμωτό πεδίο είναι ίσο με μηδέν σε μια παραμετρική επιφάνεια που ορίζεται μέσω αυτού, σημαίνει πως η ίδια παύει να ορίζεται όταν τέμνεται από ένα σημείο που την επαληθεύει με κάποιο άλλο αντικείμενο στον χώρο. Συνεπώς σε αυτή την περίπτωση το βαθμωτό πεδίο της παραμετρικής συνάρτησης έχει νόημα να είναι ίσο με το μηδέν, με σκοπό τον ορισμό του συνόρου του, άρα τη σαφή περιγραφή των οριών της επιφάνειας που ορίζεται.

Αυτή είναι μια αρχική προσέγγιση της μαθηματικής ερμηνείας των επιφανειών και της αναπαράστασής τους στον τρισδιάστατο χώρο μέσω της πεπλεγμένης μορφής της. Όσο για την παραμετρική αναπαράσταση της επιφάνειας στην Εξίσωση 15, φαίνεται πως ο ορισμός της περιλαβάνει τρεις συναρτήσεις, τις x(u, v), y(u, v) και z(u, v), καθεμία από τις οποίες καθορίζει τις συντεταγμένες του σημείου της επιφάνειας συναρτήσει των παραμέτρων u, v. Για την καλύτερη εξήγηση της παραμετρικής μορφής των επιφανειών, χρειάζεται η ανασκόπηση στις παραμετρικές καμπύλες, οι οποίες παραμετροποιούνται «κανονικά» όταν η καμπύλη που ορίζεται ως:

$$
\mathbf{r}(t) = \begin{bmatrix} \mathbf{x}(t) \\ \mathbf{y}(t) \\ \mathbf{z}(t) \end{bmatrix} \neq 0, t \in [a, b], \text{ éxet og eqa\pi tópevo διάνυσμα το: } \mathbf{r} = \frac{\mathbf{r}(t)}{\|\mathbf{r}(t)\|}.
$$
 Αυτός είναι και ο

λόγος που  $r(t) \neq 0$ . Με την ίδια λογική μια επιφάνεια είναι κανονικά παραμετροποιημένη όταν τα εφαπτόμενα διανύσματα προς τις δυο διευθύνσεις είναι διάφορα του μηδενός, δηλαδή  $S_u \neq 0$ ,  $S_v \neq 0$ , έτσι ώστε να είναι έγκυρος ο ορισμός της μοναδιαίας παραμετρικής επιφάνειας:  $\mathbf{n} = \frac{S_u \times S_v}{\|S_v\| \times S_v}$  $\frac{S_u \times S_v}{\|S_u \times S_v\|}$  ≠ 0. Εννοείται πως  $S_u = \frac{\partial S}{\partial u}$  $\frac{\partial S}{\partial u}$  και  $S_v = \frac{\partial S}{\partial v}$  $\frac{\partial s}{\partial y}$  , είναι τα εφαπτόμενα διανύσματα στην επιφάνεια. Να σημειωθεί πως όπως και στις καμπύλες έτσι και τώρα, οι συντεταγμένες x, y, z είναι παραγωγίσιμες συναρτήσεις των παραμέτρων (u, v), ενώ το διάστημα [a, b] στο οποίο ανήκουν οι παράμετροι είναι λογικό να ορίζει ένα ορθογώνιο παραλληλόγραμμο.

Με τη χρήση του παραμετρικού ορισμού των επιφανειών έχει νόημα ο υπολογισμός του στοιχειώδους εμβαδού της dA, το οποίο ορίζεται με τη βοήθεια του μέτρου του εξωτερικού γινομένου των εφαπτόμενων διανυσμάτων στις θέσεις u και v, δηλαδή S<sub>u</sub>, S<sub>v</sub>, ως εξής:

$$
dA = | S_u \times S_v | dudv.
$$

Για την κατάληξη σε έναν γενικευμένο τύπο για τις επιφάνειες Bezier, χρειάζεται η αναδρομή στην κατασκευή καμπυλών Bézier, όπου η βασική ιδέα ήταν οι πολλαπλές γραμμικές παρεμβολές για τη δημιουργία ενδιάμεσου σημείου ανάμεσα σε δύο άλλα σημεία που όριζαν ένα ευθύγραμμο τμήμα. Ομοιοτρόπως για τη δομή των απλούστερων επιφανειών αποτελούμενων από τέσσερα σημεία, θα χρειαστεί η χρήση της διγραμμικής παρεμβολής (bilinear interpolation), όπου γίνεται μια γραμμική παρεμβολή στον οριζόντιο και μία στον κατακόρυφο άξονα (στο παραμετρικό επίπεδο) και η επιφάνεια που δημιουργείται είναι γραμμικός συνδυασμός των ενδιάμεσων των άλλων δύο. Δηλαδή έστω γνωστά σημεία  $P_{00}$ ,  $P_{01}$ ,  $P_{10}$ ,  $P_{11}$ .

Τότε θα είναι για  $\mathrm{Q}_1(\mathrm{t})$  στον οριζόντιο άξονα και  $\mathrm{Q}_2(\mathrm{t})$  στον κατακόρυφο:

$$
Q_1(u) = (1 - u)P_{00} + uP_{10}
$$
 (16)

και

$$
Q_2(u) = (1 - u)P_{01} + uP_{11}
$$
 (17)

για  $u \in [0,1]$ .

Στη συνέχεια, στη άλλη διεύθυνση έχουμε,

$$
R(u, v) = Q_1(u)(1 - v) + Q_2(u)v
$$
\n(18)

Με την ένωση των αρχικών σημείων και αυτών που προέκυψαν σε συνδυασμό με τις καμπύλες των γραμμικών παρεμβολών στους δύο άξονες δημιουργείται μια απλή επιφάνεια Bézier.

Περνώντας στους συμβολισμούς των καμπυλών Bézier η προηγούμενη διαδικασία, για τέσσερα σημεία ελέγχου, συνοψίζεται στην ακόλουθη μορφή:

$$
\mathbf{x}(u, v) = \sum_{i=0}^{1} \sum_{j=0}^{1} \mathbf{P}_{i,j} B_i^1(u) B_j^1(v)
$$
(19)

με την προϋπόθεση ότι (u, v) ∈ [0,1] × [0,1]. Κατά τον (Κώστας, 2014) η εξίσωση της διγραμμικής παρεμβολής των σημείων  $P_{i,j}$  ονομάζεται «υπερβολικό παραβολοειδές». Όπως είχε γίνει περιγραφή της εξίσωσης που δημιουργεί τις καμπύλες Bézier με τη χρήση γραμμικής άλγεβρας και της αξιοποίησης των πράξεων πινάκων, έτσι θα γίνει και τώρα. Είναι:

$$
\mathbf{x}(\mathbf{u}, \mathbf{v}) = \begin{bmatrix} 1 - \mathbf{u} & \mathbf{u} \end{bmatrix} \begin{bmatrix} \mathbf{P}_{0,0} & \mathbf{P}_{0,1} \\ \mathbf{P}_{1,0} & \mathbf{P}_{1,1} \end{bmatrix} \begin{bmatrix} 1 - \mathbf{v} \\ \mathbf{v} \end{bmatrix}
$$
(20)

Προκειμένου να γίνει πιο κατανοητή η φύση και η μαθηματική περιγραφή των επιφανειών Bézier , έχει υλοποιηθεί οπτικοποιημένο παράδειγμα για σημεία:

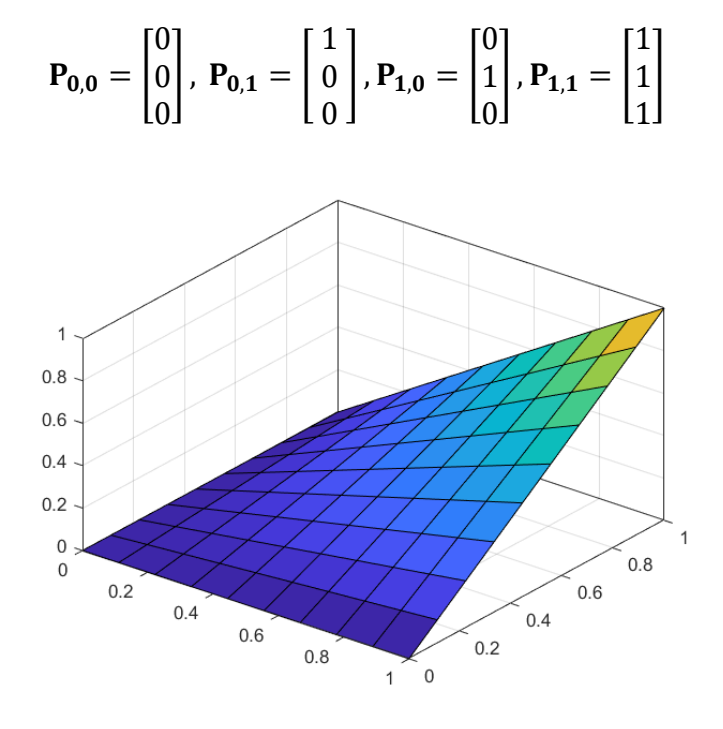

*Εικόνα 4: Γραφιστική απεικόνιση των επιφανειών Bézier*

Εναλλακτικά οι επιφάνειες Bézier μπορούν να παρασταθούν ως δύο καμπύλες όπου η μια χαράσσεται κατά μήκος της άλλης. Μαθηματικά αυτό μεταφράζεται ως το τανυστικό γινόμενο καμπυλών, όπου έστω ότι η μία ορίζεται ως

$$
C^{m}(u) = \sum_{i=0}^{m} P_{i} B_{i}^{m}(u)
$$
 (21)

και η άλλη καμπύλη που κινείται επί της πρώτης ορίζεται ως:

$$
\mathbf{P}_{i} = C_{i}^{n}(v) = \sum_{j=0}^{n} \mathbf{P}_{ij} B_{j}^{n}(v)
$$
 (22)

Τότε, το γινόμενο των σχέσεων (21) και (22) δίνει το τανυστικό γινόμενο που παράγει τις καμπύλες Bézier ως εξής:

Για τα *u*, *v* ισχύει ότι ανήκουν στο διάστημα  $[0,1] \times [0,1]$ .

$$
C^{m,n}(u,v) = \sum_{i=0}^{m} \sum_{j=0}^{n} P_{ij} B_{j}^{n}(v) B_{i}^{m}(u)
$$
\n(23)

#### <span id="page-34-0"></span>3.4.1 Ιδιότητες επιφανειών Bézier

Οι επιφάνειες Bézier, όπως και οι καμπύλες, παραμένουν αναλλοίωτες στους αφφινικούς μετασχηματισμούς, μιας και προκύπτουν από επαναλαμβανόμενες διγραμμικές παρεμβολές, που αποτελούν αφφινικό μετασχηματισμό, άρα ο συνδυασμός τους δεν μπορεί παρά να είναι και αυτός αφφινικός μετασχηματισμός. Αυτό συμβαίνει επείδη και σε αυτή την περίπτωση, μιας και έχουν παρόμοια δομή οι καμπύλες με τις επιφάνειες, είναι βαρυκεντρικός συνδυασμός των πολυωνύμων Bernstein, για αυτό και παραμένουν αμετάβλητες οι επιφάνειες στους αφφινικούς μετασχηματισμούς, δηλαδή ισχύει:  $\sum_{i=0}^{m}\sum_{j=0}^{n} B^{m}_{i}B^{n}_{j} = 1$  .

Με βάση αυτή την ιδιότητα είναι εύλογο το συμπέρασμα πως είναι και κυρτός συνδυασμός, συνεπώς και εδώ είναι έγκυρο το γνώρισμα της κυρτής θήκης που αναλύθηκε στο κεφάλαιο των καμπυλών Bézier.

Τέλος, αξίζει να σημειωθεί πως παρεμβάλλονται τα ακραία σημεία στο σχηματισμό της επιφάνειας, όπως συμβαίνει και στην περίπτωση των καμπυλών.

Οι επιφάνειες Bézier έχουν χρησιμοποιηθεί κατά κόρον στην προσεγγιστική σχεδίαση της γάστρας ώστε αυτή να αποτελείται από αναλυτικές καμπύλες, άρα και επιφάνειες. Κατά μια γενικευμένη έννοια θα μπορούσαν να ταυτιστούν με τα Edge surfaces που χρησιμοποιούνται στο Rhinoceros ως εντολή σχεδίασης επιφανειών από τρις ή και τέσσερις καμπύλες, όμως αυτό θα αναλυθεί περαιτέρω σε επόμενη παράγραφο.

# <span id="page-34-1"></span>3.5 Άλλα είδη επιφανειών

Στην συγκεκριμένη εργασία για την αναπαράσταση των επιφανειών χρησιμοποιούνται κατά κύριο λόγο επιφάνειες Bézier, παρόλα αυτά υπάρχουν σημεία της γάστρας όπου οι επιφάνειές τους έχουν δημιουργηθεί με διαφορετικό τρόπο. Προηγουμένως αναφέρθηκε πως οι επιφάνειες Bézier προσδιορίζονται και αυτές, όπως και οι αντίστοιχες καμπύλες, από πολύγωνο ελέγχου (control polygon).

#### <span id="page-34-2"></span>3.5.1 Ruled Surfaces

Στις επιφάνειες που θα γίνει λόγος σε αυτό το κεφάλαιο, ο ορισμός τους γίνεται με τη βοήθεια συνοριακών καμπυλών (boundary curves) οι οποίες προσδιορίζουν το περίγραμμα που θα καλύψει το εμβαδόν του η επιφάνεια που θα σχεδιαστεί. Όπως προδίδει και το όνομά τους, οι ruled επιφάνειες είναι αυτές που παράγονται έχοντας μια ή και περισσότερες καμπύλες ως οδηγούς. Οι τεχνικές με τις οποίες κατασκευάζονται αυτού του είδους οι επιφάνειες παίρνουν

το όνομά τους από τον αντίστοιχο μελετητή που τις ανέπτυξε. Οι πιο γνωστοί από αυτούς εκ των οποίων χαρακτηρίζονται και οι επιφάνειες είναι οι S. Coons και W. Gordon (Seung-Bok Choi, 2019). Αμφότερες κατηγορίες επιφανειών βασίζονται στη δομή των λεγόμενων Ruled Surfaces, οι οποίες αποτελούν τη βάση για τη δημιουργία και την ανάπτυξη σύνθετων επιφανειών. Αναλυτικότερα, οι ruled surfaces, είναι επιφάνειες S(s,t) οι οποίες οριοθετούνται από ένα πλήθος καμπυλών, έστω τις  $C_0(s)$ ,  $C_1(s)$ ,  $C_2(s)$  ..., για  $s, t \in [0,1]$ . Για  $t = t_0 = 0$ , ισχύει  $S(s, t_0) = C_0(s)$ ,  $S(s, t_1) = C_1(s)$ ,... . Μέσω της γραμμικής παρεμβολής μπορούν να προκύψουν ακόμα περισσότερες καμπύλες  $C_n(s)$ , αυξάνοντας την πολυπλοκότητα της δημιουργούμενης επιφάνειας.

#### <span id="page-35-0"></span>3.5.2 Coons patches

Όπως αναφέρθηκε στην προηγούμενη ενότητα, οι ruled surfaces ορίζουν την επιφάνεια με τη χρήση συνήθως δυο καμπυλών, δημιουργώντας μόνο επίπεδες επιφάνειες. Αυτό όμως δρα πολύ περιοριστικά για τις επιφάνειες που μπορούν να δημιουργήσουν. Για το λόγο αυτό γεννήθηκε η σκέψη από τον Steven Anson Coons το 1967 για τον περιορισμό των επιφανειών από τέσσερις καμπύλες και την εμφάνιση των Coons patches, χρησιμοποιώντας τις αρχές των προβλημάτων των συνοριακών συνθηκών. Οι επιπλέον δυο καμπύλες ορίζονται όπως και αυτές των ruled surfaces, με τη διαφορά ότι εισάγεται μια ακόμα παράμετρος, προσδιορίζοντας τη διεύθυνση στην οποία βαίνει η εκάστοτε καμπύλη. Συγκεκριμένα είναι:

$$
S(s, t = 0) = C_1(s)
$$
 (24)

$$
S(s, t = 1) = C_2(s)
$$
 (25)

$$
S(s = 0, t) = C_3(t)
$$
 (26)

$$
S(s = 1, t) = C_4(t)
$$
 (27)

όπου t ∈ [0, . . ,1], s ∈ [0, . . ,1].

Κάνοντας γραμμική παρεμβολή μεταξύ των καμπυλών προς την ίδια κατεύθυνση έχουμε,

$$
S_{r,t\text{ direction}}(s,t) = (1-t)C_1(s) + t \cdot C_2(s) \tag{26}
$$

$$
S_{r,s\,\text{direction}}(s,t) = (1-s)\mathcal{C}_3(t) + s \cdot \mathcal{C}_4(t) \tag{27}
$$
Ομαδοποιώντας τις καμπύλες κατά s και t διεύθυνση αντιμετωπίζονται ως ruled surfaces και γίνεται διγραμμική παρεμβολή, όπως φαίνεται ακολούθως:

$$
S_{bilinear}(s,t) = [1 - s, s] \begin{bmatrix} S(0,0) & S(0.1) \\ S(1,0) & S(1,1) \end{bmatrix} \begin{bmatrix} 1 - t \\ t \end{bmatrix}
$$
(28)

ή διαφορετικά η (28) μεταφράζεται ως:

$$
S_{\text{coons}}(s, t) = S_{\text{r}, t \text{ direction}}(s, t) + S_{\text{r}, s \text{ direction}}(s, t) - S_{\text{bilinear}}(s, t) \tag{29}
$$

Με αυτόν τον τρόπο παράγονται οι επιφάνειες Coons με δυο καμπύλες στις δυο διευθύνσεις που αξιοποιούνται. Για πιο ομοιόμορφο αποτέλεσμα, συχνά χρησιμοποιούνται συναρτήσεις που εξομαλύνουν τις ενώσεις των καμπυλών μεταξύ τους. Όσο μεγαλύτερος ο βαθμός των πολυωνύμων που χρησιμοποιούνται για την εξομάλυνση της επιφάνειας, τόσο αυξάνεται και η επίδραση της εξομάλυνσης επί του τελικού αποτελέσματος.

Αξιοποιώντας αυτή τη θεωρία, στο Rhinoceros οι εντολές που αξιοποιούν τη μεθοδολογία κατασκευής των Coons Patches και χρησιμοποιήθηκαν στην προσεγγιστική σχεδίαση του πρωτότυπου σχεδίου είναι η εντολή planar surface, Edge surface και sweep 2 rail. Να σημειωθεί πως το σχεδιαστικό πρόγραμμα Rhinoceros υλοποιεί την επιφανειακή μοντελοποίηση με επιφάνειες που είτε είναι ελεύθερες είτε παρουσιάζουν περιορισμούς.

Planar surface: Είναι η πιο απλή μορφή επιφανειών, η οποία βασίζεται κατά κύριο λόγο στην θεωρία των ruled surfaces. Αποτελείται από καμπύλες μηδενικής καμπυλότητας, δηλαδή από απλά ευθύγραμμα τμήματα στο ίδιο επίπεδο.

Edge surface: Η εντολή αυτή χρησιμοποιείται για να χαραχθεί μια επιφάνεια η οποία αποτελείται από τρις ή και τέσσερις καμπύλες και καθορίζονται σαφώς οι ακμές τους (edges). Βασίζεται στη λογική των ruled surfaces, από τη στιγμή που είναι ένα είδος coons patches. Επιλέγεται μια μια καμπύλη με κυκλική, κατά προτίμηση, σειρά, και τέλος δημιουργείται μια ενιαία επιφάνεια. Επίσης η εντολή αυτή μπορεί να χρησιμοποιηθεί για τη σχεδίαση επιφάνειας μεταξύ ακμών πολλαπλών γειτονικών επιφανειών. Πιο συγκεκριμένα ως προς τη λειτουργία του, το edge surface για να δημιουργήσει την επιφάνεια, πρώτα κατασκευάζει ένα επιφανειακό πλέγμα που αναπτύσσεται κατά μήκος των ακμών από τις οποίες ορίζεται. Στο πλαίσιο αυτού του πλέγματος δίνεται η δυνατότητα για το λεγόμενο surface blending, το οποίο κάνει πιο ομαλή τη μετάβαση από τη μια επιφάνεια στη γειτονική της, αξιοποιώντας στο έπακρο την πληροφορία που εμπεριέχεται στην κοινή ακμή (edge).

Sweep 2 rail: Η εντολή αυτή επιτρέπει τη δημιουργία επιφάνειας η οποία εκτείνεται ανάμεσα σε δυο καμπύλες (cross sections). Στην περίπτωση αυτή η μια καμπύλη ή κυκλική δομή χρησιμοποιείται ως σώμα που επαναλαμβάνεται κατά μήκος ενός μιας μεγαλύτερης, συνήθως, καμπύλης που προσδιορίζει και τη μεγαλύτερη σε μήκος πλευρά της επιφάνειας. Στην ουσία η πρώτη καμπύλη διαγράφει το μήκος της δεύτερης σχηματίζοντας έτσι επιφάνεια. Για το λόγο αυτό η εντολή sweep 2 χρησιμοποιείται συνήθως σε δυο παρόμοιες κυκλικές καμπύλες αντικριστά μεταξύ τους που καθορίζουν την επιμήκη πλευρά της επιφάνειας και ενώνονται μεταξύ τους από δύο μικρότερα τμήματα που πρόκειται να διαγράψουν το μήκος των κυκλικών καμπυλών.

#### 3.5.3 Gordon Patch

Τα Gordon patches είναι μια γενικευμένη μορφή των Coons patches που αναπτύχθηκε από τον William J. Gordon κατά το 1970 με αφορμή μια έρευνα που πραγματοποιούσε. Ενώ τα coons patches αφορούσαν τη δημιουργία επιφανειών που περιγράφονται από τέσσερις καμπύλες, τα Gordon patches αφορούν περιπτώσεις όπου υπάρχει ένα πλήθος από πολλαπλά τμήματα καμπυλών που προσδιορίζουν μια επιφάνεια. Έτσι, έστω ότι υπάρχουν καμπύλες άλλες με παράμετρο t και άλλες με s, όπου s, t  $\in$  [0, ..., 1] που ορίζουν το περίγραμμα μιας ενός Gordon patch. Είναι: C<sub>s,0</sub>(s), C<sub>s,1</sub>(s), ..., C<sub>s,n</sub>(s) και C<sub>t,0</sub>(t), C<sub>t,1</sub>(t), ..., C<sub>t,n</sub>(t). Με αυτή τη λογική η προκύπτουσα επιφάνεια θα ορίζεται ως εξής:

$$
S(s, t_i) = C_{s,i}(s) , \delta \pi o v i = 0, ..., m
$$
 (30)

και

$$
S(sj, t) = Ct,j(t), \delta \pi \omega j = 0, ..., n
$$
 (31)

Όμοια με τα coons patches έτσι και εδώ γίνεται παρεμβολή στην κατεύθυνση s με μια άλλη ισοπαραμετρική καμπύλη, έπειτα γίνεται η ίδια διαδικασία για τμήμα καμπυλών με κατεύθυνση και στη συνέχεια τα δυο νέα τμήματα που προέκυψαν από την παρεμβολή ανά κατεύθυνση προστίθενται και αφαιρείται ο παράγοντας που περιλαμβάνει τις γωνίες που δημιουργούνται ανάμεσα στα δυο τμήματα που τέμνονται. Με μαθηματική περιγραφή η διαδικασία αυτή συνοψίζεται ως εξής:

$$
S_{s}(s,t) = \sum_{i=0}^{m} S(s_{i}, t)L_{i}^{m}(s)
$$
\n(32)

$$
S_{t}(s,t) = \sum_{j=0}^{n} S(s,t_{j}) L_{j}^{n}(t)
$$
\n(33)

Και στις δυο περιπτώσεις ο όρος *L* αποτελεί την παρεμβολή Lagrange για πολυώνυμα μεγαλύτερου βαθμού έτσι ώστε να είναι πιο γενικός ο τύπος και να περιλαμβάνει ένα πιο ευρύ φάσμα πολυωνύμων.

Ο τελευταίος όρος που χρησιμοποιείται για την περιγραφή ενός Gordon patch αφορά τις γωνίες των δυο κατευθύνσεων που βαίνουν οι οικογένειες καμπυλών που χρησιμοποιούνται για το σχεδιασμό της επιφάνειας και δίνεται ακολούθως:

$$
S_{iv}(s,t) = \sum_{i=0}^{m} \sum_{j=0}^{n} S(s_i, t_j) L_i^m(s) L_j^n(t)
$$
\n(34)

Τελικά η επιφάνεια Gordon patch δίνεται από τη σχέση:

$$
S(s,t) = S_s(s,t) + S_t(s,t) - S_{iv}(s,t)
$$
\n(35)

Από τις εντολές του σχεδιαστικού προγράμματος Rhinoceros που χρησιμοποιούν τη θεωρία των Gordon patches είναι τα Network surface, εντολή που δεν έχει εφαρμοστεί στην εργασία για τη δημιουργία κάποιας επιφάνειας. Παρόλα αυτά σαν εντολή είναι πολύ χρήσιμη μιας και κατά την εφαρμογή της δίνει την επιλογή μέσω ενός αναδυόμενου παράθυρου για τον τρόπο σύνδεσης της δημιουργούμενης επιφάνειας με τις ήδη υπάρχουσες γειτονικές. Έτσι, μπορεί κανείς να επιλέξει αν οι γειτονικές ακμές των επιφανειών θα έχουν μεταξύ τους συνέχεια θέσης (C<sup>0</sup>), εφαπτομενική (C<sup>1</sup>) ή κοινής καμπυλότητας (C<sup>2</sup>).

Υπάρχουν και άλλα είδη επιφανειών, όπως είναι οι B-splines και οι NURBS, οι οποίες είναι στην ουσία Gordon patches, όμως δεν χρησιμοποιούνται στην προσεγγιστική σχεδίαση του πρωτότυπου σκάφους, για αυτό και δεν θα αναλυθούν.

## Κεφάλαιο 4: Παραμετρική αναπαράσταση του σκάφους

Η εργασία βασίζεται στο paper με τίτλο: «A comprehensive stepped planning hull systematic series: Part 1 – Resistance test», γραμμένο από τους: Luigi Vitiello, Simone Mancini, Rasul Niazmand Bilandi, Abbas Dashtimanesh, Fabio De Luca, Vincenzo Nappo. Κύριος στόχος της ήταν η διένεργεια τεστ σε δεξαμενές στις οκτώ διαφορετικές εκδοχές του πατρικού σκάφους type Mito 31 από την MV-Marine S.r.l. με σκοπό την εξαγωγή δεδομένων ευστάθειας και αντίστασης για τρις διαφορετικές καταστάσεις διαγωγής. Ο λόγος για τον όποιο έγινε αυτή η έρευνα είναι η συνεχώς αυξανόμενη ζήτηση των stepped planning hulls σε αντιπαράθεση με την έλλειψη δεδομένων για τη συμπεριφορά τους. Το paper παρείχε μέσω Github το αρχείο για το σχέδιο του εν λόγω πατρικού σκάφους συμπεριλαμβάνοντας τις οκτώ παραλλαγές του. Από αυτές έχει γίνει προσεγγιστική αναπαράσταση μόνο της 1ης, η οποία φέρει το χαρακτηριστικό όνομα ταυτότητας ID C02\_1\_20\_0, κωδικός που σημαίνει ότι έχει ένα step κατά το εγκάρσιο, ύψους 20cm και το διάμηκες step διατρέχει όλο το μήκος του πλοίου, εξού και το 0 που σηματοδοτεί την πρυμναία έναρξη της διαστασιολόγησης του σκάφους. Το σκάφος είναι σχεδιασμένο υπό μορφή κλίμακας 1:10, η οποία έχει διατηρηθεί στα σχέδια των μοντέλων της παρούσας εργασίας.

Σε αυτό το κεφάλαιο θα παρουσιαστεί αναλυτικά η πρωτότυπη γάστρα σε όλες τις όψεις, με σκοπό την κατανόηση των γεωμετρικών της χαρακτηριστικών. Στη συνέχεια, θα παρουσιαστεί ο τρόπος με τον οποίο κατασκευάστηκε η προσεγγιστική μορφή του πρωτότυπου σχεδίου. Η ανάγκη για αυτή τη σχεδίαση είναι η πολυσύνθετη, από άποψη καμπυλών, πρωτότυπη μορφή που δίνεται για τη γάστρα, με αποτέλεσμα να μην καθίσταται δυνατή η μετέπειτα παραμετρική της σχεδίαση. Μέσω της προσεγγιστικής σχεδίασής της που πραγματοποιείται σε αυτό το κεφάλαιο, επιτυγχάνεται η αναλυτική γεωμετρία της γάστρας από καμπύλες Bézier το πολύ τετάρτου βαθμού, με σαφώς καθορισμένα σημεία και σημεία ελέγχου, καθώς επίσης και με εφαπτομενική συνέχεια όπου αυτή χρειάζεται.

## 4.1 Παρουσίαση του πρωτότυπου σχεδίου

Το πρωτότυπο σχέδιο φαίνεται παρακάτω:

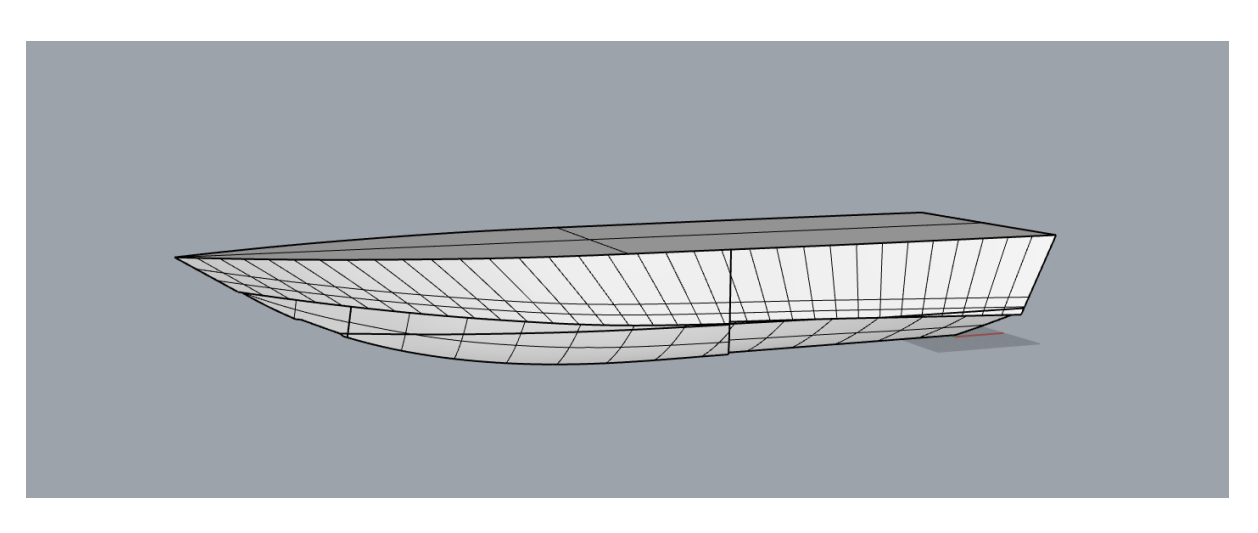

*Εικόνα 5: Πρωτότυπο σχέδιο στην Perspective όψη*

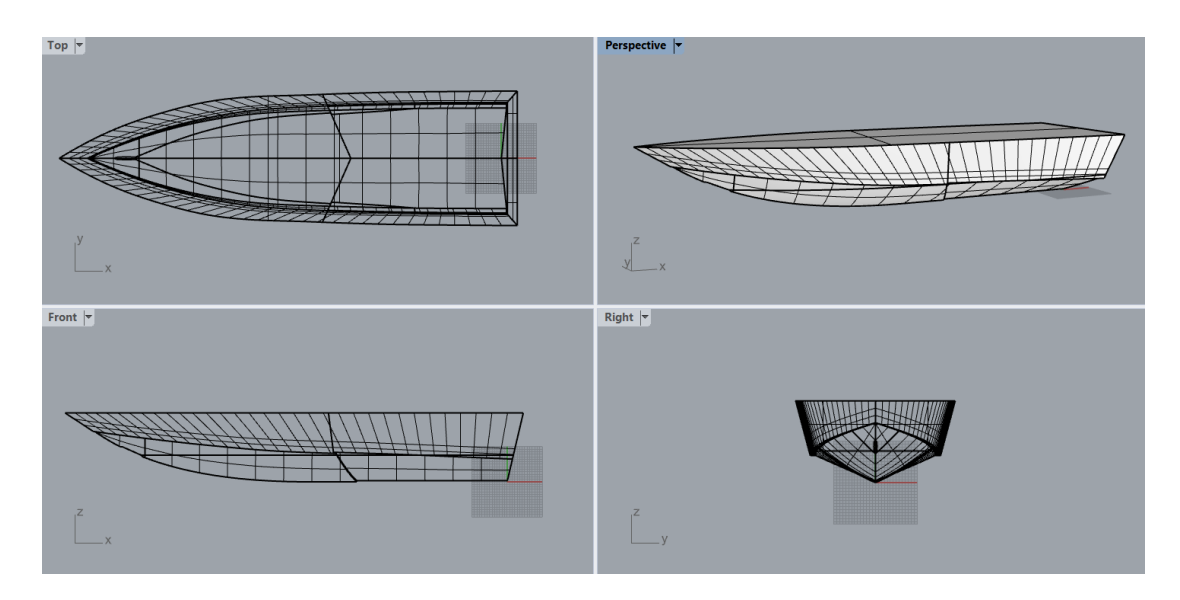

*Εικόνα 6: Πρωτότυπο σχέδιο σε όλες τις όψεις*

Το εν λόγω σχέδιο αποτελείται από καμπύλες και σημεία ελέγχου σε τέτοια μορφή που δεν μπορεί να απλοποιηθεί και να επεξεργαστεί περαιτέρω, μιας και οι καμπύλες είναι πολυγωνικές (polylines) περιγραφόμενες γεωμετρικά από μεγάλο πλήθος νέφους σημείων που διαγράφουν την ολότητα της μορφής της γάστρας. Για αυτό το λόγο όλες οι καμπύλες που φέρει το πρωτότυπο σχέδιο χρειάζεται να αντικατασταθούν με άλλες, αναλυτικές, με σαφώς καθορισμένα σημεία ελέγχου, δημιουργώντας μια προσέγγιση της πρωτότυπης γάστρας.

Θα γίνει προσπάθεια για απεικόνιση των καμπυλών υπό μορφή Bézier με τη χρήση το πολύ τεσσάρων σημείων, συνεπώς μέχρι 3ου βαθμού καμπύλες. Ακολουθεί η ταξινόμηση του προφίλ του σκάφους ως προς τις βασικές του επιφάνειες, όπως φαίνεται παρακάτω, με απώτερο σκοπό την κατανόησή του.

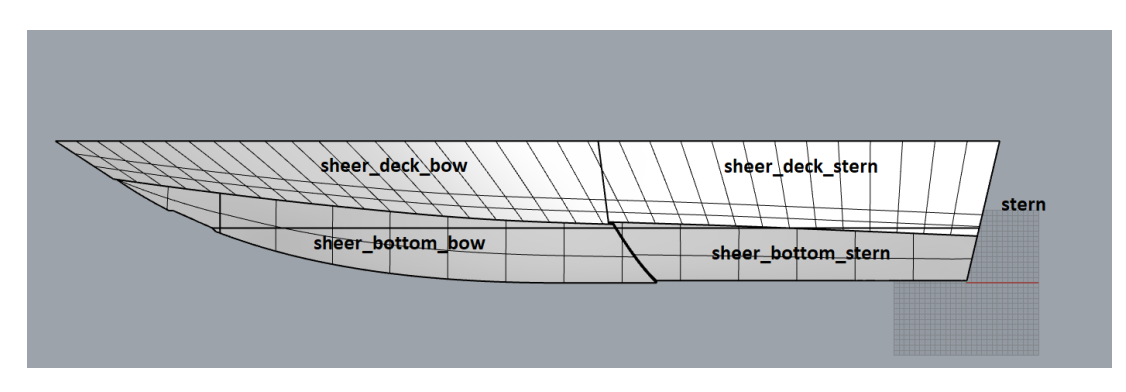

*Εικόνα 7: Ονοματοδοσία επιφανειών (Front View)*

<span id="page-41-0"></span>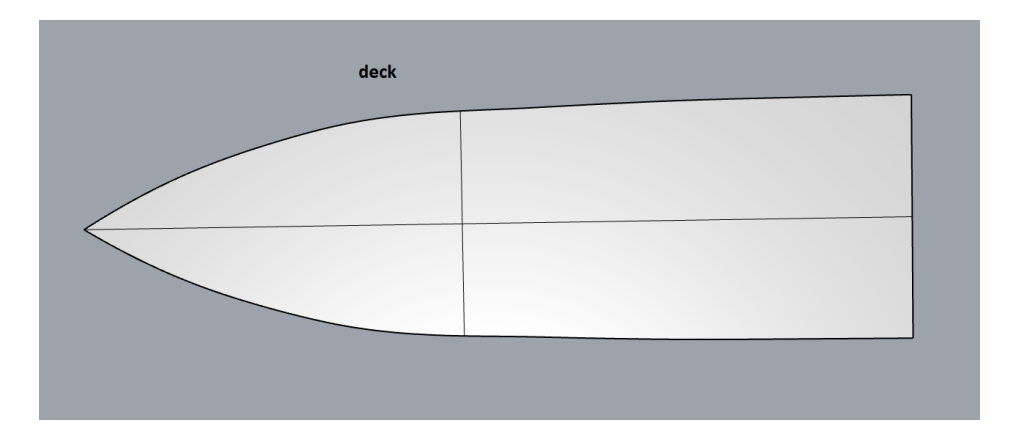

*Εικόνα 8: Ονοματοδοσία επιφάνειας (Top View)*

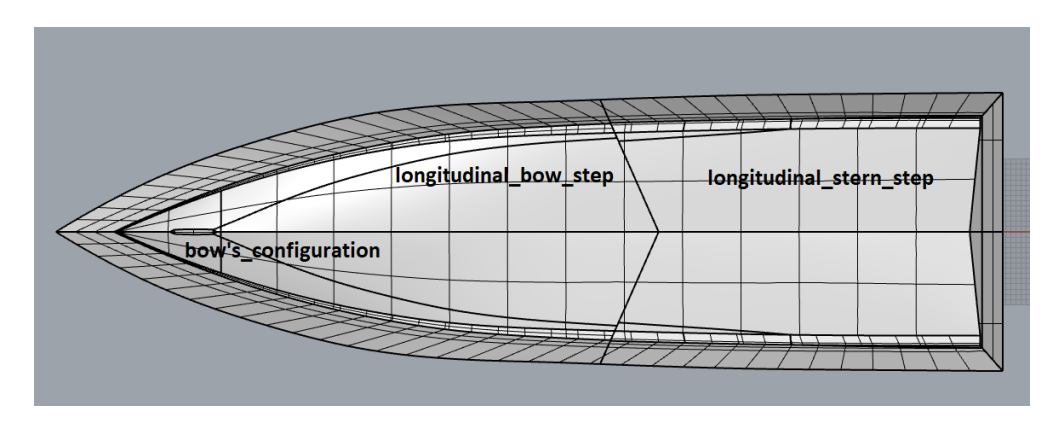

*Εικόνα 9: Ονοματοδοσία επιφανειών (Bottom View)*

Στο σημείο αυτό είναι δόκιμο να γίνει μια πιο προσεκτική ματιά, εστιάζοντας στις ιδιαιτερότητες του σχεδίου, ξεκινώντας από τα steps που φέρει η γάστρα.

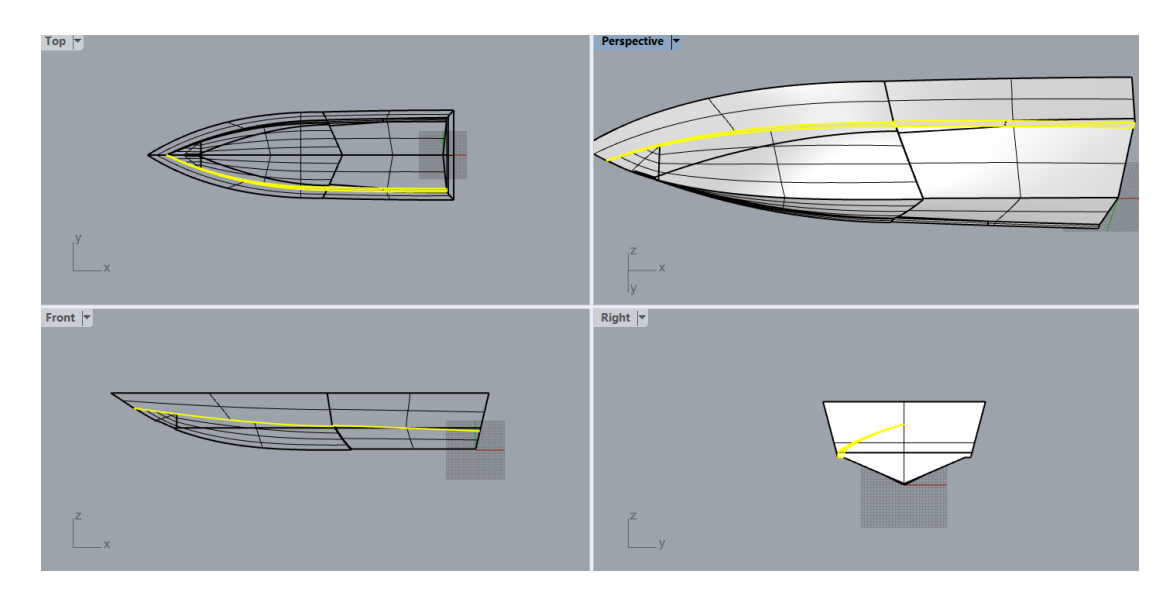

*Εικόνα 10: Απεικόνιση των longitudinal bow and stern step*

Όπως αναφέρθηκε στην περιγραφή των γαστρών τύπου RIB, χαρακτηριστικό τους γνώρισμα είναι η διαμόρφωση των steps που συμβάλλουν στην υδροδυναμική συμπεριφορά του σκάφους. Στο συγκεκριμένο μοντέλο, υπάρχει ένα κατα το διάμηκες και ένα κατά το εγκάρσιο σε μορφή τύπου V, όπως φαίνεται στην παρακάτω εικόνα.

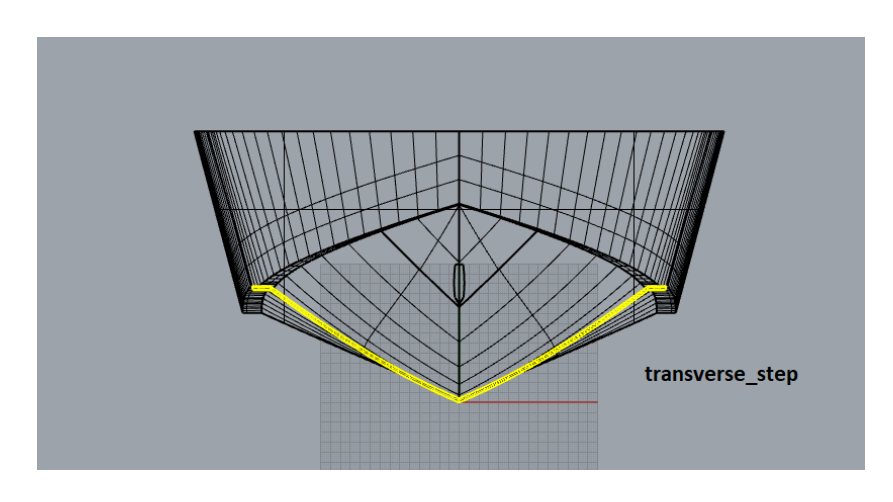

*Εικόνα 11: Απεικόνιση του εγκάρσιου step της γάστρας του πρωτότυπου σχεδίου*

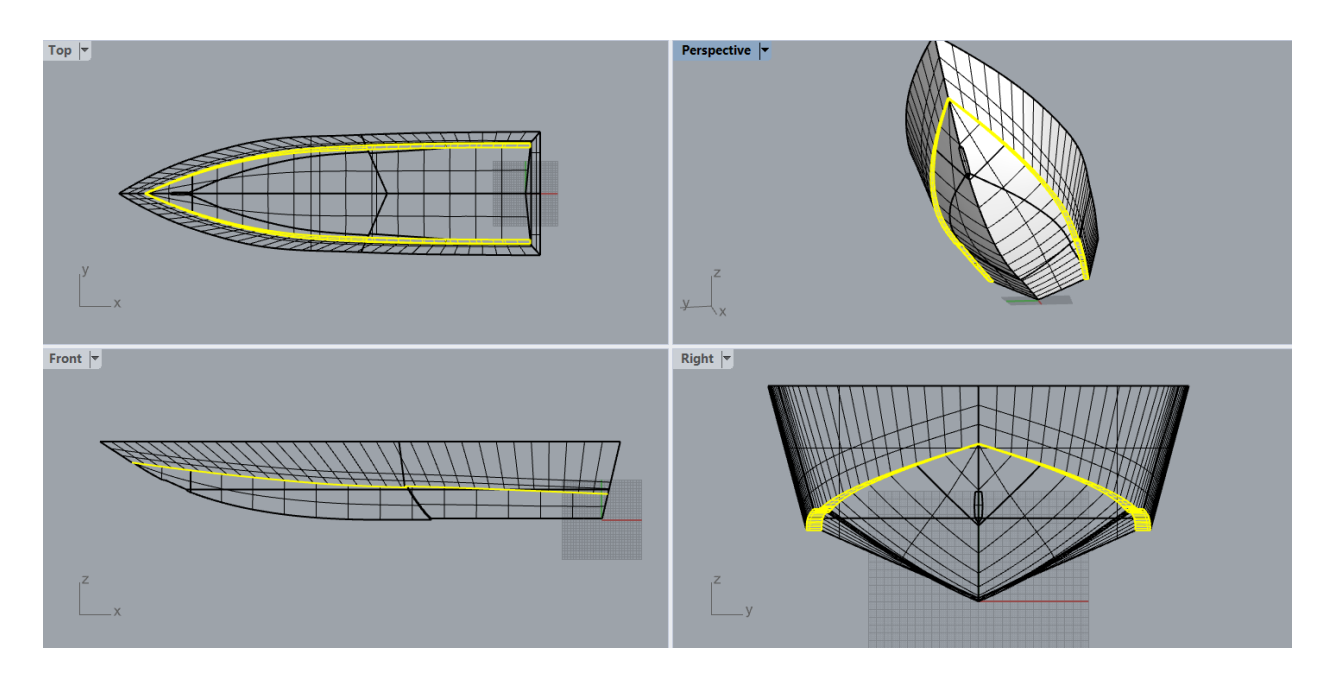

*Εικόνα 12: Απεικόνιση του longitudinal step σε όλες τις όψεις*

Ιδιαίτερο σχεδιαστικό σημείο της γάστρας είναι η μορφή της πλώρης, η οποία φέρει την ακόλουθη μορφή.

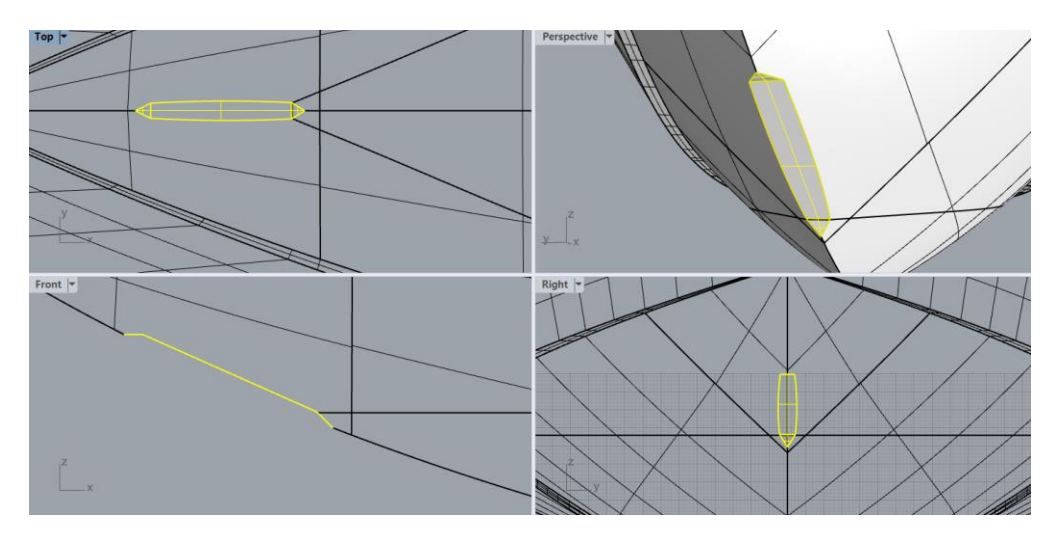

*Εικόνα 13: Απεικόνιση της διαμόρφωσης της επιφάνειας της πλώρης*

Όπως φαίνεται, αποτελείται από μια τεθλασμένη γραμμή, κοιτώντας την στο z-x επίπεδο, ενώ ως επιφάνεια διαγράφεται από ένα ορθογώνιο και δυο τρίγωνα στις πλευρές του.

Κάτι που χρήζει προσοχής, είναι μια επιφάνεια στο εσωτερικό της γάστρας που λειτουργεί ως πυθμένας για το σκάφος.

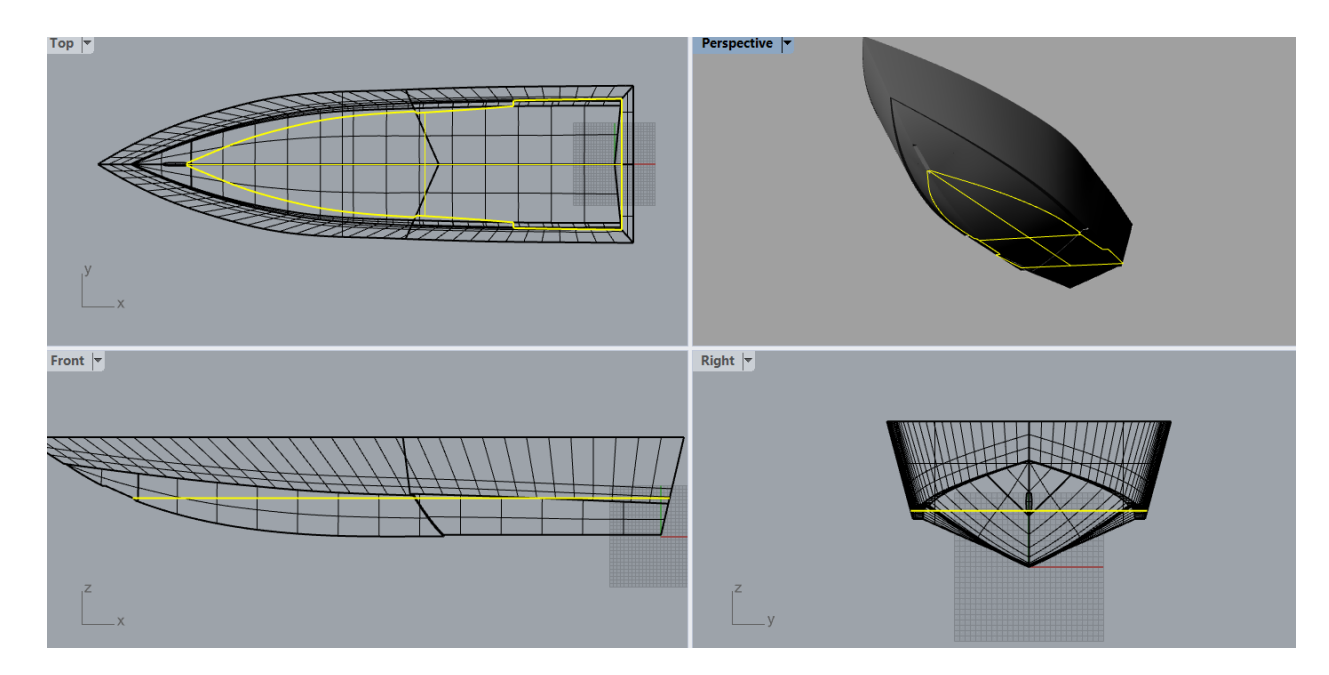

*Εικόνα 14: Απεικόνιση εσωτερικής επιφάνειας της γάστρας*

Σε αυτό το σημείο ολοκληρώθηκε λεπτομερώς η παρατήρηση της πρωτότυπης γάστρας. Στη συνέχεια γίνεται λόγος για τον τρόπο που ακολουθήθηκε προκειμένου να ανακατασκευαστεί η υπάρχουσα μορφή, αλλά με αναλυτικές καμπύλες και επιφάνειες.

## <span id="page-44-0"></span>4.2 Προσέγγιση της γάστρας του πατρικού σκάφους

Για την ακριβή απεικόνιση της πρωτότυπης γάστρας, ακολουθήθηκαν πιστά οι γραμμές της υπάρχουσας, με τη διαφορά ότι αντικαταστάθηκαν οι πολυγωνικές καμπύλες με αναλυτικές περιορισμένων σημείων ελέγχου. Για το λόγο αυτό, με την εντολή DupEdge πραγματοποιήθηκε η απομόνωση κάθε καμπύλης που απαρτίζει μια επιφάνεια και χρησιμοποιώντας την εντολή Rebuild επανασχεδιάστηκε η εκάστοτε καμπύλη Bézier, αλλά με λιγότερα σημεία ελέγχου (n), βαθμού n-1.

Το σχέδιο δημιουργήθηκε με τη λογική «από πάνω προς τα κάτω». Συγκεκριμένα, δόθηκε ιδιαίτερη προσοχή στην καμπύλη του καταστρώματος έτσι ώστε να είναι ενιαία και ομαλή και με βάση αυτή, που χωρίστηκε σε shear deck bow και stern κατασκευάστηκαν τα αντίστοιχα τμήματα και κατά συνέπεια το υπόλοιπο σχέδιο. Για παράδειγμα, η καμπύλη του καταστρώματος για την πλώρη αποτελεί και την άνω καμπύλη της επιφάνειας shear deck bow, με σκοπό τη συνέχεια του σχεδίου με κοινές αλληλένδετες καμπύλες. Μετά τη σχεδίαση του deck, γίνεται επιλογή κάθε επιφάνειας ξεχωριζόταν από το υπόλοιπο σχέδιο και με την απόμονωση των καμπυλών της και τον επανασχεδιασμό τους, κατασκευάστηκε όλη γάστρα.

Το κατάστρωμα επιλέχθηκε από το πρωτότυπο σχέδιο, με DupBorder απομονώθηκαν οι καμπύλες που αποτελούν την επιφάνειά του, στη συνέχεια με Break διασπάστηκαν σε απλούστερες καμπύλες και με Rebuild επανασχεδιάστηκαν. Η ίδια διαδικασία ακολουθήθηκε για όλη την ανακατασκευή.

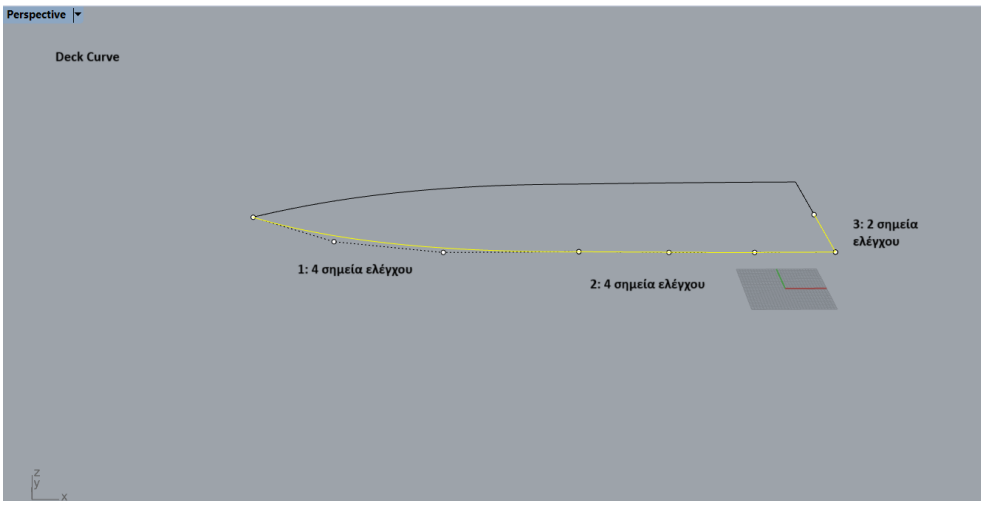

*Εικόνα 15: απεικόνιση του καταστρώματος*

Η 1<sup>η</sup> καμπύλη αποτελεί το άνω τμήμα της επιφάνειας shear deck bow, η καμπύλη 2 αντίστοιχα το κομμάτι shear deck stern και τέλος η 3 αποτελεί το άνω μέρος της μισής πρύμνης, δηλαδή το ημιπλάτος της γάστρας. Το επόμενο σχέδιο βοηθά πολύ στην κατανόηση της αλληλουχίας των καμπυλών μεταξύ τους, κατονομάζοντας τα τμήματα τα οποία δημιουργούνται από αυτές τις καμπύλες αντιστοίχως.

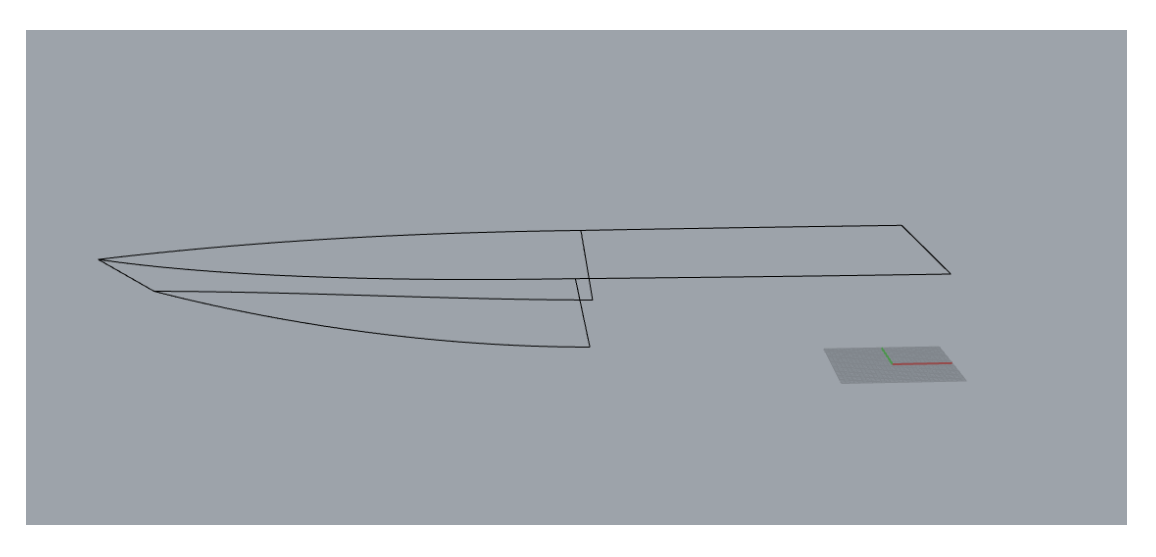

<span id="page-45-0"></span>*Εικόνα 16: deck και shear\_deck\_bow*

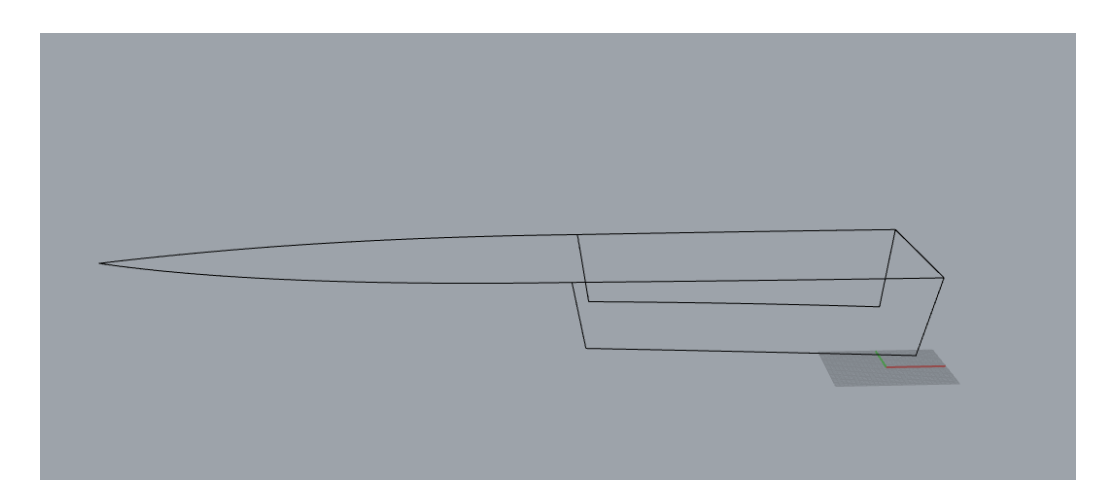

*Εικόνα 17: deck και shear\_deck\_stern*

<span id="page-46-0"></span>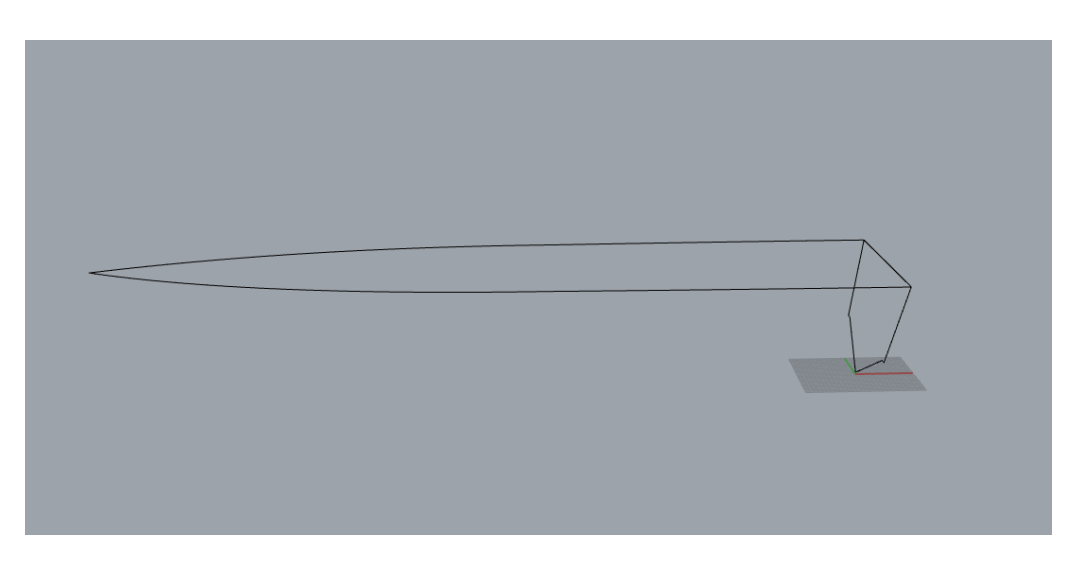

*Εικόνα 18: deck και stern*

<span id="page-46-1"></span>Πρακτικά αυτό που απεικονίζουν οι [Εικόνα](#page-45-0) 16[,Εικόνα](#page-46-0) 17 [Εικόνα 18](#page-46-1) είναι η ανάγκη για την ύπαρξη συνέχειας θέσης C<sup>0</sup> και εφαπτομενική C<sup>1</sup>. Η πρώτη εξασφαλίζεται από το γεγονός πως το τέλος της 1ης καμπύλης αποτελεί την αρχή της επόμενης, ενώ το δεύτερο είδος συνέχειας, αυτό της εφαπτομένης, πραγματοποιείται από τον σχεδιασμό των καμπυλών στο σημείο που τις ενώνει έχοντας την ίδια εφαπτομένη. Αυτό επιτυγχάνεται σχετικά εύκολα χάρη στις σχεδιαστικές επιλογές που προσφέρει το πρόγραμμα Rhinoceros, μιας και κατά την κατασκευή των καμπυλών έχει επιλογή ονόματι Start tangent, με τη χρήση της οποίας δίνεται το πρώτο σημείο της καμπύλης που θα σχεδιαστεί και στη συνέχεια η κλίση της σχηματιζόμενης καμπύλης.

Στη συνέχεια ακολουθεί παράδειγμα αναλυτικής παρουσίασης του ανασχεδιασμού τμήματος του σκάφους.

Βήμα 1: Απομόνωση μιας επιφάνειας.

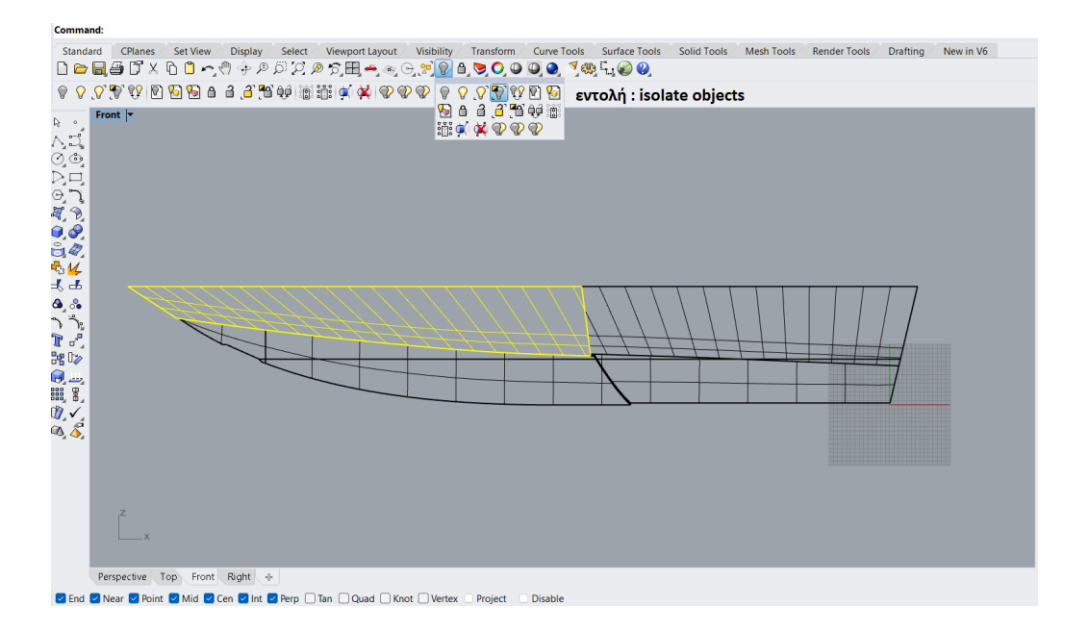

*Εικόνα 19: Παράδειγμα απομόνωσης της επιφάνειας shear\_deck\_bow για την εξαγωγή της γεωμετρίας της και τη δημιουργία των καμπυλών από τις οποίες αποτελείται.*

#### Βήμα 2: Επιλογή των καμπυλών του περιγράμματος και απομόνωσή τους.

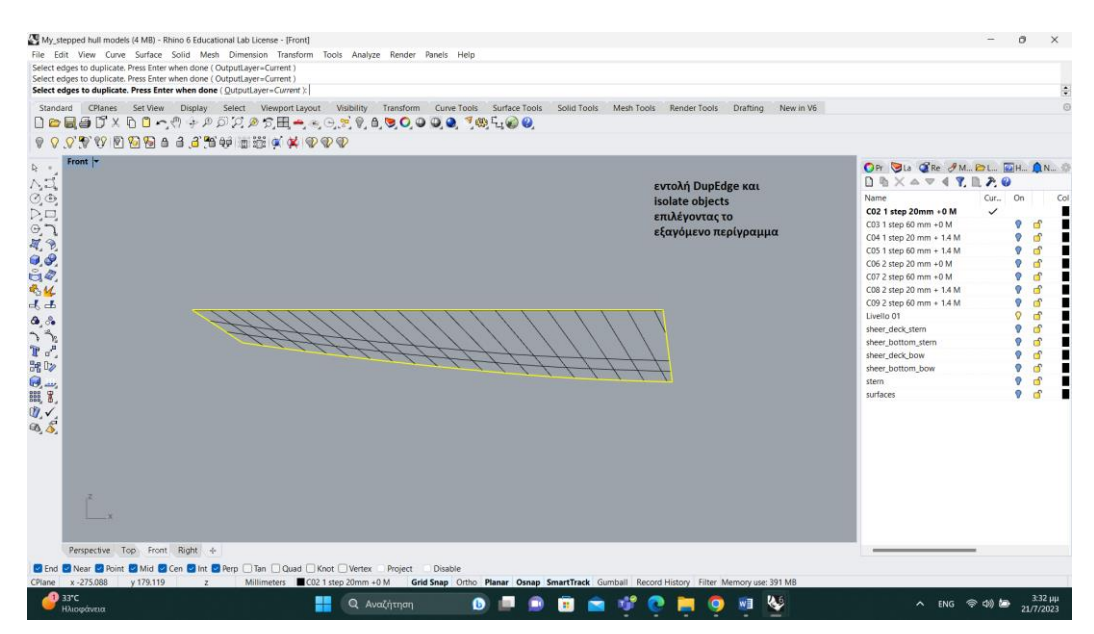

*Εικόνα 20: εφαρμογή της εντολής DupEdge*

Βήμα 3: Αναλυτικός σχεδιασμός της κάθε καμπύλης για την προσέγγισή της.

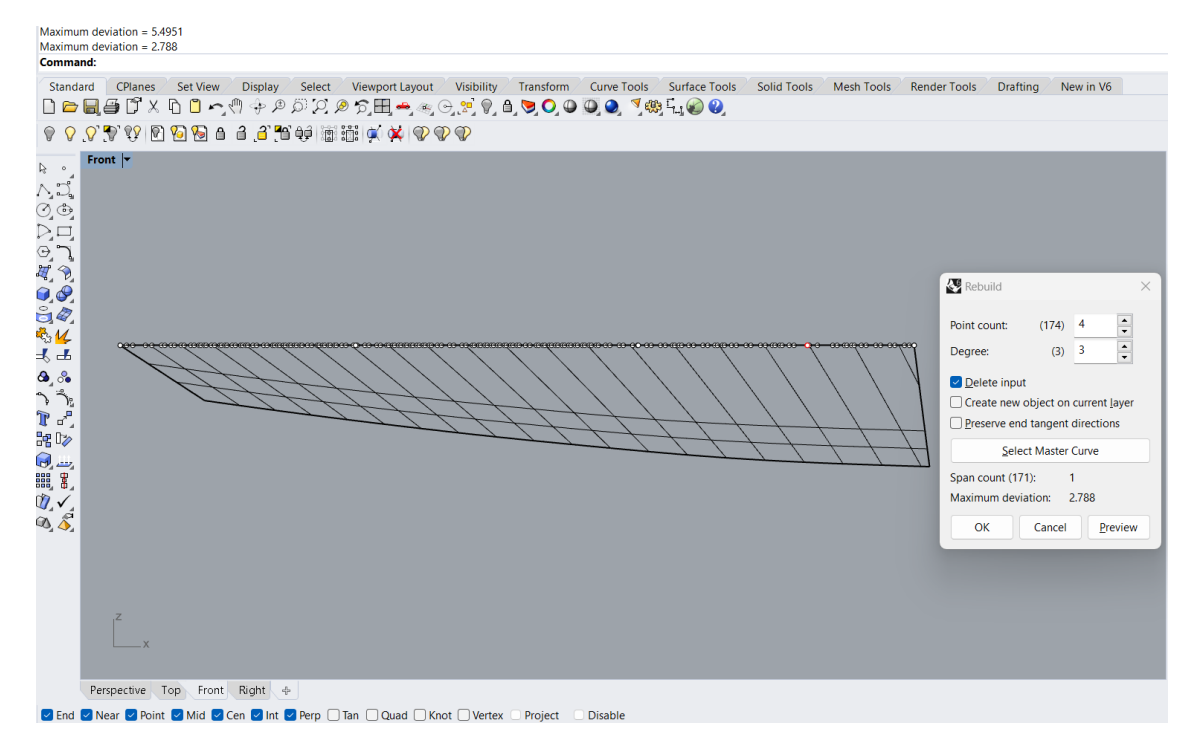

*Εικόνα 21: εφαρμογή της εντολής Rebuild για τον επανασχεδιασμό της μισής καμπύλης του καταστρώματος*

Σχόλιο: όπως φαίνεται η καμπύλη του deck από την πλευρά της πλώρης αποτελείται από πληθώρα σημείων ελέγχου (control points), συνεπώς χρειάζεται ο επανασχεδιασμός της , επιλέγοντας n=4 σημεία, δυο από αυτά ορίζουν την αρχή και το πέρας της καμπύλης, ενώ τα άλλα δυο αποτελούν σημεία ελέγχου της. Εφόσον πρόκειται για Bézier, ο βαθμός θα είναι n-1, δηλαδή 3ου βαθμού, όπως αναφέρθηκε και παραπάνω.

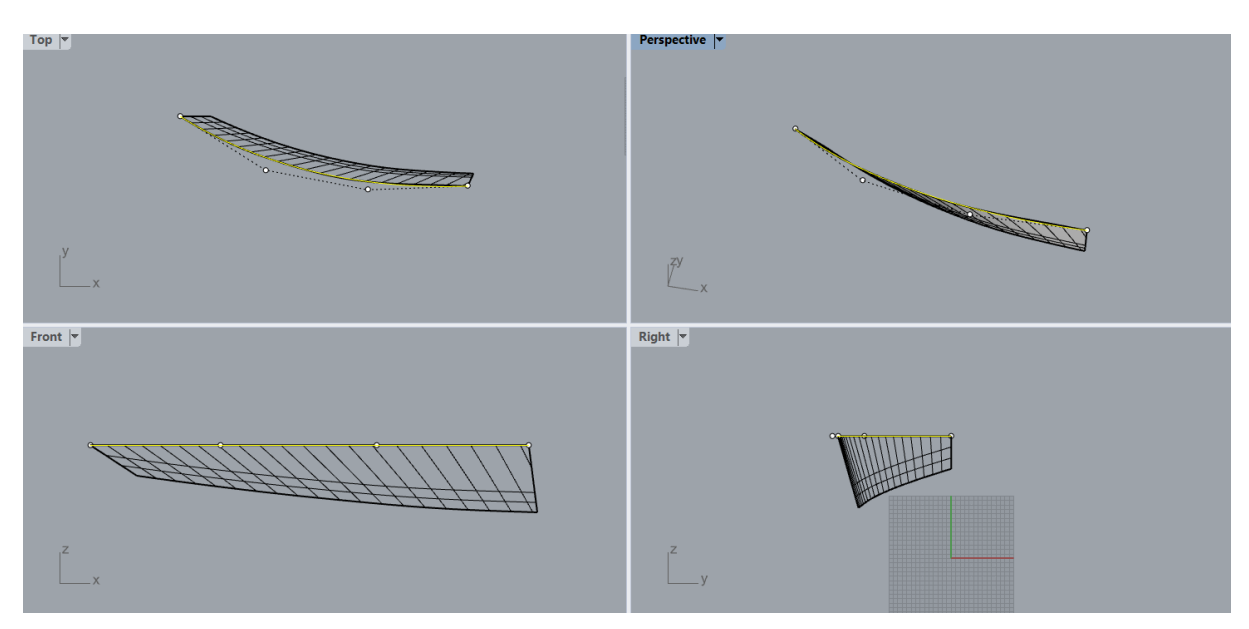

Το τελικό αποτέλεσμα φαίνεται παρακάτω.

*Εικόνα 22: Τελικό αποτέλεσμα του επανασχεδιασμού της καμπύλης του καταστρώματος σε όλες τις όψεις*

Με τον παραπάνω τρόπο γίνεται η προσεγγιστική ανακατασκευή ολόκληρης της γάστρας αποτελούμενη από ευθείες και καμπύλες Bézier το πολύ 3ου βαθμού, απλοποιώντας ολόκληρο το σχέδιο και παρατηρώντας τις γεωμετρικές του ιδιότητες, οι οποίες θα απεικονιστούν πρώτα σχεδιαστικά και στη συνέχεια με μαθηματική περιγραφή κατά την εισαγωγή των σχεδιαστικών παραμέτρων.

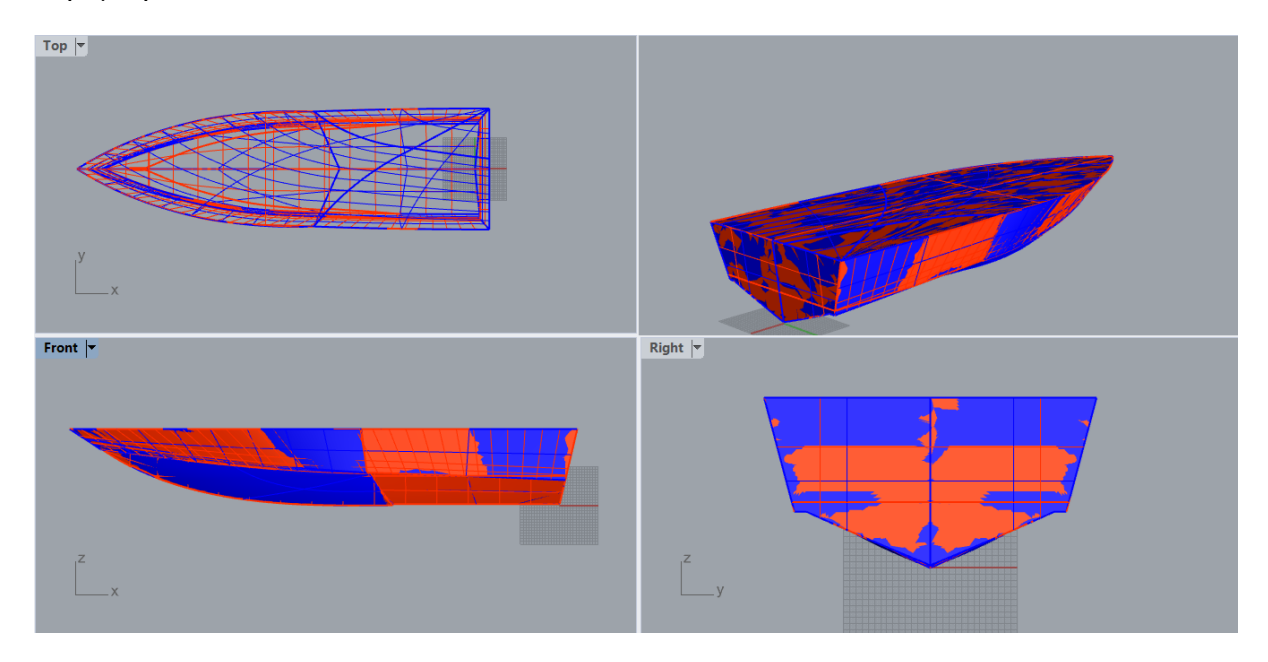

<span id="page-49-0"></span>*Εικόνα 23: Παρουσίαση αρχικύ, με κόκκινο χρώμα και προσεγγιστικά σχεδιασμένου μοντέλου, με μπλε χρώμα*

Στην [Εικόνα 23](#page-49-0) παρουσιάζεται η σύγκριση των δυο γαστρών, όπου με κόκκινο χρώμα είναι η πρωτότυπη, ενώ με μπλε η προσεγγιστική σχεδίαση του σκάφους. Ο λόγος που γίνεται αυτή η σύγκριση μεταξύ των δυο μοντέλων είναι για να εκτιμηθεί η ακρίβεια της νέας σχεδίασης σε σχέση με την αρχική με οπτικό, αρχικά, τρόπο. Όπως φαίνεται το αποτέλεσμα είναι ικανοποιητικό. Παρόλα αυτά, θα αξιολογηθεί αναλυτικά η ομοιότητα των σχεδίων σε επόμενο κεφάλαιο συγκρίνοντας το αντίστοιχο βέλτιστο παραμετρικό σχέδιο που θα προκύψει με βάση το παρόν προσεγγιστικό.

## 4.3 Εισαγωγή παραμέτρων

Μετά την ολοκλήρωση της δημιουργίας της προσέγγισης της πρωτότυπης γάστρας, έγιναν κατανοητές οι γεωμετρικές ιδιαιτερότητές της, γεγονός που επιτρέπει πια την επιλογή των παραμέτρων που θα χρησιμοποιηθούν για την παραμετρική σχεδίαση του μοντέλου. Τόσο η προσεγγιστική σχεδίαση του πρωτότυπου σκάφους όσο και η παραμετρική, έχουν δημιουργηθεί χωρίς τη χρήση εργαλείων κοπής επιφανειών (trimming) για την διαμόρφωσή τους. Πρακτικά αυτό σημαίνει πως το πλοίο ακολουθεί απλές γεωμετρικές σχέσεις και

αναλογίες και κάθε επιφάνεια είναι αποτέλεσμα συνένωσης αναλυτικά υπολογισμένων σημείων, με συντεταγμένες σύμφωνα με τα γεωμετρικά γνωρίσματα του σκάφους.

Αρχίζοντας από τις καθολικές (global) παραμέτρους, που αφορούν όλο το σκάφος, έχει επιλεγεί το μήκος (L), το ημιπλάτος (B/2) και το κοίλο (D). Για την ακρίβεια, όπως θα φανεί και αργότερα στο τελικό σχέδιο του παραμετρικού μοντέλου, οι παράμετροι αυτές δεν αποτελούν τις διαστάσεις κλίμακας του σχεδίου που μπορούν να τα παραμορφώσουν καθολικά και ανεξέλεκτα. Είναι περισσότερο σχετικά μήκη που δεν επιδρούν στην ολότητα του σκάφους. Προς αποφυγή τέτοιων παρερμηνεύσεων έχουν ενσωματωθεί στο παραμετρικό μοντέλο παράμετροι τέτοιες ώστε να αντικατοπτρίζουν τον κλασσικό ορισμό των κύριων διαστάσεων που επιδρούν σε όλο το σκάφος, όμως δεν χρησιμοποιούνται αυτές για τον παραμετρικό σχεδιασμό του.

Πιο συγκεκριμένα στην παρακάτω εικόνα με μπλε χρώμα παρουσιάζεται το μοντέλο υπό την κλίμακα που βρίσκεται όντας περιγεγραμμένο από ορθογώνιο παραλληλεπίδο (bounding box) στις κύριες διαστάσεις του, ενώ με ροζ χρώμα είναι το μεγενθυμένο σχέδιο μέσω scaling που έχει πραγματοποιηθεί με βάση τις κλασσικές κύριες διαστάσεις L, B,D και την επίδρασή τους καθολικά στο σκάφος.

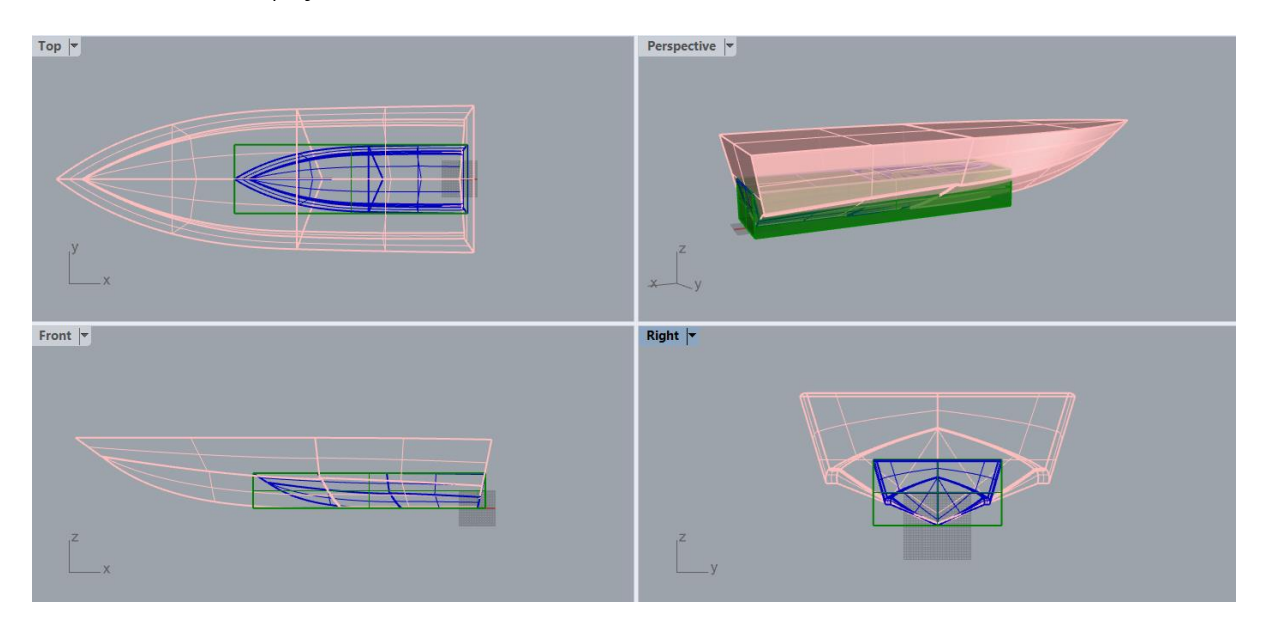

*Εικόνα 24: Οπτικοποίηση της διαφοράς μεταξύ των σχετικών κύριων διαστάσεων που έχουν χρησιμοποιηθεί στην παραμετροποίηση του σκάφους σε σχέση με την επίδραση των καθολικών κύριων διαστάσεων επί του ίδιου μοντέλου.*

Παρατηρώντας τη μορφολογία του σχεδίου φαίνεται ότι οι βασικές διαστάσεις του μπορούν να χωριστούν σε δυο τμήματα ανά άξονα. Πιο αναλυτικά, στο μήκος L που προβάλλεται ολόκληρο στον x-άξονα, αρχίζει η διαμόρφωση του εγκάρσιου βήματος (transverse step). Το

σημείο στο οποίο ξεκινάει η διαμόρφωση του εγκαρσίου step, θα αποτελέσει παράμετρο με όνομα start\_of\_transverse\_step. Έτσι, το ολικό μήκος του πλοίου έχει διασπαστεί σε αυτό πριν και μετά το εγκάρσιο βήμα, συνεπώς μαθηματικά αυτό εκφράζεται ως  $L_1 = L$ start\_of\_transverse\_step.

Με την ίδια λογική στο ημιπλάτος  $\frac{\texttt{B}}{2}$  εντοπίζεται ένα μικρό πλάτος στην πρύμνη, που αποτελεί και το πλάτος του διαμήκους step (longitudinal step), δηλαδή το μέγεθος της εσοχής της πρύμνης που διαμορφώνει και το διάμηκες step καθόλο το μήκος της γάστρας. Συνεπώς υπάρχει στον y-άξονα το step\_width, όπως έχει ονομαστεί και στο αρχείο του Grasshopper, που συμβολίζει το πλάτος του διαμήκους βήματος και όπως στον x-άξονα έτσι και εδώ ορίζεται μια περιοχή που περιλαμβάνει το ημιπλάτος χωρίς το πλάτος του step και μια ακόμα περιοχή που το περιλαμβάνει, ή αλλιώς  $\rm B_1=\frac{B}{2}$  $\frac{1}{2}$  – step\_width . Τέλος, στον z-άξονα ανήκει το κοίλο D αλλά και το ύψος του διαμήκους step συμβολιζόμενο με h και μετρούμενο από την βάση της γάστρας που βρίσκεται στο κατώτατο σημείο του εγκαρσίου step και όχι στη βάση της πρύμνης, άρα διακρίνεται το τμήμα μέχρι το ύψος h και το τμήμα  $D_1 = D - h$ , αυτό δηλαδή που εξαιρεί το h. Με αυτόν τον τρόπο έχουν δημιουργηθεί 6 παράμετροι που χωρίζουν το πλοίο σε πρωραίο και πρυμναίο τμήμα, δεξιό και αριστερό , πάνω και κάτω, με την έννοια των εξάλων και των υφάλων. Ο λόγος που χρειάστηκε η χρήση αυτών των πράξεων μεταξύ παραμέτρων που αφορούν στην ίδια διάσταση του χώρου, ήταν ο ακριβής προσδιορισμός των θέσεων ενδιάμεσων σημείων ελέγχου των καμπυλών.

Οι υπόλοιπες παράμετροι έχουν προκύψει με βάση τις σχεδιαστικές ιδιαιτερότητες και τα χαρακτηριστικά γεωμετρικά γνωρίσματα της γάστρας, όπως για παράδειγμα το πάχος του εγκάρσιου step (transverse\_step\_width), καθώς επίσης και κρίσιμες γωνίες για το σχέδιο, όπως είναι η γωνία που σχηματίζει η πρύμνη με τον y-άξονα , ονομαζόμενη ως theta, η γωνία που σχηματίζει το εγκάρσιο step με τον άξονα y, ονόματι fi, ενώ δεν θα πρέπει να παραληφθεί η παράμετρος  $t_a$  από τα αρχικά transom angle, που καθορίζει την κλίση της επιφάνειας της πρύμνης. Μια πιο τοπική αλλά πολύ κρίσιμη παράμετρος για το σχέδιο, είναι ο λόγος La/Lb που περιγράφει τον συντελεστή αναλογίας της x συντεταγμένης εκείνου του σημείου ελέγχου της καμπύλης της πλώρης, το οποίο σχετίζεται με την αναλογία των μηκών του κατώτατου σημείου του πλοίου, δηλαδή της κορυφής του εγκαρσίου step και του αμέσως επόμενού του, σύμφωνα με τον οποίο καθορίζεται το κύρτωμά της.

Με τη βοήθεια της εικόνας γίνεται πιο κατανοητή η θέση των παραμέτρων και με τον παρακάτω πίνακα παρουσιάζονται αναλυτικά οι παράμετροι του σχεδίου.

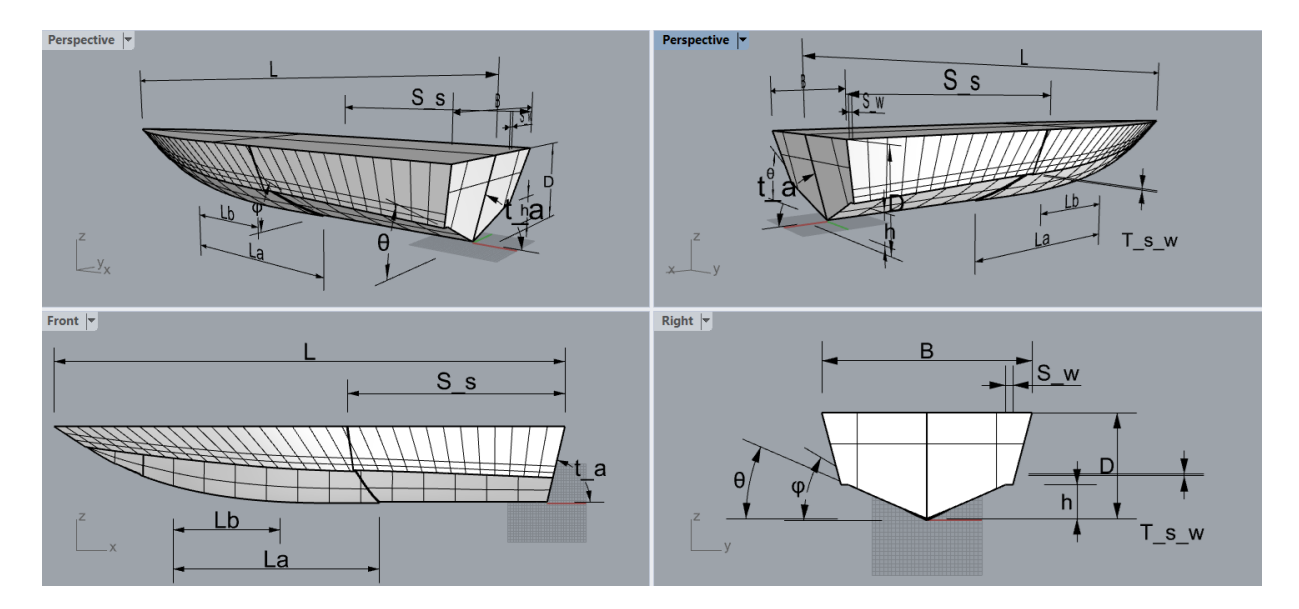

*Εικόνα 25: Οπτική παρουσίαση των παραμέτρων του σκάφους*

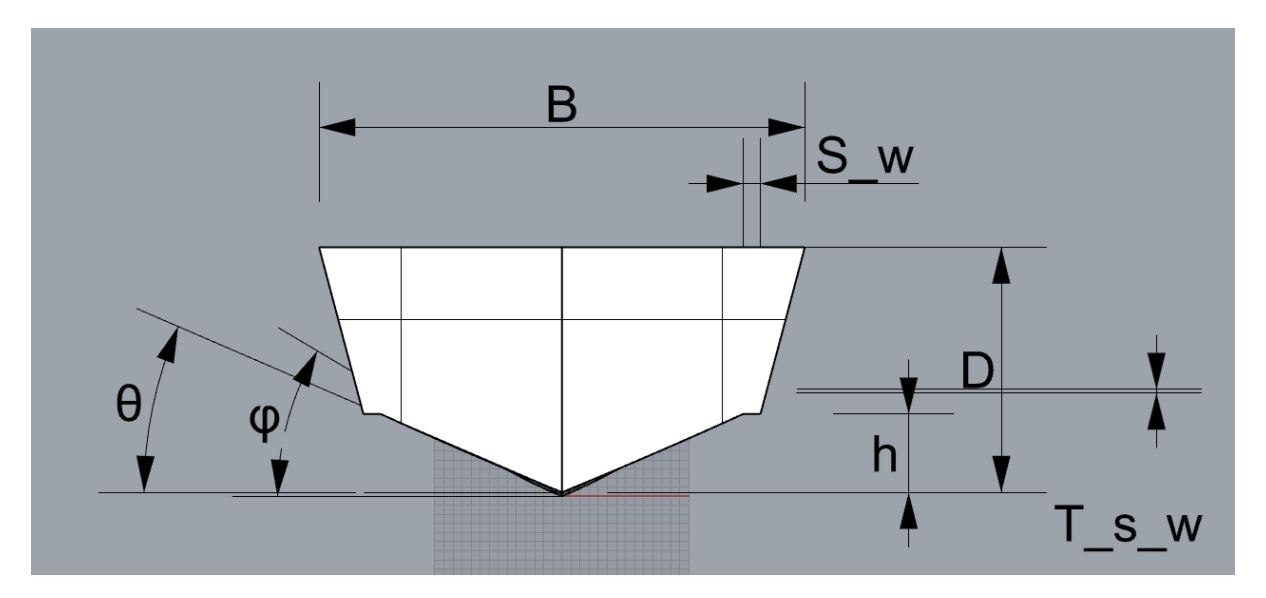

*Εικόνα 26: Παράμετροι που φαίνονται στο επίπεδο y-z*

#### <span id="page-53-0"></span>*Πίνακας 1: Παρουσίαση των παραμέτρων της γάστρας*

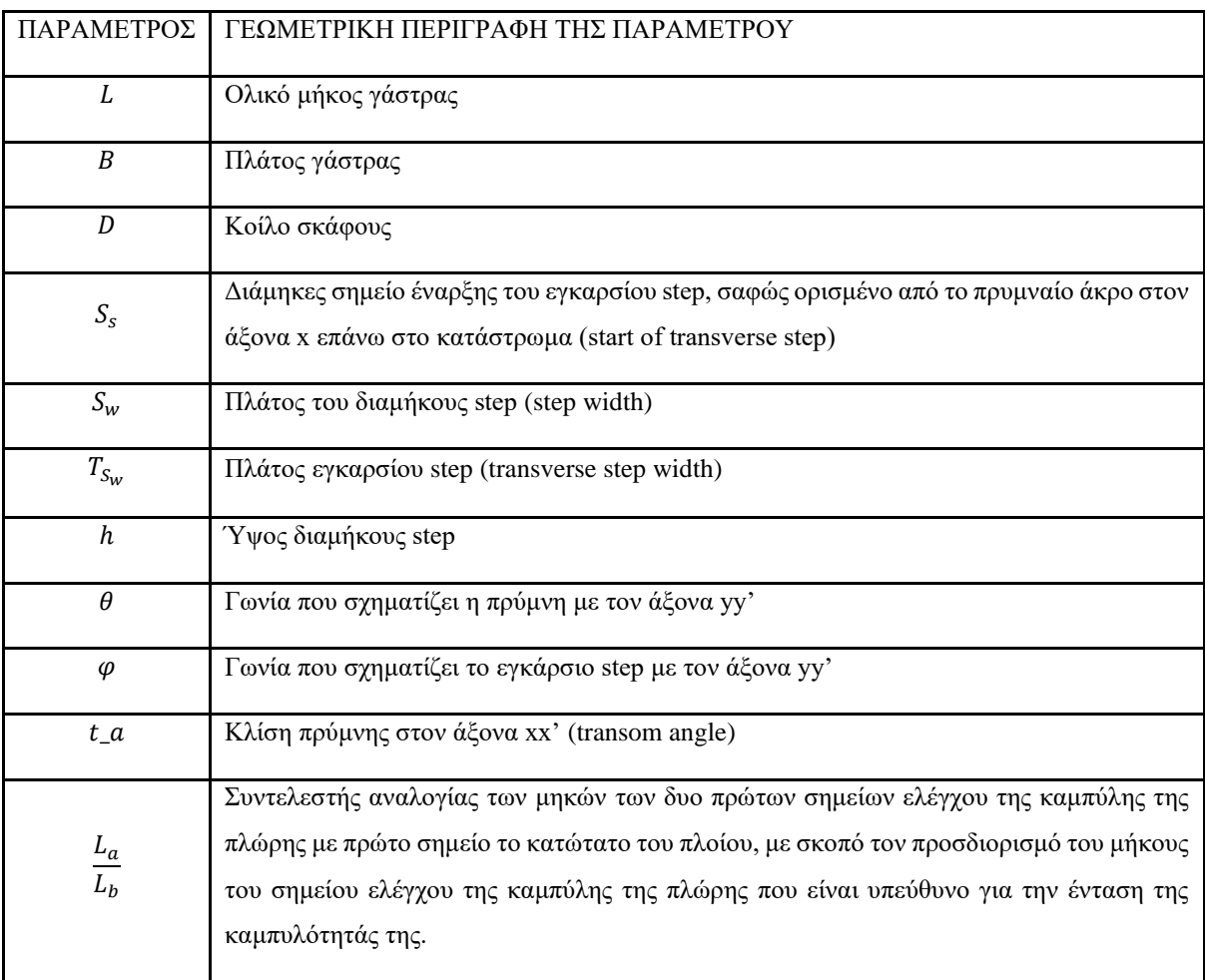

## 4.4 Παραμετρική αναπαράσταση του VMV Type Mito 31 στο Grasshopper

## 4.4.1 Εισαγωγή στο σχεδιαστικό περιβάλλον του Grasshopper

Όπως έχει αναφερθεί προηγουμένως στην εργασία, για την υλοποίηση της παραμετρικής σχεδίασης έχει χρησιμοποιηθεί το plugin του Rhinoceros 6, το Grasshopper. Το Rhinoceros είναι ένα από τα πιο γνωστά προγράμματα CAD (Computer Aided Design) για τη δημιουργία και τη μοντελοποιήση τρισδιάστατων αντικειμένων. Το plugin του, το Grasshopper, διευρύνει τις δυνατότητες του προγράμματος προσδίδοντας τον προγραμματισμό βασισμένο σε components (γραφικός αλγόριθμος) καθένα από τα οποία επιτελεί και μία σχεδιαστική λειτουργία στο κύριο canvas του Rhinoceros. Με αυτό τον τρόπο δημιουργούνται σύνθετες γεωμετρικές δομές, με μεγάλη ευελιξία χάρη στις παραμέτρους που χρησιμοποιούνται για την αναπαράστασή τους.

Ακολουθώντας τον προσεγγιστικό σχεδιασμό του πρωτότυπου σκάφους VMV Type Mito 31 και με βάση τις παραμέτρους που έχουν περιγραφεί στον [Πίνακας 1,](#page-53-0) γίνεται η γεωμετρική παραμετρική αναπαράσταση της πατρικής γάστρας στο Grasshopper.

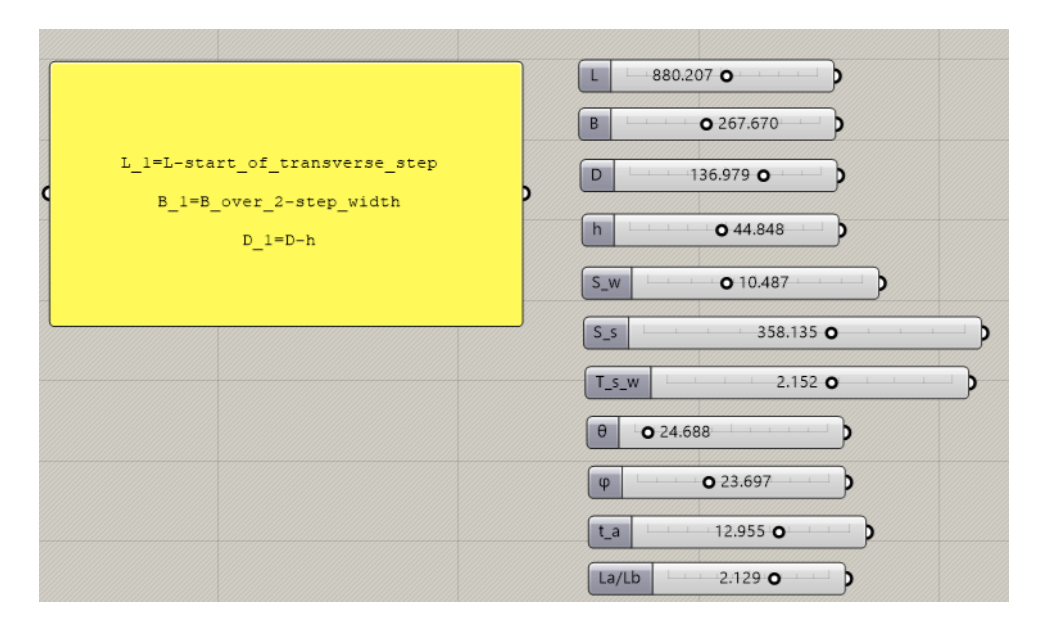

*Εικόνα 27: Στα αριστερά είναι το panel με την περιγραφή των βασικών παραμέτρων των βασικών διαστάσεων του πλοίου και δεξία τα sliders με όλες τις παραμέτρους που χρησιμοποιούνται για την αναπαράσταση του σκάφους.*

Να σημειωθεί ότι οι τιμές που φαίνονται στα number sliders του Grasshopper αντιπροσωπεύουν την επιλεγμένη τιμή για κάθε παράμετρο που προέκυψε από τη βελτιστοποίηση μέσω της χρήσης γενετικών αλγορίθμων. Με τη μετακίνηση της μπάρας τιμών δεξιά ή αριστερά μεταβάλλονται οι τιμές που λαμβάνονται από τις αντίστοιχες παραμέτρους με αποτέλεσμα να αλλάζει και η μορφή που παίρνει το σχέδιο. Αυτή είναι και η οπτικοποίηση της ουσίας της παραμετρικής σχεδίασης. Επιπροσθέτως, η κάθε παράμετρος ορίζεται σε ένα εύρος τιμών που μπορεί να λάβει. Τα όρια αυτών των τιμών καθορίζονται κατά κύριο λόγο από τη βασική γεωμετρία της γάστρας και τα φυσικά όρια αυτής της κατηγορίας σκαφών.

Η παραμετρική αναπαράσταση της γάστρας έχει δημιουργηθεί με την ίδια λογική που έγινε και η προσεγγιστική εκδοχή του πατρικού σκάφους, ξεκινώντας από πάνω προς τα κάτω και από έμπρυμνα προς έμπρωρα. Παρακάτω παρουσιάζεται η μεθοδολογία που ακολουθήθηκε για την παραμετρική αναπαράσταση της γάστρας, αφού πρώτα αναλυθεί λίγο περισσότερο η λογική που λειτουργεί το Grasshopper.

Το Grasshopper διαθέτει μια επιφάνεια εργασίας στην οποία ενώνονται components καθένα από τα οποία επιτελεί μια σχεδιαστική λειτουργία. Στην αριστερή πλευρά κάθε component υπάρχουν υποδοχείς ως είσοδο δεδομένων για την παραγωγή του συγκεκριμένου αντικειμένου που φέρει το component ή την αντίστοιχη κίνηση που μπορεί να επιτελεί, ενώ στη δεξιά φαίνονται εξοχές για την έξοδο του αποτελέσματος. Για παράδειγμα, το component που δίνει ευθεία γραμμή στο canvas του προγράμματος ζητάει στην αριστερή του πλευρά ως είσοδο τα δυο σημεία μεταξύ των οποίων θα χαράσσεται η ευθεία και δίνει ως έξοδο την ίδια την ευθεία. Η σύνδεση που πραγματοποιείται σε είσοδο και έξοδο γίνεται με καλώδια (wires) και έτσι χρησιμοποιούνται σαν αλυσίδα για το σταδιακό χτίσιμο ολόκληρου του σχεδίου.

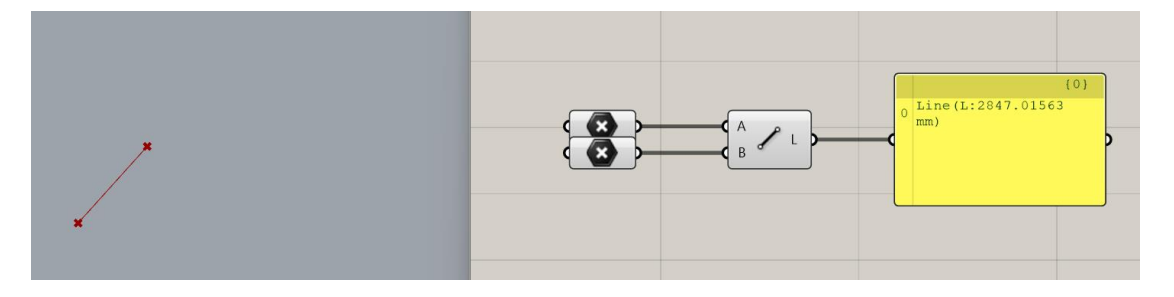

*Εικόνα 28: Παρουσίαση του σχεδιαστικού περιβάλλοντος του Grasshopper*

Έχοντας ως οδηγό την προσεγγιστική σχεδίαση της πρωτότυπης γάστρας, γίνεται προσπάθεια για την κατανόηση της μορφολογίας και την εξαγωγή γεωμετρικών σχέσεων μεταξύ των σημείων ελέγχου, των καμπυλών και των επιφανειών. Το παραμετροποιημένο σχέδιο έχει δημιουργηθεί με τη βοήθεια των παραμέτρων του [Πίνακας 1.](#page-53-0) Το μοντέλο απαρτίζεται από καμπύλες  $1^{\circ}$ ,  $2^{\circ}$  και  $3^{\circ}$  βαθμού. Για τις πιο απλές περιπτώσεις, δηλαδή τις ευθείες ( $1^{\circ}$ βαθμού), χρησιμοποιούνται μόνο βασικές αρχές της γεωμετρίας, ενώ για τις καμπύλες 2<sup>ου</sup> βαθμού, έχει γίνει απλή παρεμβολή για την εύρεση του ενδιάμεσου σημείου ελέγχου. Όσο για τον υπολογισμό των ενδιάμεσων σημείων ελέγχου των καμπυλών Bézier το πολύ 3ου βαθμού, έχει γίνει χρήση της παρεμβολής Hermite (Hermite Interpolation), διαδικασία που θα παρουσιαστεί αναλυτικά σε επόμενο κεφάλαιο.

#### 4.4.2 Παραμετροποίηση της πρύμνης

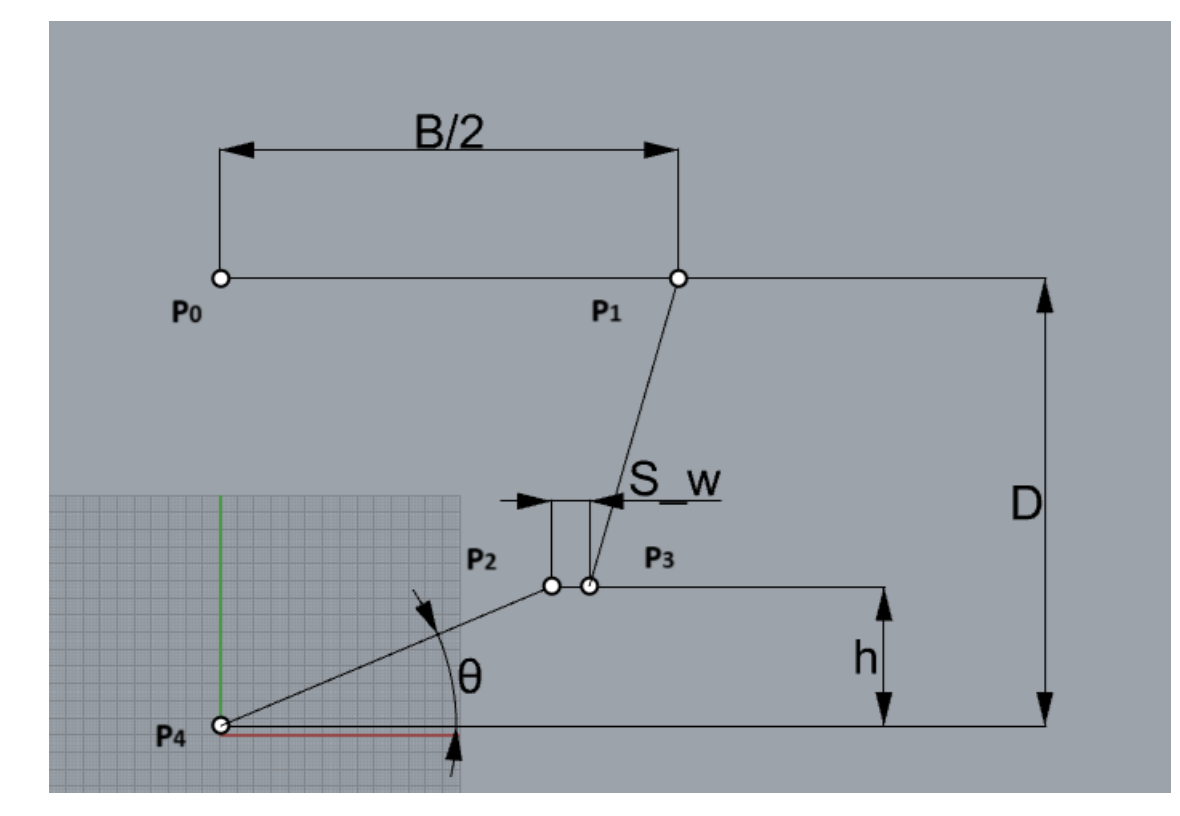

*4.4.2.1 Καμπύλες 1ου βαθμού και παραμετρικός προσδιορισμός τους*

*Εικόνα 29: Παραμετρική αναπαράσταση πρύμνης*

<span id="page-56-0"></span>Όπως φαίνεται και από την παραπάνω εικόνα, η πρύμνη ορίζεται από πολλά και διαδοχικά ευθύγραμμα τμήματα. Και τα πέντε σημεία που εικονίζονται στην [Εικόνα 29](#page-56-0) και την απαρτίζουν, βρίσκονται στο x = 0, δηλαδή στο ακροπρυμναίο τμήμα του σκάφους. Πιο αναλυτικά, το σημείο Ρ4 είναι τοποθετημένο στην αρχή των αξόνων, το Ρο βρίσκεται αντικριστά του με ύψος, δηλαδή z = D, άρα $P_0 = (0, 0, D)$ . Το  $P_1$  βρίσκεται δεξιότερα του  $P_0$ κατά  $\frac{B}{2}$ , συνεπώς οι συντεταγμένες του θα είναι  ${\bf P_1} = (0,\frac{B}{2})$  $\frac{B}{2}$ , D). Τα  $P_2$  και  $P_3$  βρίσκονται στο ίδιο ύψος h με διαφορά στην y διεύθυνσή τους ίση με την παράμετρο  $S_w$ . Όσο για την ανύψωση των Ρ<sub>2</sub> και Ρ<sub>3</sub> γίνεται χρήση της γωνίας θ, που γεωμετρικά αποτελεί και το chine της γάστρας. Δηλαδή:

$$
\tan(\theta) = \frac{h}{y_2 - y_4} \tag{36}
$$

Επειδή όμως  $y_4 = 0$  γίνεται:

$$
\tan(\theta) = \frac{h}{y_2} \to y_2 = \frac{h}{\tan(\theta)}
$$
 (37)

Όπου y2, y4 είναι οι συντεταγμένες y των σημείων  $P_2$  και  $P_4$  αντίστοιχα.

Πρακτικά ο σχεδιασμός τους στο Grasshopper έχει γίνει απλώς με τη χρήση ενός component που σχεδιάζει μια Polyline στο canvas, αποτελούμενο από τις διαδοχικές κορυφές  $P_0$ ,  $P_1$ ,  $P_2$ ,  $P_3$  και  $P_4$ .

Αφού έχουν δημιουργηθεί τα σημεία, σειρά έχει η περιστροφή αυτών κατά την παράμετρο γωνίας ονόματι t\_a, από τα αρχικά του transverse angle, η οποία αφορά την κλίση της πρύμνης κατά το διάμηκες. Η κίνηση αυτή εισάγεται μέσω του Rotate, όπως φαίνεται ακολούθως:

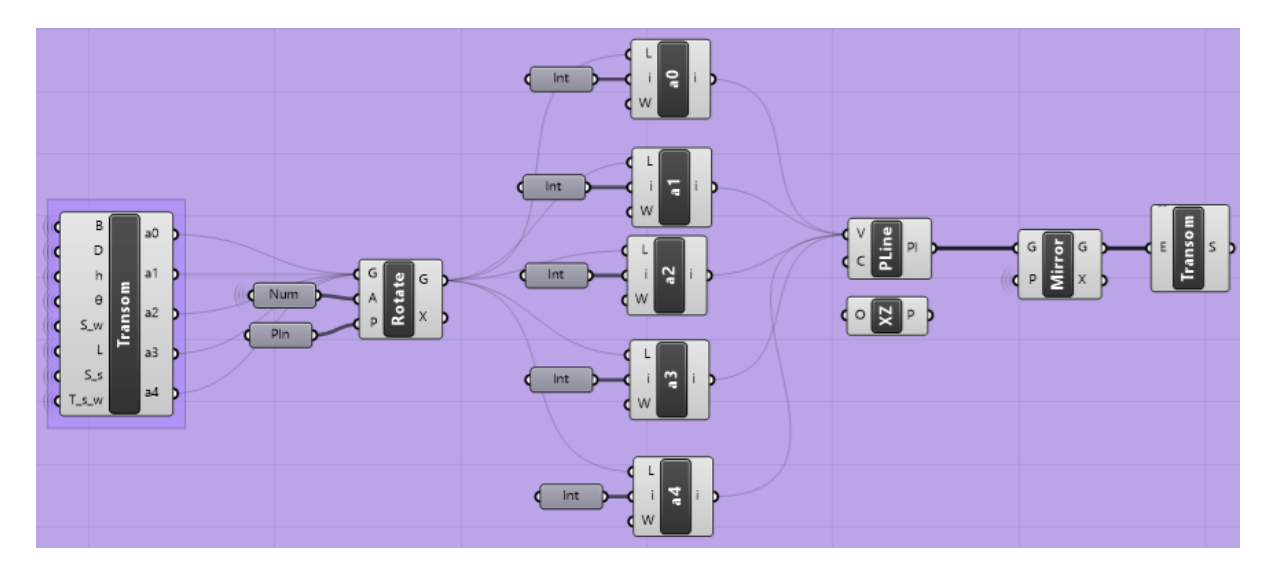

*Εικόνα 30: Παρουσίαση κατασκευής της καμπύλης της πρύμνης και της επιφάνειάς της*

<span id="page-57-0"></span>Η μισή πρύμνη αποτελείται από τα σημεία  $P_0$ ,  $P_1$ ,  $P_2$ ,  $P_3$ ,  $P_4$ , των οποίων η γεωμετρική θέση στο χώρο έχει περιγραφεί. Για την αναπαράστασή τους στο Grasshopper έχει γίνει η χρήση του component από το menu των Maths → Script → Gh Python Script (στην εικόνα φαίνεται στο αριστερό μέρος της). Με λίγα λόγια, για την εισαγωγή των παραμετρικών σημείων στον σχεδιαστικό χώρο χρησιμοποιείται αντίστοιχο component σε γλώσσα προγραμματισμού Python, αξιοποιώντας τις παραμετρικές σχέσεις των σημείων μεταξύ τους που παρουσιάστηκαν μόλις.

Grasshopper Python Script Editor

| File | Edit<br>Tools<br>Mode<br>Help                                       |
|------|---------------------------------------------------------------------|
|      | """Provides a scripting component.                                  |
|      | $\cdots$ Inputs:                                                    |
| з    | x: The x script variable                                            |
| 4    | y: The y script variable                                            |
| 5    | $\cdots$ Output:                                                    |
| 16   | a: The a output variable"""                                         |
| 7    |                                                                     |
| 18   | author = "Evina"                                                    |
| 9    | version = "2023.11.02"                                              |
| 10   | import rhinoscriptsyntax as rs                                      |
| 11   | import math                                                         |
| 12   |                                                                     |
| 13   |                                                                     |
| 14   | # Εμφάνιση σημείων στο canvas του Grasshopper, μέσω constructor     |
| 15   |                                                                     |
| 16   | x transom=0.511                                                     |
| 17   |                                                                     |
| 18   | theta= $\theta^*$ math.pi/180                                       |
| 19   |                                                                     |
| 20   | $a0 = rs.CreatePoint(x transform,$<br>(0, 0)                        |
| 21   | $a1 = rs.CreatePoint(x transform,$<br>B over 2, D)                  |
| 22   | $a2 = rs.CreatePoint(x transform,$<br>$h/math.tan(theta) + S w, h)$ |
| 23.  | $a3 = rs.CreatePoint(x_transom,$<br>h/math.tan(theta), h)           |
| 24   | a4 = rs. CreatePoint(x transom,<br>0, T s w)                        |

*Εικόνα 31: Παρουσίαση από τον κώδικα σε Python στο Gh Python Script component*

<span id="page-58-0"></span>Στην [Εικόνα 31](#page-58-0) φαίνεται ο κώδικας που έχει καταστρωθεί πίσω από τη δημιουργία και εμφάνιση των σημείων της πρύμνη στο σχεδιαστικό περιβάλλον του Rhinoceros. Από τη στιγμή που ολοκληρώθηκε η μαθηματική περιγραφή των σημείων με βάση τη γεωμετρία τους και προσδιορίστηκαν τα σημεία της πρύμνης με τη βοήθεια των βασικών της διαστάσεων, ακολουθεί ο προγραμματισμός τους μέσω της γλώσσας προγραμματισμού  $\mathrm{Python}^{9}.$  $\mathrm{Python}^{9}.$  $\mathrm{Python}^{9}.$ 

Τα υπόλοιπα στοιχεία που έχουν χρησιμοποιηθεί στην [Εικόνα 30,](#page-57-0) αξιοποιούνται για την τελική υλοποίηση της παραμετροποίησης της γάστρας. Πιο συγκεκριμένα, το Rotate είναι συνδεδεμένο με όλα τα σημεία που ορίστηκαν προηγουμένως μαζί με την παράμετρο  $t_a$  που ορίζει την γωνία της πρύμνης με τον άξονα x'x. Έτσι επιτυγχάνεται η πλήρης γεωμετρική περιγραφή των σημείων της πρύμνης μαζί με τις απαραίτητες γωνίες που την διέπουν. Ακολούθως, εξάγεται κάθε σημείο που έχει λάβει και το χρίσμα της περιστροφής κατά το διάμηκες και στη συνέχεια ενώνονται σε μια τεθλασμένη πολυγωνική γραμμή (polyline) η οποία καθρεπτίζεται και μαζί με την πρώτη γραμμή αποτελούν τις συνοριακές καμπύλες που αποτελούν την επίπεδη επιφάνεια της πρύμνης (boundary surface).

Με την ίδια λογική κατασκευάζεται και το υπόλοιπο πλοίο, δηλαδή με ένα component που εμπεριέχει κώδικα σε Python για τον υπολογισμό των συντεταγμένων των σημείων ελέγχου

<span id="page-58-1"></span><sup>9</sup> https://www.python.org/psf-landing/

των καμπυλών, στη συνέχεια ένα εργαλείο χάραξης καμπυλών 1<sup>ου</sup>, 2<sup>ου</sup> και 3<sup>ου</sup> βαθμού, ένα για την δημιουργία επιφάνειας και στη συνέχεια για τον κατοπτρισμό της στο σωστό επίπεδο.

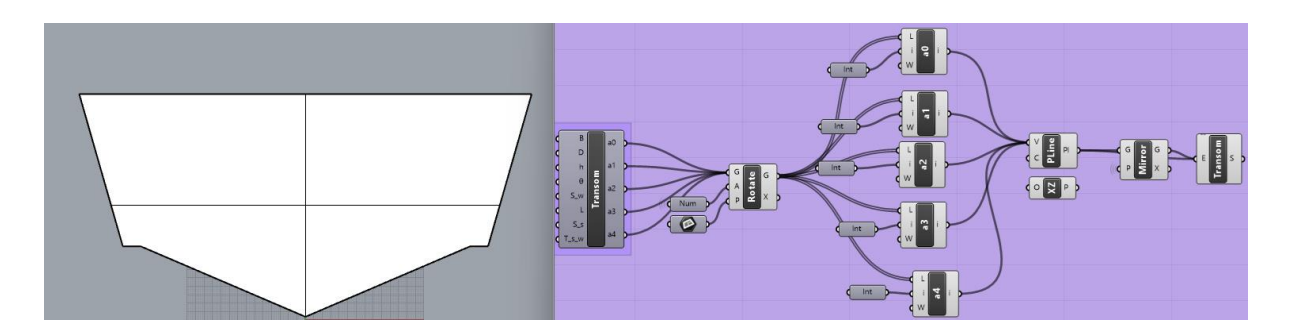

*Εικόνα 32: Η τελική μορφή της πρύμνης σχεδιασμένη στο περιβάλλον του Rhinoceros (αριστερά), δημιουργημένη από τα components του Grasshopper (δεξιά).*

#### 4.4.3 Παραμετροποίηση καταστρώματος

Η ανάγκη για την αξιοποίηση του εργαλείου της παρεμβολής Hermite προέκυψε εξαιτίας της έλλειψης δεδομένων για τον υπολογισμό των συντεταγμένων των ενδιάμεσων σημείων ελέγχου καμπυλών μεγαλύτερων του ενός βαθμού. Χάρη στην παρεμβολή Hermite επιτυγχάνεται η χάραξη μιας καμπύλης μόνο έχοντας γνώση των ακραίων σημείων της υποψήφιας καμπύλης και των εφαπτομένων σε αυτήν.

Η επόμενη καμπύλη για την οποία θα γίνει λόγος είναι αυτή του καταστρώματος. Από την προσεγγιστική σχεδίαση του πρωτότυπου σκάφους, προκύπτει ότι αυτή αποτελείται από μια καμπύλη 2<sup>ου</sup> βαθμού που ορίζεται από τα σημεία  $P_1$ ,  $P_5$ ,  $P_6$  και μια 3<sup>ου</sup> βαθμού ορισμένη από τα σημεία P<sub>6</sub>, P<sub>7</sub>, P<sub>8</sub>, και P<sub>9</sub>. Στις επόμενες δύο παραγράφους περιγράφονται αναλυτικά και οι δύο καμπύλες που απαρτίζουν το κατάστρωμα. Για τον προσδιορισμό των ενδιάμεσων σημείων τους ακολουθείται διαφορετική μεθοδολογία, καθεμία από τις οποίες αναπτύσσεται μαθηματικά στην αντίστοιχη παράγραφο.

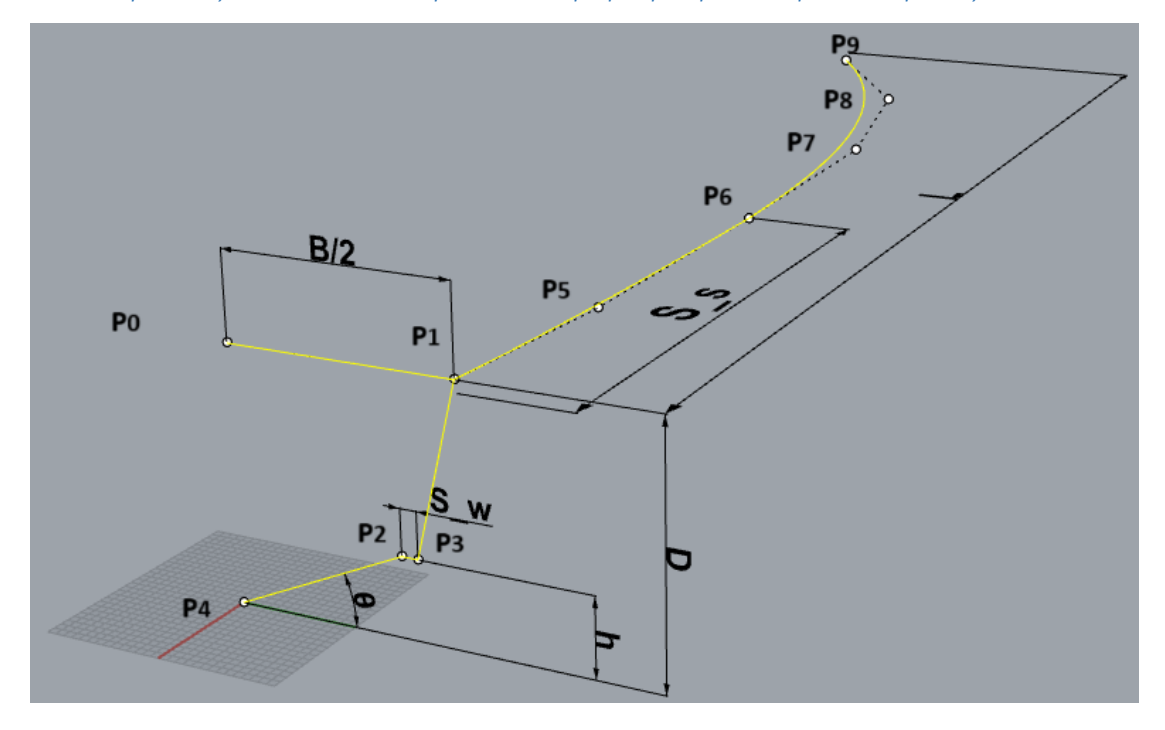

<span id="page-60-0"></span>*4.4.3.1 Καμπύλες Bézier 2ου βαθμού και παραμετρική αναπαράστασή τους*

*Εικόνα 33: Παραμετροποίηση των καμπυλών του καταστρώματος*

Το πρώτο τμήμα της καμπύλης του καταστρώματος αποτελείται από μια καμπύλη 2ου βαθμού, αποτελούμενη από τα σημεία  $P_1$ ,  $P_5$ ,  $P_6$ . Το σημείο  $P_1$  είναι γνωστό από την κατασκευή της πρύμνης και περιγράφεται ως  $\textbf{P}_{\textbf{1}} = (0, \frac{\textbf{B}}{2})$  $\frac{B}{2}$ , D), το  $P_6$  έχει ως x συντεταγμένη του την παράμετρο  $\mathsf{S}_{\mathsf{s}},$  δηλαδή τη διαμήκη έναρξη του step, ως y του το ημιπλάτος  $\frac{\mathsf{B}}{2}$  και ως z το κοίλο D, συνεπώς καθορίζεται ως  ${\bf P_6} = (S_s, \frac{B}{2})$  $\frac{B}{2}$ , D). Γίνεται αναζήτηση της συντεταγμένης x του ενδιάμεσου σημείου  ${\bf P}_5$ που απαρτίζει την καμπύλη, το οποίο θα έχει ίδιο y και z με τα  ${\bf P}_1$  και  ${\bf P}_6$ . Για τον υπολογισμό του ενδιάμεσου σημείου  $P_5$  θα γίνει χρήση της παρεμβολής με αντικατάσταση στον τύπο της Bézier 2<sup>ου</sup> βαθμού.

Για καμπύλη Bézier 2 ου βαθμού ο γενικός τύπος είναι :

$$
\mathbf{C(t)} = (1 - t)^2 * \mathbf{P_1} + 2 * (1 - t) * t * \mathbf{P_5} + t^2 * \mathbf{P_6}
$$
 (38)

Οι συντεταγμένες των y και z είναι γνωστές για το ενδιάμεσο σημείο P<sub>5</sub>, συνεπώς η παρεμβολή θα πραγματοποιηθεί μόνο για τη x συντεταγμένη του σημείου.

Για τη x συντεταγμένη του σημείου P<sub>5</sub> είναι:

$$
x_5(t) = (1-t)^2 * x_{P_1} + 2 * (1-t) * x_{P_5} + t^2 * x_{P_6}
$$
 (39)

 $\Gamma$ ια t = 0.5, που σηματοδοτεί το ενδιάμεσο σημείο μεταξύ (0,1) είναι :

$$
x_5(0.5) = 0.5 \times x_{P_1} + 2 \times (0.5) \times x_{P_5} + 0.5^2 \times x_{P_6}
$$
 (40)

Με αντικατάσταση των τιμών των συντεταγμένων των σημείων προσδιορίζεται η τιμή της συντεταγμένης x $_{\rm P_5}$  για την χάραξη της καμπύλης που οριοθετείται από τα σημεία  ${\bf P_1}$ ,  ${\bf P_5}$ ,  ${\bf P_6}.$ Έτσι είναι όλα τα σημεία γνωστά και χαράσσεται η καμπύλη μεταξύ των σημείων  $P_1$ ,  $P_5$ ,  $P_6$ .

#### <span id="page-61-0"></span>*4.4.3.2 Καμπύλες Bézier 3ου βαθμού και υπολογισμός ενδιάμεσων σημείων ελέγχου*

Όσο για την πρωραία καμπύλη του καταστρώματος, αυτή είναι Bézier 3<sup>ου</sup> βαθμού. Είναι γνωστά τα σημεία αρχής και πέρατος της καμπύλης, δηλαδή το  $P_6$  και  $P_9$ , το οποίο είναι το πρωραίο άκρο του πλοίου, για αυτό και οι συντεταγμένες του θα είναι (L, 0, D), καθώς επίσης έχουν μετρηθεί από το πρωτότυπο σχέδιο οι εφαπτόμενες σε αυτά σημεία. Για τα ενδιάμεσα σημεία ελέγχου P<sub>7</sub> και P<sub>8</sub> θα γίνει χρήση της παρεμβολής Hermite.

Η εξίσωση που δίνει καμπύλη Bézier 3<sup>ου</sup> βαθμού είναι η εξής:

$$
\mathbf{C(t)} = (1 - t)^{3} \mathbf{P_{6}} + 3t(1 - t)^{2} \mathbf{P_{7}} + 3t^{2}(1 - t) \mathbf{P_{8}} + t^{3} \mathbf{P_{9}}
$$
(41)

Για την εφαπτομένη χρησιμοποιείται η 1 η παράγωγος, συνεπώς:

$$
\mathbf{C}'(\mathbf{t}) = 3(1 - \mathbf{t})^2 (\mathbf{P}_7 - \mathbf{P}_6) + 6\mathbf{t}(1 - \mathbf{t})(\mathbf{P}_8 - \mathbf{P}_7) + 3\mathbf{t}^2 (\mathbf{P}_9 - \mathbf{P}_8) \tag{42}
$$

Για το 1<sup>°</sup> σημείο είναι t=0, άρα :

$$
C'(0) = 3(P_7 - P_6)
$$
 (43)

Για το τελευταίο σημείο είναι t=1, άρα :

$$
\mathbf{C}'(\mathbf{1}) = 3(\mathbf{P}_9 - \mathbf{P}_8) \tag{44}
$$

Γίνεται χρήση των αυθεντικών σημείων P<sub>7</sub>, P<sub>8</sub> από το Rhinoceros για την αξιοποίησή τους στον ορθό υπολογισμό της εφαπτομένης. Οι αναλυτικές μετρημένες συντεταγμένες των σημείων που θα χρησιμοποιηθούν για τον υπολογισμό της εφαπτόμενης  $\vec{m}_6$  στο σημείο που  $\xi$ εκινά η καμπύλη και της  $\vec{m}_9$  που ορίζεται στο πέρας της καμπύλης, δίνονται ακολούθως:

$$
\mathbf{P}_6 = \left(\mathbf{S}_s, \frac{\mathbf{B}}{2}, \mathbf{D}\right) \tag{45}
$$

$$
\mathbf{P}_7 = \left(\mathbf{a} * \mathbf{L}, \frac{\mathbf{B}}{2}, \mathbf{D}\right) \tag{46}
$$

$$
\mathbf{P}_8 = \left(\mathbf{b} * \mathbf{L}, \ \mathbf{c} * \frac{\mathbf{B}}{2}, \mathbf{D}\right) \tag{47}
$$

$$
\mathbf{P}_9 = (\mathbf{L}, \mathbf{0}, \mathbf{D}) \tag{48}
$$

Όπου a, b, c είναι παράμετροι που συμβολίζουν την αναλογία και το ποσοστό βαρύτητας της κάθε συντεταγμένης.

Άρα:

$$
\vec{m}_6 = C'(0) = 3(P_7 - P_6) = 3\left(a * L - S_s, \frac{B}{2} - \frac{B}{2}, D - D\right) = 3(a * L - S_s, 0, 0)
$$

Και

$$
\vec{m}_9 = C'(1) = 3(P_9 - P_8) = 3((L - b) * L, \t 0 - c * \frac{B}{2}, \t D - D) =
$$
  
= 3((L - b) \* L, -c \* \frac{B}{2}, 0)

Μόλις ολοκληρώθηκε η παρουσίαση του υπολογισμού των εφαπτομένων  $\vec{m}_6$  και  $\vec{m}_9$ .

Στο σημείο αυτό θα γίνει η Hermite Interpolation έχοντας γνωστά τα σημεία P<sub>6</sub>, P<sub>9</sub> και τις εφαπτομένες σε αυτά τα σημεία,  $\mathbf{m_6'}$  και  $\mathbf{m_9'}$  για την εύρεση των συντεταγμένων των άγνωστων ενδιάμεσων σημείων P<sub>7</sub> και P<sub>8</sub>.

Συσχετίζοντας τις Bézier με το Hermite χρησιμοποιούμε τις εξής εξισώσεις:

$$
P_6 = H(0) \quad , \quad \vec{m}_6 = H'(0) = 3(P_7 - P_6) \tag{49}
$$

$$
P_9 = H(1) \quad , \quad \overline{m}_9 = H'(1) = 3(P_9 - P_8) \tag{50}
$$

Άρα:

$$
\mathbf{P}_7 = \mathbf{P}_6 + \frac{1}{3}\mathbf{\vec{m}}_6, \quad \mathbf{P}_8 = \mathbf{P}_9 + \frac{1}{3}\mathbf{\vec{m}}_9 \tag{51}
$$

Ο όρος  $\frac{1}{3}$  επί την αντίστοιχη εφαπτομένη (ή πρώτη παράγωγο) στο αρχικό ή στο τελικό σημείο της καμπύλης αποσκοπεί γεωμετρικά και πρακτικά στην ομαλή μετάβαση από την καμπύλη στο εφαπτομενικό σημείο.

Αν στις εξισώσεις από Hermite σε Bézier προστεθεί στο ενδιάμεσο σημείο  $P_7$ , πλησίον του αρχικού σημείου η εφαπτομένη του τελικού σημείου πολλαπλασιασμένη με 1/3, ακολουθώντας τη δομή που έχει ήδη προκύψει, το αποτέλεσμα είναι μια ομαλότερη καμπύλη που περιλαμβάνει και την πληροφορία της κλίσης του P<sub>9</sub> σημείου. Ομοίως για τον υπολογισμό του  $P_2$  γίνεται αφαίρεση του 1/3 του της 1ης παραγώγου του  $P_6$  σημείου. Ακολουθώντας αυτή τη λογική οι εξισώσεις για την εύρεση των ενδιάμεσων σημείων  $P_7$ ,  $P_8$  της Bézier θα είναι :

$$
\mathbf{P}_7 = \mathbf{P}_6 + \frac{1}{3}\mathbf{m}'_6 + \frac{1}{3}\mathbf{m}'_9 \tag{52}
$$

$$
P_8 = P_9 + \frac{1}{3} m'_6 - \frac{1}{3} m'_9 \tag{53}
$$

Άρα κάνοντας πράξεις προκύπτει:

$$
\mathbf{P}_7 = \left(S_s, \frac{B}{2}, D\right) + \frac{1}{3} * 3 * (a * L - S_s, 0, 0) + \frac{1}{3} * 3 * \left((L - b) * L, -c * \frac{B}{2}, 0\right)
$$

$$
= \left(S_s + a * L - S_s + (L - b) * L, \frac{B}{2} + 0 - c * \frac{B}{2}, D\right)
$$

$$
\mathbf{P_8} = (\mathbf{L}, \mathbf{0}, \mathbf{D}) + \frac{1}{3} * 3 * (\mathbf{a} * \mathbf{L} - \mathbf{S_s}, \mathbf{0}, \mathbf{0}) - \frac{1 * 3 * ((\mathbf{L} - \mathbf{b}) * \mathbf{L}, -\mathbf{c} * \frac{\mathbf{B}}{2}, \mathbf{0})}{3}
$$

$$
= (\mathbf{L} + \mathbf{a} * \mathbf{L} - \mathbf{S_s} - (\mathbf{L} - \mathbf{b}) * \mathbf{L}, -\mathbf{c} * \frac{\mathbf{B}}{2}, \mathbf{D})
$$

Έτσι, γίνεται ο υπολογισμός των ενδιάμεσων σημείων μιας καμπύλης Bézier 3<sup>ου</sup> βαθμού και ταυτόχρονα εξασφαλίζεται πως τα σημεία P<sub>5</sub>, P<sub>6</sub>, P<sub>7</sub> είνια συνευθειακά μεταξύ τους.

## 4.4.4 Παρουσίαση της παραμετρικής σχεδίασης του καταστρώματος

Όπως φαίνεται και από το σχέδιο για την δημιουργία του καταστρώματος χρησιμοποιούνται τα σημεία  $P_0$  και  $P_1$  για τη χάραξη της έμπρυμνης καμπύλης  $2^{\circ\circ}$  βαθμού με το component της χάραξης NURBS (το component με τον αριθμό 2). Στην είσοδο με το δείκτη V (vertices), όπως φαίνεται παρακάτω στην [Εικόνα 35,](#page-64-0) εισάγονται οι κορυφές της σχηματιζόμενης καμπύλης, στο D (degree) με ένα number slider ορίζεται ο βαθμός της καμπύλης, που θα πρέπει να είναι ίσος με αριθμό των σημείων μείον ένα και στην είσοδο P εισάγεται ένας λογικός τελεστής (Boolean toggle) στο οποίο προδιαγράφεται το αν η καμπύλη θα είναι ανοιχτή ή κλειστή, συνεπώς λαμβάνει δυαδικές ακραίες τιμές τύπου 0/1. Στο δεξί component που αναγράφει επάνω του «Deck» σχηματίζεται η επιφάνεια του καταστρώματος με την εντολή Edge Surface, όμοια με την εντολή που χρησιμοποιήθηκε κατά κόρον στην προσεγγιστική σχεδίαση της πρωτότυπης γάστρας. Οι είσοδοι A, B, C, και D αντιστοιχούν στις καμπύλες που απαρτίζουν την επιφάνεια. Μπορούν να μην χρησιμοποιηθούν και οι 4 διαθέσιμες είσοδοι, παρά μόνον οι 3, ανάλογα την περίπτωση.

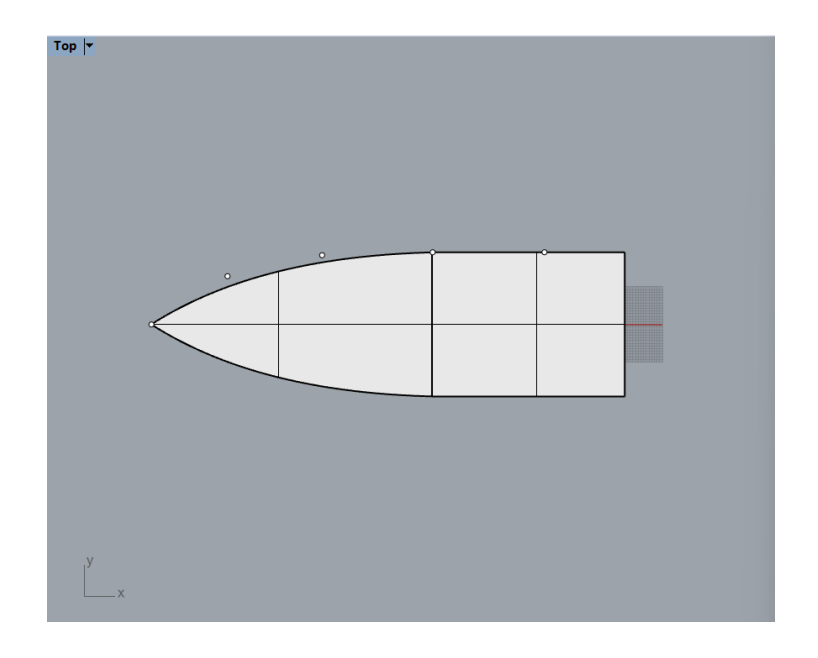

*Εικόνα 34: Απεικόνιση του καταστρώματος που σχεδιάστηκε από το Grasshopper*

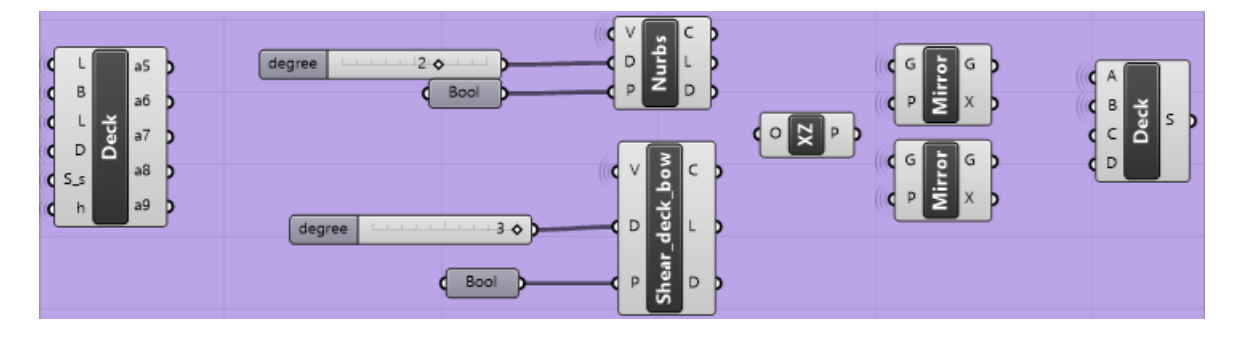

*Εικόνα 35: Η σειρά των components που ακολουθήθηκε για να δημιουργηθεί το κατάστρωμα*

<span id="page-64-0"></span>Με αυτά τα βασικά components γίνεται η δημιουργία όλου του παραμετρικού σχεδίου του πρωτότυπου πατρικού απλοοποιημένου σκάφους.

## 4.5 Παρουσίαση των υπόλοιπων καμπυλών του σκάφους

Για την ολοκληρωμένη παρουσίαση όλων των καμπυλών που αποτελούν τη γάστρα του σκάφους, θα γίνει ταξινόμησή τους ανάλογα το βαθμό τους. Για κάθε περίπτωση καμπύλης, 1 ου, 2ου ή 3ου βαθμού, εννοείται πως ακολουθείται αντίστοιχη μεθοδολογία για τον υπολογισμό των σημείων ελέγχου της, όπως παρουσιάστηκε προηγουμένως. Μέχρι στιγμής έχει γίνει αναλυτική παρουσίαση των καμπυλών που αποτελούν την πρύμνη και το κατάστρωμα.

#### 4.5.1 Shear deck stern

Με βάση την ονοματοδοσία των επιφανειών που έχει γίνει στην [4.2](#page-44-0) με τον προσεγγιστικό σχεδιασμό της γάστρας, έπεται η παραμετρική αναπαράσταση του πρυμναίου διαμήκους τμήματος του πλοίου πλησίον του καταστρώματος ή αλλιώς με βάση την [Εικόνα 7,](#page-41-0) πρόκειται για την Shear\_deck\_stern επιφάνεια, αποτελούμενη από τέσσερις καμπύλες, δυο 1<sup>ου</sup> βαθμού, η μια εκ των οποίων αποτελεί μέρος της πρύμνης αποτελούμενη από τα σημεία P<sub>1</sub> και P<sub>3</sub>, η άλλη αρχίζει στο σημείο του καταστρώματος που έχει οριστεί η παράμετρος στον άξονα x και προσδιορίζει αυτό το μήκος της έναρξης του εγκαρσίου step (start of transverse step) και καταλήγει στο άνω σημείο της ορθογώνιας διαμόρφωσης του εγκαρσίου step. Η άλλη καμπύλη από την οποία αποτελείται είναι 2ου βαθμού και περιλαμβάνει τα τρία πρώτα σημεία της καμπύλης του καταστρώματος από την πλευρά της πρύμνης, δηλαδή πρόκειται για τα σημεία  $P_1$ ,  $P_5$ ,  $P_6$ , που αναφέρθηκαν στις παραγράφους [4.4.3.1](#page-60-0) και [4.4.3.2](#page-61-0) αντίστοιχα και η τελευταία είναι επίσης 2ου βαθμού και αποτελεί την άνω καμπύλη του πρυμναίου μέρους του διαμήκους step, αρχίζοντας από το σημείο  $P_3$  της πρύμνης.

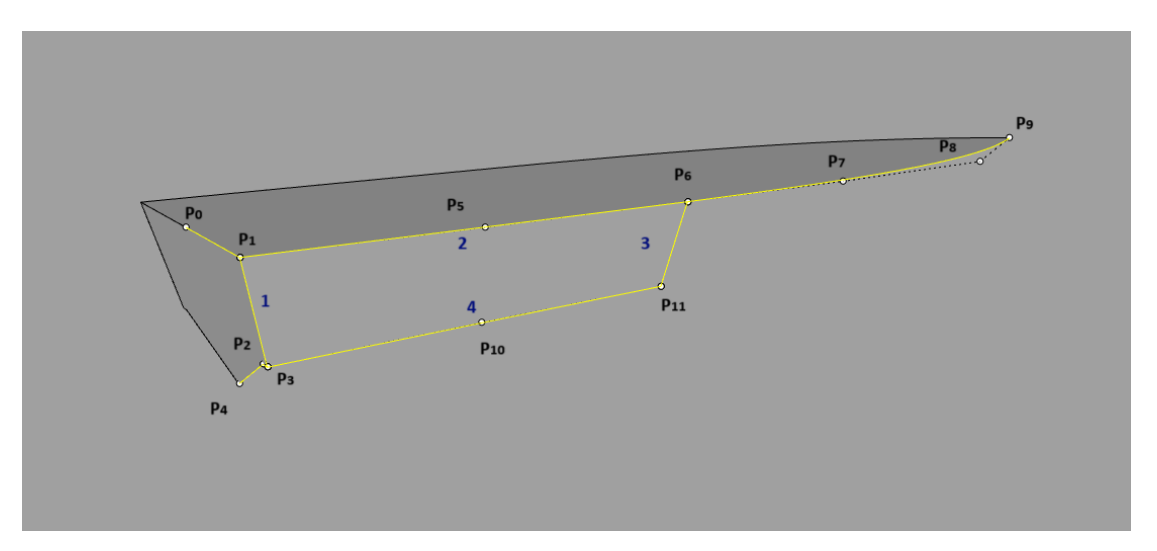

*Εικόνα 36: Απεικόνιση των καμπυλών από τις οποίες αποτελείται η επιφάνεια Shear deck stern*

Για τον προσδιορισμό των ενδιάμεσων σημείων ελέγχου P<sub>5</sub> της καμπύλης 2 και P<sub>10</sub> της καμπύλης 4, γίνεται παρεμβολή Hermite, όπως εξηγήθηκε στην προηγούμενη παράγραφο και με την βοήθεια των λειτουργικών συστατικών (components) του προγράμματος, σχεδιάζονται οι καμπύλες 2ου βαθμού ως NURBS και οι 1ου βαθμού ως απλές γραμμές (lines).

#### 4.5.2 Shear deck bow

Συνεχίζοντας, σειρά έχει η επιφάνεια Shear deck bow, δηλαδή η πρωραία επιφάνεια του καταστρώματος, αποτελούμενη από το δεύτερο μισό της καμπύλης του καταστρώματος, αυτήν του 4ου βαθμού, την καμπύλη της πλώρης, μια καμπύλη ως κάτω σύνορο και μια διαχωριστική από το shear deck stern τμήμα.

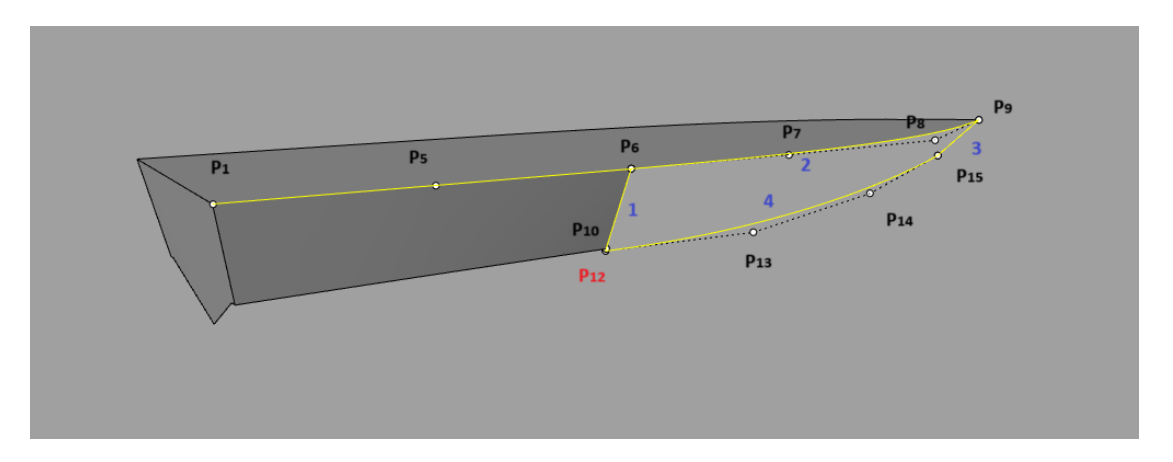

*Εικόνα 37: Απεικόνιση καμπυλών που αποτελούν το τμήμα Shear Deck Bow*

Τα σημεία και οι καμπύλες που σχηματίζουν φαίνονται στην παραπάνω εικόνα. Παρόλα αυτά, χρειάζεται προσοχή στην καμπύλη 1 που είναι 1<sup>ου</sup> βαθμού αποτελούμενη από το σημείο  $P_6$  και το  $P_{12}$ , όμως ανάμεσά τους παρεμβάλλεται το σημείο  $P_{10}$  που οριοθετεί την επιφάνεια shear deck stern. Για να είναι σωστή η σχεδίαση χρειάζεται τα σημεία P<sub>6</sub>, P<sub>10</sub> και P<sub>12</sub> να είναι συνευθειακά. Αυτό εξασφαλίζεται ως εξής:

$$
\mathbf{P}_6 = (x_6, y_6, z_6)
$$

$$
\mathbf{P}_{10} = (x_{10}, y_{10}, z_{10})
$$

Ο συντελεστής διέυθυνσης των σημείων αυτών είναι:  $\vec{d} = (x_{10} - x_6, y_{10} - y_6, z_{10} - z_6)$ 

Οι συντεταγμένες του κάθε σημείου περιγράφονται ως εξής για  $t=0$ , ορίζοντας με αυτόν τον τρόπο το σημείο ως αρχή του ευθύγραμμου αυτού τμήματος. Θα είναι:

$$
x_6 = x_6 + (x_{10} - x_6) * t
$$
  
\n
$$
y_6 = y_6 + (y_{10} - y_6) * t
$$
  
\n
$$
z_6 = z_6 + (z_{10} - z_6) * t
$$

Για το  $P_{10}$  θα ισχύουν οι ίδιες σχέσεις αλλά για  $t = 1$ .

$$
x_{10} = x_6 + (x_{10} - x_6) * t
$$
  
\n
$$
y_{10} = y_6 + (y_{10} - y_6) * t
$$
  
\n
$$
z_{10} = z_6 + (z_{10} - z_6) * t
$$

Συνεπώς για να είναι το P<sub>12</sub> στην ίδια ευθεία με τα προηγούμενα σημεία θα περιγράφεται από τις ίδιες σχέσεις με t > 1. Για να προσδιοριστεί με ακρίβεια η τιμή του t χρειάζετια να είναι γνωστή έστω μια από τις συντεταγμένες του, όπου αυτή θα είναι η z που θα είναι ίση με h, όπως αυτό έχει οριστεί στον [Πίνακας 1.](#page-53-0) Άρα:

$$
h = z_6 + (z_{10} - z_6) * t
$$

Λύνοντας ως προς t λαμβάνεται η επιθυμητή τιμή που το περιγράφει πλήρως, κάνοντας την ίδια διαδικασία για y και z . Με αυτόν τον τρόπο κατασκευάζεται το εν λόγω σημείο και εξασφαλίζεται πως τα τρία αυτά σημεία βρίσκονται στην ίδια ευθεία.

Τα υπόλοιπα σημεία προσδιορίζονται με βάση παρεμβολή έχοντας ως γνωστό και το σημείο της πλώρης,  $P_9 = (L, 0, D)$ .

# $p_3$  $\mathbf{1}^ P<sub>i</sub>$  $P_{10}$  $P_{18}$  $p_{17}$

#### 4.5.3 Longitudinal stern step

*Εικόνα 38: Αναπαράσταση του πρυμναίου τμήματος του διαμήκους step*

Συνεχίζοντας την παραμετρική αναπαράσταση ακολουθώντας την προσεγγιστική μορφή του πατρικού σχεδίου, σειρά έχει η διαμόρφωση του πρυμναίου τμήματος του διαμήκους step, αποτελούμενο από τέσσερις απλές καμπύλες, δυο 1<sup>ου</sup> βαθμού και δύο 2<sup>ου</sup> . Η καμπύλη  $\mathbf{P}_2 \mathbf{P}_3$ και η  $P_3P_{10}P_{11}$  έχουν ήδη σχεδιαστεί και αποτελούν τη βάση για τη δημιουργία των άλλων δυο αντικριστών καμπυλών. Με βάση τη γεωμετρία και τις ήδη υπάρχουσες παραμέτρους, η καμπύλη  $P_2P_{18}P_{17}$  μπορεί να παραχθεί από την μετακίνηση (move) της  $P_3P_{10}P_{11}$  κατά την την παράμετρο step width, που ορίζει το πλάτος του διαμήκους step. Εν συνεχεία, η επιφάνεια σε αυτή την περίπτωση δημιουργείται στο Grasshopper με την εντολή Sweep2, όπου στην

ουσία το ευθύγραμμο τμήμα P<sub>2</sub>P<sub>3</sub> διαγράφει μια επιφάνεια κατά μήκος των καμπυλών  $P_3P_{10}P_{11}$  και  $P_2P_{18}P_{17}$ .

## 4.5.4 Longitudinal bow step

Ακολουθεί το έμπρωρο τμήμα του διαμήκους step, ως συνέχεια του προηγούμενου με οδηγό καμπύλη το κάτω σύνορο της επιφάνειας Shear deck bow και απόσταση πάλι ίση με step width, όπως έγινε και πριν.

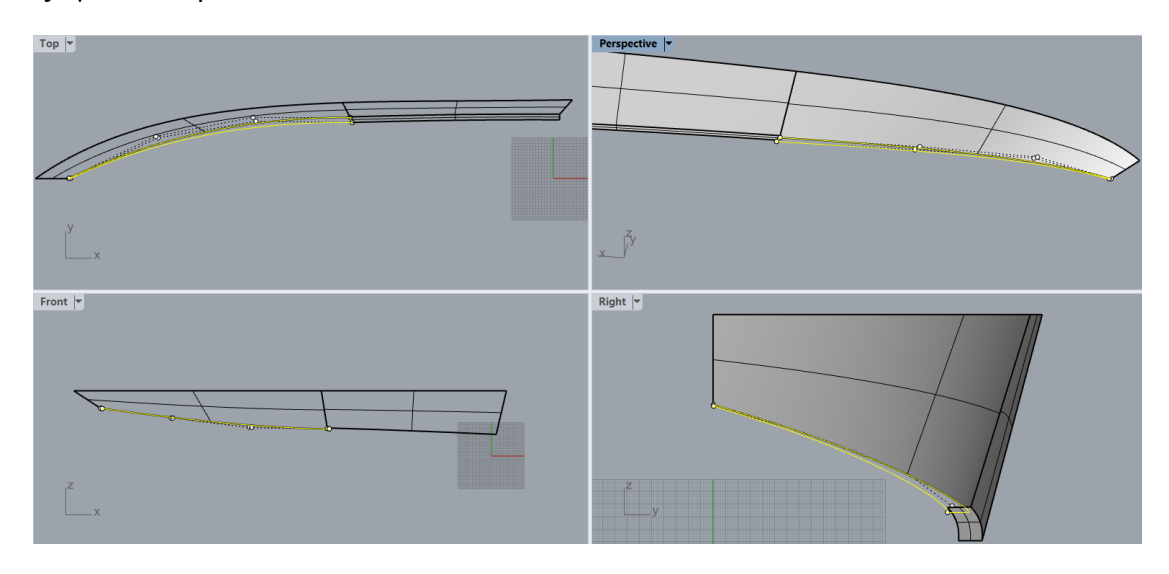

*Εικόνα 39: Προσδιορισμός της θέσης του έμπρωρου τμήματος του διαμήκους step*

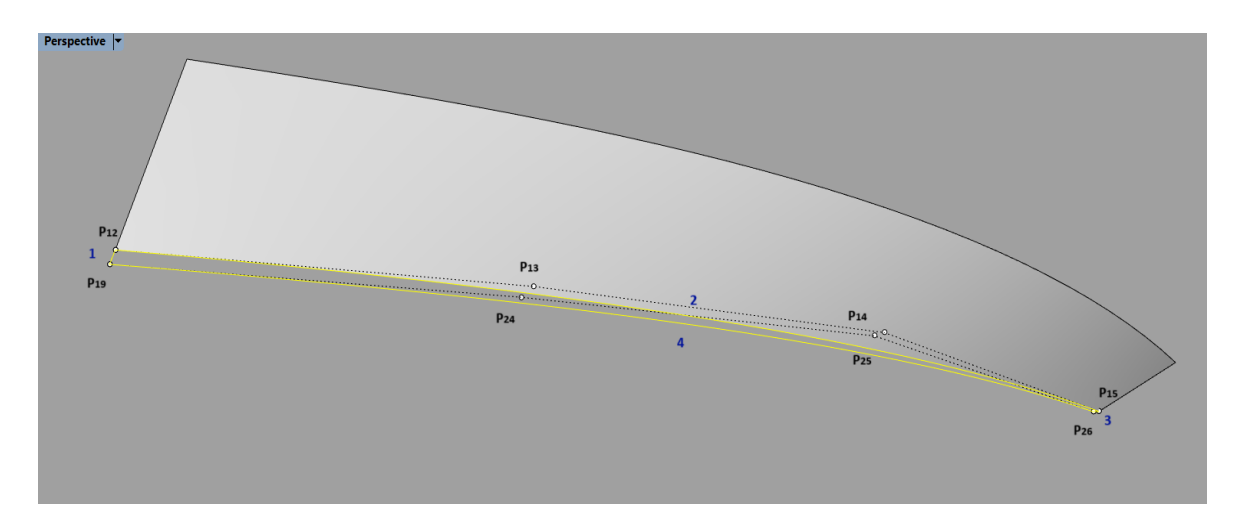

*Εικόνα 40: Απεικόνιση του έμπρωρου διαμήκους step*

Η επιφάνεια αυτή διαμορφώνεται με παρόμοιο τρόπο με το έμπρυμνο τμήμα του διαμήκους step, με τη διαφορά ότι σε αυτή την περίπτωση η καμπύλη που αποτελεί οδηγό για την εντολή Sweep2 που χαράσσει την επιφάνεια, χρησιμοποιείται καμπύλη 3<sup>ου</sup> βαθμού.

## 4.5.5 Transverse step (1)

Το εγκάρσιο step μορφής V που υπάρχει αποτελείται από μια μικρή ορθογώνια επιφάνεια, που ενώνει το έμπρυμνο και έμπρωρο τμήμα του διαμήκους step και ένα ακόμα που περιγράφει τη γάστρα εγκάρσια έως την τρόπιδα. Σε αυτή την παράγραφο περιγράφεται μόνο το ορθογώνιο τμήμα ανάμεσα στα δύο μέρη του διαμήκους step.

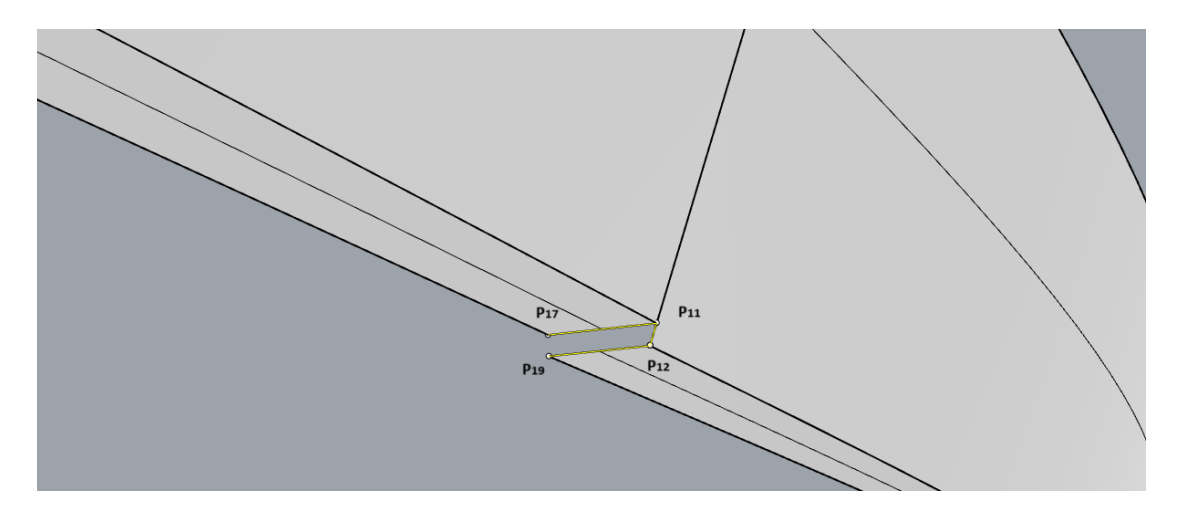

*Εικόνα 41: Απεικόνιση του μικρού ορθγώνιου τμήματος που αποτελεί το transverse step*

Όπως φαίνεται από την εικόνα, η ορθογώνια επιφάνεια αποτελείται μόνο από απλά ευθύγραμμα τμήματα, τα σημεία των οποίων έχουν ήδη προσδιοριστεί. Η επιφάνεια έχει δημιουργηθεί με την εντολή Edge Surface, θα μπορούσε να δημιουργηθεί όμως και με το Boundary Surface ή το Planar Surface.

## 4.5.6 Shear bottom stern

Κατεβαίνοντας προς τα κάτω, ακολουθεί η επιφάνεια που ενώνεται με τις κατώτερες καμπύλες της πρύμνης και του έμπρυμνου τμήματος του διαμήκους step.

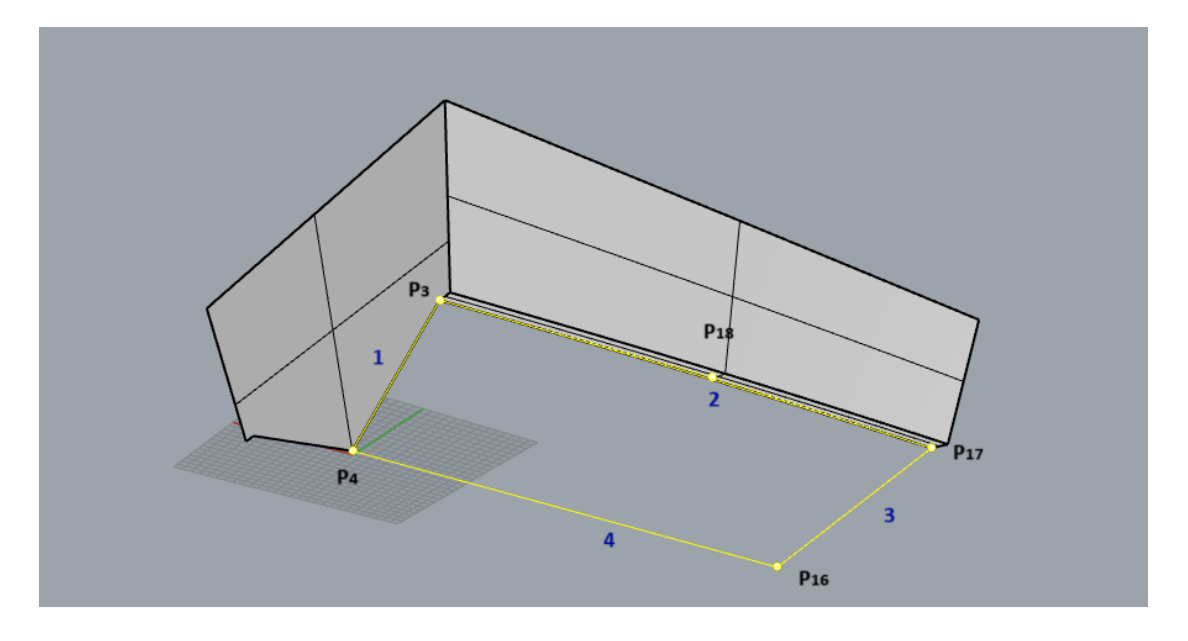

*Εικόνα 42: Απεικόνιση του περιγράμματος της επιφάνειας shear bottom stern*

Το μόνο άγνωστο σημείο είναι το  $P_{16}$ , ανάμεσα στα δύο ευθύγραμμα τμήματα  $P_4P_{16}$ 

και P<sub>17</sub>P<sub>16</sub>, το οποίο όμως σχεδιαστικά βρίσκεται πάνω από το σημείο βάσης του πλοίου υψωμένο κατά transverse step width. Έτσι, η επιφάνεια του παραμετρικού μοντέλου έχει δημιουργηθεί με την εντολή Edge Surface, όπου στις υποδοχές – inputs του component της επιφάνειας μπαίνουν οι καμπύλες που την περιγράφουν.

#### 4.5.7 Transverse step (2)

Πλέον έχουν δημιουργηθεί οι κύριες καμπύλες έτσι ώστε να μπορέσει να σχηματιστεί το εγκάρσιο τμήμα του step.

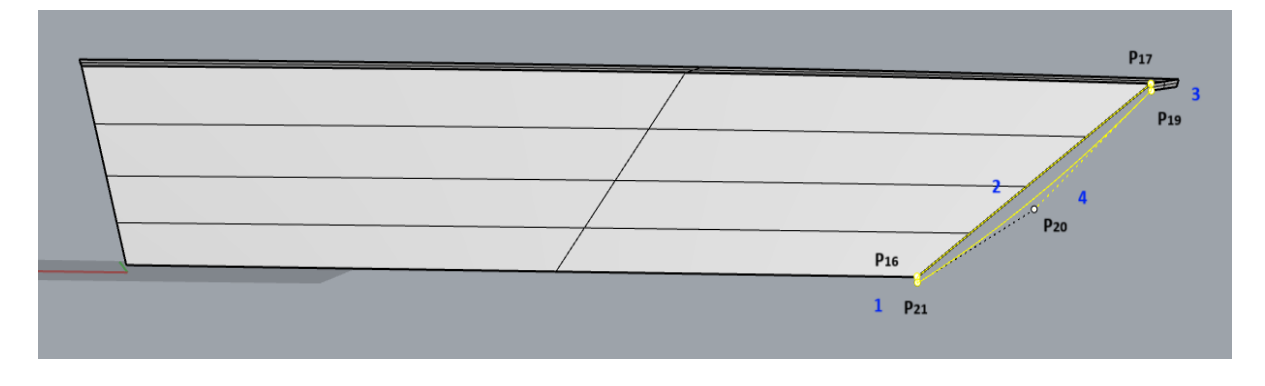

*Εικόνα 43: Απεικόνιση του εγκάρσιου τμήματος του transverse step*

Το σημείο αποτελεί και τη βάση του πλοίου, ενώ για τον σχεδιασμό της καμπύλης 4, χρησιμοποιείται η 2 η οποία μετακινείται κατά Transverse step width. Όσο για το ενδιάμεσο σημείο  $P_{20}$ , προσδιορίζεται με τη βοήθεια της γωνίας φ η οποία ορίζεται από το ευθύγραμμο τμήμα  $P_{21}P_{20}$  με τον άξονα yy', ακριβώς όπως έγινε με την γωνία θ της πρύμνης.

#### 4.5.8 Shear bottom bow

Έπειτα, ακολουθεί η επιφάνεια shear bottom bow.

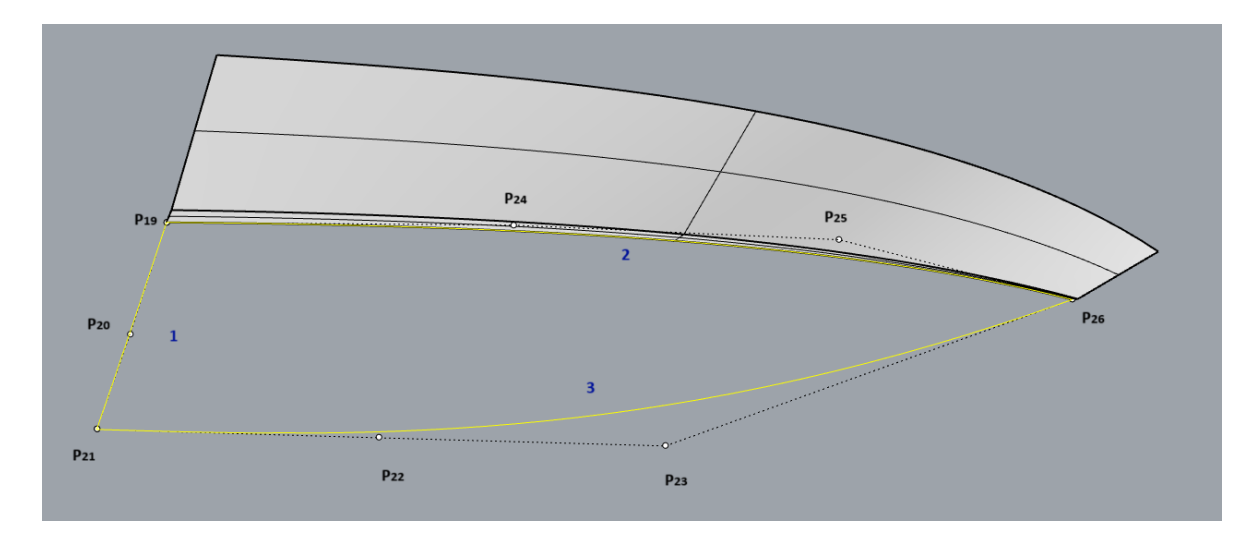

*Εικόνα 44: Απεικόνιση του καμπυλών του Shear bottom bow*

Όπως φαίνεται η επιφάνεια που θα δημιουργηθεί για το πρωραίο κάτω τμήμα του πλοίου, αποτελείται από τρις καμπύλες.

Γνωστή είναι η καμπύλη που αποτελείται από τα σημεία P<sub>19</sub>, P<sub>24</sub>, P<sub>25</sub>, και P<sub>26</sub>, καθώς αποτελεί το σύνορό της με το πρωραίο μέρος του διαμήκους step. Άγνωστα είναι τα σημεία P<sub>22</sub> και P<sub>23</sub> όπου το δεύτερο μπορεί να εκφραστεί μέσω των μηκών των δυο προηγούμενών του έτσι ώστε να μεταβάλλεται η θέση του και μαζί με αυτήν και η καμπυλότητα. Έτσι, για τη διαμήκη θέση του **P<sub>23</sub> χρησιμοποιείται ο λόγος**  $\frac{x_{23}-x_{21}}{x_{22}-x_{21}}$ **ή αλλίως**  $\frac{L_a}{L_b}$ **, όπως έχει εκφραστεί ως παράμετρος και** πολλαπλασιάζοντας με το μήκος του x<sub>23</sub> προκύπτει άλλη θέση και συνεπώς άλλη καμπυλότητα. Να σημειωθεί πως και σε αυτή την περίπτωση τα σημεία  $P_{21}P_{22}P_{23}$  είναι συνευθειακά, δηλαδή θα ισχύει και:  $x_{23} = x_{21} * (1 - t) + x_{22} * t$ , όπου  $t$  θα είναι ο λόγος  $\frac{L_a}{L_b}$ και επίσης εννοείται πως οι συντεταγμένες y και z θα είναι μηδενικές και για τα τρία σημεία.
# 4.6 Σχεδιαστικά εργαλεία αξιολόγησης της ομαλότητας των επιφανειών του παραμετρικού μοντέλου

Σε αυτό το σημείο ολοκληρώθηκε η παραμετρική αναπαράσταση του πατρικού σκάφους VMV Type Mito 31 υπό κλίμακα 1:10, με τη βοήθεια του plugin του σχεδιαστικού προγράμματος Rhinoceros, του Grasshopper και έχοντας ως γνώμονα την προσεγγιστική σχεδίαση της πρωτότυπης γάστρας που λήφθηκε ελεύθερα από το paper των Luigi Vitiello και άλλων σε δημοσίευσή τους κατά το 2022, όπως έχει ήδη αναφερθεί και στην [4.1.](#page-39-0) Με το πέρας της παραμετρικής σχεδίασης, χρειάζεται να πραγματοποιηθεί στο παραμετρικό μοντέλο μια αρχική αξιολόγηση σχετικά με την εγκυρότητα του σχεδίου που δημιουργήθηκε. Η αξιολόγηση αυτή χωρίζεται σε δύο κατηγορίες:

- 1. σε αυτή που αφορά το ίδιο το δημιουργούμενο παραμετρικό σκάφος, δηλαδή στο να είναι στεγανό, οι καμπύλες του να έχουν εφαπτομενική συνέχεια μεταξύ τους και οι παράμετροι να επιδρούν σωστά και να λειτουργούν όπως πρέπει σε όλο το μήκος του σκάφους, χωρίς να υπάρχει αλληλεπικάλυψη μεταξύ τους.
- 2. και στην αξιολόγηση που περιλαμβάνει τον έλεγχο αναφορικά με την ομοιότητά του με την προσέγγιση του πατρικού σκάφους αλλά και με το ίδιο το πρωτότυπο σχέδιο, με σκοπό την επικαιροποίηση του παραμετρικού σχεδιασμού που πραγματοποιήθηκε.

Στην πρώτη φάση, θα χρειαστεί να ελεγχθεί το σχέδιο για την ομαλότητα των σχεδιασμένων επιφανειών του με τη βοήθεια του εργαλείου Zebra που διαθέτει το Rhinoceros, έχοντας πρώτα όμως μεταφέρει σε αυτό απαράλλαχτο το παραμετρικό σχέδιο με τις ήδη επιλεγμένες τιμές των παραμέτρων με την εντολή Bake, η οποία κάνει ακριβώς τη λειτουργία προσωρινής μονιμοποίησης του παραμετρικού σχεδίου για την υποβολή του σε έλεγχο ως προς ορισμένες σχεδιαστικές απαιτήσεις. Μια από τις πιο χρήσιμες απαιτήσεις για τις οποίες ελέγχεται το σχέδιο στη συνέχεια, είναι το να μην υπάρχουν ανοιχτά σημεία στο πλοίο και να είναι συμπαγές και στεγανό (ο λεγόμενος έλεγχος για ύπαρξη των γνωστών naked edges), το οποίο εξασφαλίζει πως μπορούν να μετρηθούν για το πλοίο τα υδροστατικά του μεγέθη για επιλεγμένο ύψος βυθίσματος. Έχοντας ελέγξει ότι το σκάφος είναι στεγανό με το εν λόγω εργαλείο που δείχνει με διαφορετικό χρώμα τις ανοιχτές ακμές (naked edges), στη συνέχεια γίνεται ο έλεγχος για την ομαλότητα της μετάβασης της μιας επιφάνειας στην άλλη με το εργαλείο Zebra.

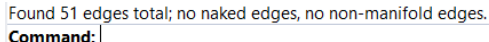

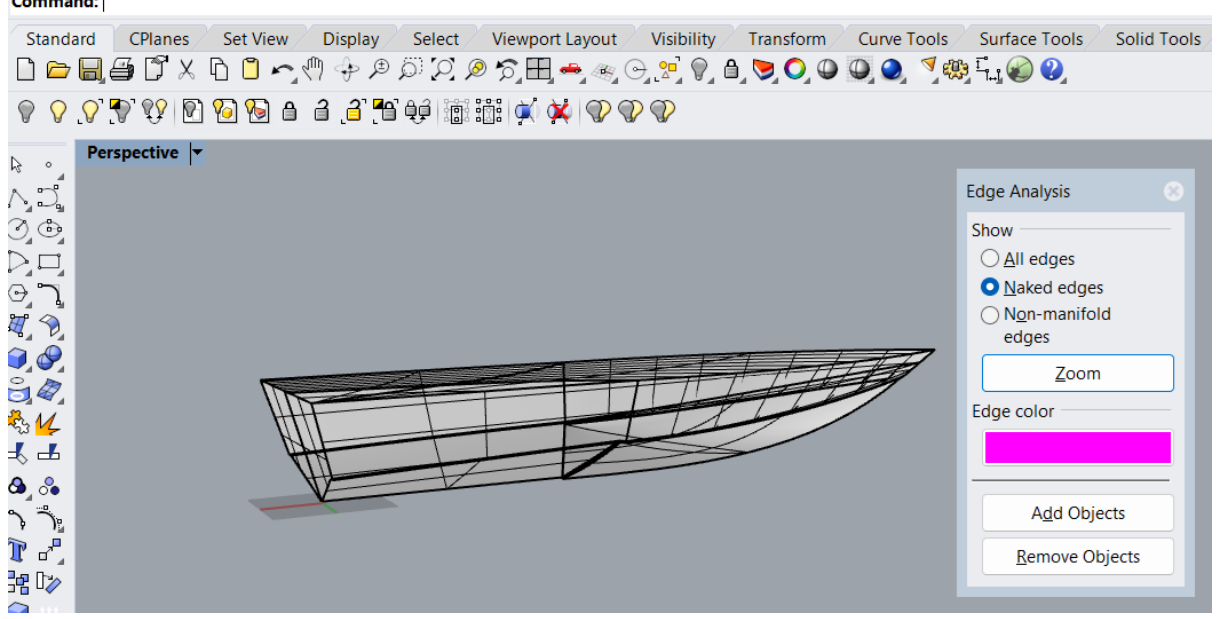

*Εικόνα 45: Εφαρμογή του εργαλείου εμφάνισης των πιθανών ανοικτών σημείων του πλοίου, κοινώς naked edges*

Με την εντολή Show naked edges το πρόγραμμα Rhinoceros εμφανίζει με διαφορετικό χρώμα για ευκολότερο εντοπισμό των ακμών που δεν είναι συνδεδεμένες με άλλες καμπύλες ή επιφάνειες. Η ύπαρξη τέτοιων ακμών μαρτυρά ασυνέχεια στο σχέδιο και δεν το καθιστά συμπαγές, οπότε ή χρειάζεται πιο προσεκτική σχεδίαση ή μπορεί να χρησιμοποιηθεί το αντίστοιχο εργαλείο που ενώνει δυο τέτοιες ακμές που δεν βρίσκονται σε επαφή με την εντολή Join 2 naked edges. Όπως φαίνεται και στη γραμμή των εντολών (Commands), δεν εντοπίζονται ανοιχτά σημεία στο πλοίο, αναγράφοντας χαρακτηριστικά « no naked edges, nonmanifold edges», συνεπώς είναι συμπαγές και κλειστό άρα δύνανται να πραγματοποιηθούν μετρήσεις σε αυτό.

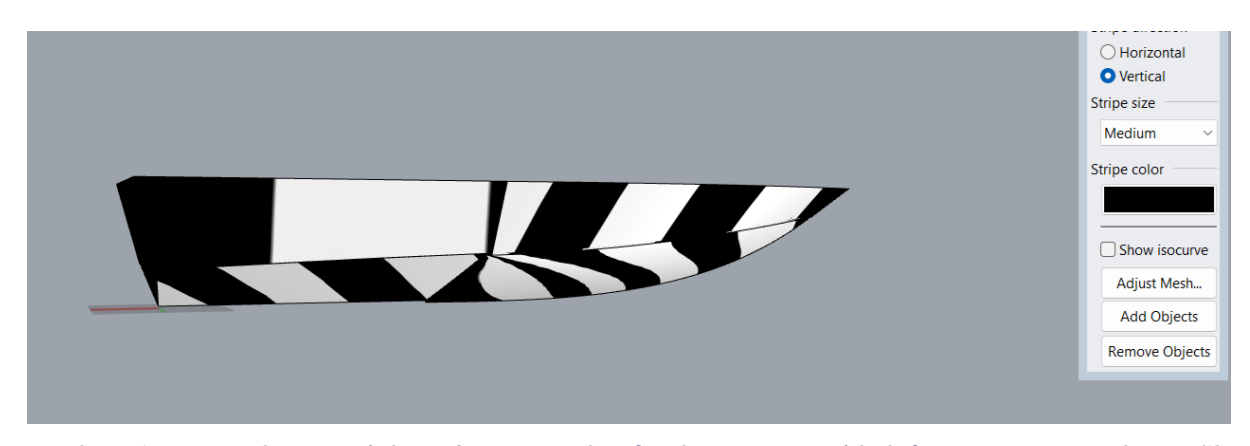

*Εικόνα 46: Εφαρμογή του εργαλείου Zebrα με σκοπό τη διαπίστωση της ομαλής έκβασης των επιφανειών μεταξύ* 

*τους.*

Ακολούθως, χάρη στην εντολή Zebra του Rhinoceros επιτυγχάνεται με άμεσο και οπτικό τρόπο η αξιολόγηση της ομαλότητας των επιφανειών ενός σχεδίου. Με την εντολή αυτή δημιουργείται ένα χρωματικό εφέ που θυμίζει τις ρίγες που έχει μια ζέβρα, αναδεικνύοντας με ανάλογο τρόπο τις διακυμάνσεις και διασυνδέσεις των επιφανειών μεταξύ τους. Σαν γενικό και εύκολο κανόνα αξιολόγησης της ομαλότητας των επιφανειών μπορεί να θεωρηθεί η παρατήρηση των ριγών, δηλαδή όσο πιο ενιαίες είναι αυτές κατά μήκος των επιφανειών, τόσο πιο ομαλή γίνεται η έκβασή τους από τη μια στην άλλη.

Όπως φαίνεται σε αυτή την περίπτωση, οι ρίγες βαίνουν με κάποια ασυνέχεια, γεγονός που οφείλεται στον τμηματικό σχεδιασμό του εν λόγω σκάφους. Εξαιτίας αυτού, δεν υπάρχει κάποιος τρόπος να παρασταθεί με ενιαίο τρόπο καθώς είναι μικρό σκάφος που αποτελείται από λίγες επιφάνειες. Η συνέχεια των ριγών μπορεί να φανεί σωστότερα σε ένα μεγαλύτερο σκάφος που αποτελείται από περισσότερες επιφάνειες συνεπώς, είναι εφικτή και η ομαδοποίηση αλλά και η συνένωσή τους με γνώμονα τη δημιουργία ενιαίων τμημάτων.

Στο σημείο αυτό όμως αξίζει η παρατήρηση των διαγραμμάτων καμπυλότητας των κρίσιμων καμπυλών του σκάφους για τον έλεγχο ύπαρξης σημείων καμπής.

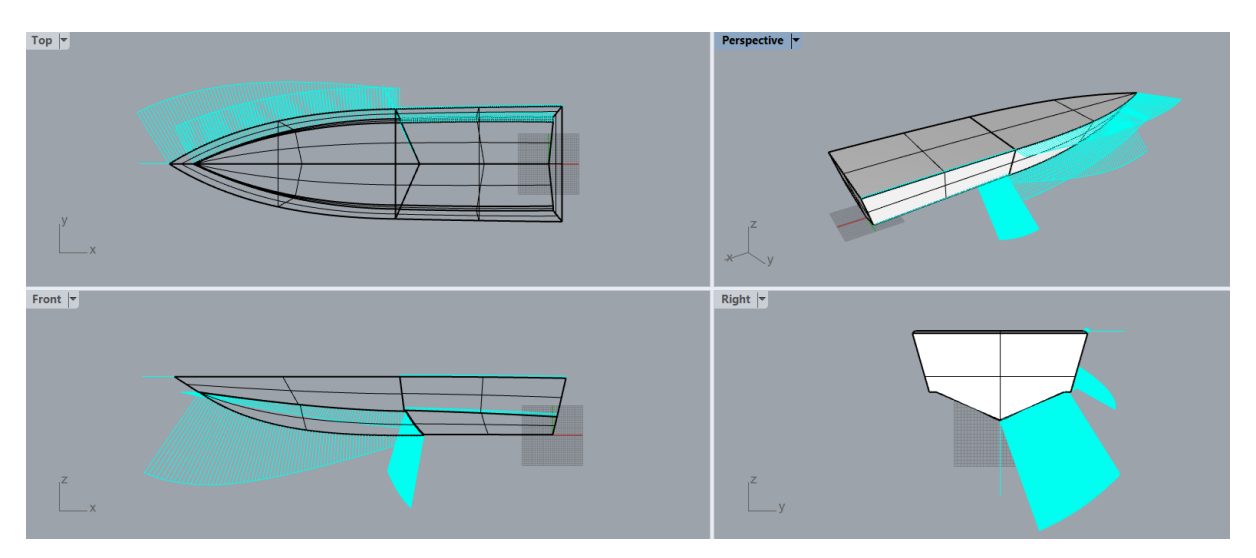

*Εικόνα 47: Διάγραμμα καμπυλότητας*

Όπως φαίνεται, το διάγραμμα καμπυλότητας για τις καμπύλες της γάστρας δείχνει πως κάθε μια από αυτές είναι κυρτή σε όλο το μήκος της και δεν διαθέτει σημείο καμπής.

### 4.6.1 Παραδείγματα μοντέλου για διάφορες τιμές παραμέτρων

Όπως αναφέρθηκε παραπάνω, το παραμετρικό μοντέλο έχει αξιολογηθεί σε ένα πρωταρχικό στάδιο μέχρι στιγμής ως προς τη στεγανότητα και την ομαλή συνέχεια των καμπυλών του και των επιφανειών του. Σε αυτό το σημείο πρόκειται να γίνει έλεγχος της εύρυθμης λειτουργίας των έντεκα παραμέτρων με τη χρήση των οποίων έχει δημιουργηθεί, ενώ μάλιστα θα αξιολογηθεί και η επίδραση που έχει η κάθε παράμετρος επί του σχεδίου.

Για να γίνει πιο αισθητό το αποτέλεσμα της επίδρασης της κάθε παραμέτρου επί του σχεδίου, παρατίθεται το μοντέλο με τις ονομαστικές τιμές των παραμέτρων του με βάση τις διαστάσεις και τα χαρακτηριστικά του προσεγγιστικά σχεδιασμένου πρωτότυπου σχεδίου.

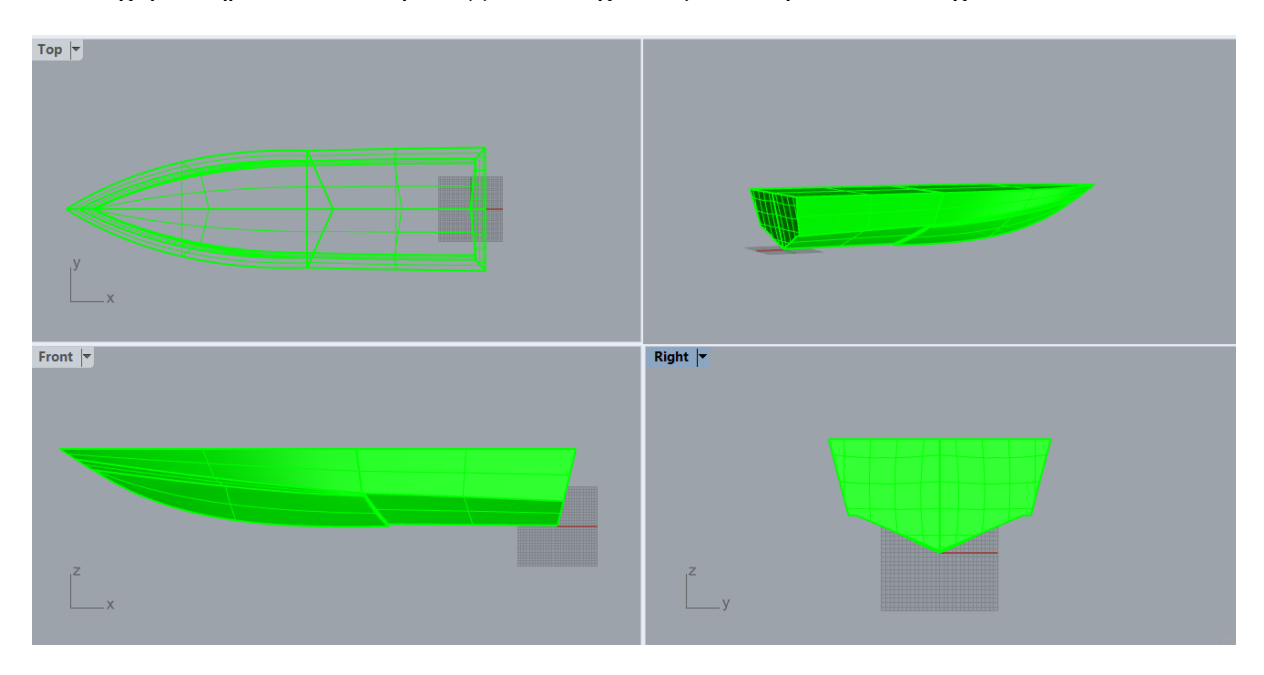

*Εικόνα 48: Παρουσίαση παραμετρικού σχεδίου με τις διαστάσεις του πρωτότυπου προσεγγιστικού σχεδίου*

Αξίζει να παρατηρηθεί η μορφή που λαμβάνει κάθε φορά το παραμετρικό μοντέλο τόσο για τις ακραίες τιμές των παραμέτρων του όσο και για τυχαίους συνδυασμούς τους. Στην παρακάτω εικόνα παρουσιάζεται η μορφή που λαμβάνει το μοντέλο για τα μέγιστα όρια των παραμέτρων του.

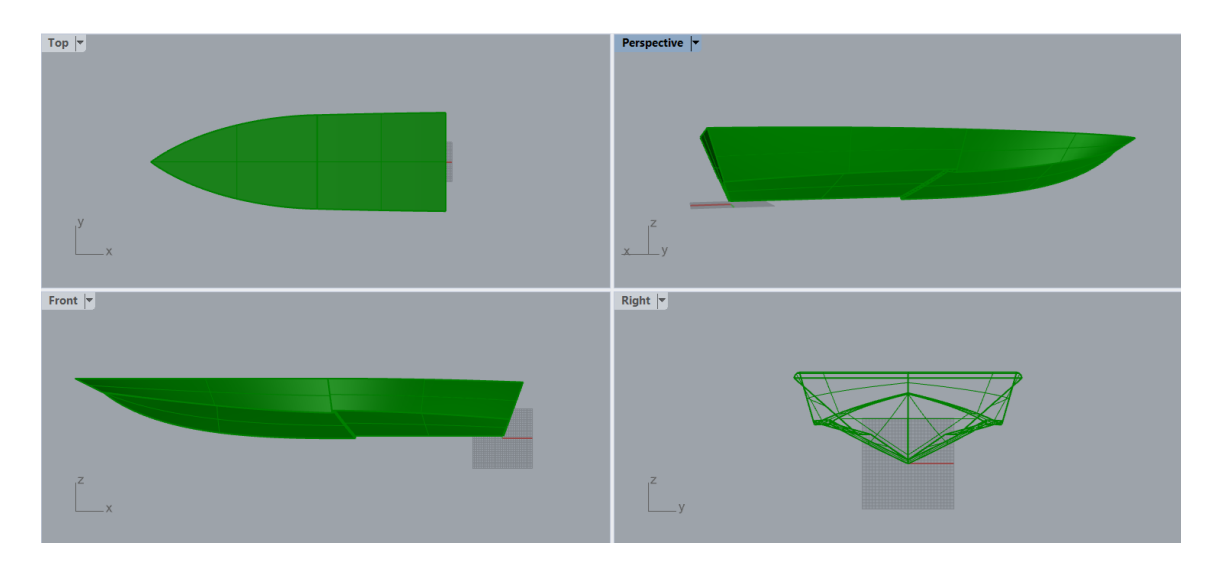

<span id="page-75-0"></span>*Εικόνα 49: Μορφή του παραμετρικού σκάφους για τα μέγιστα όρια των παραμέτρων του*

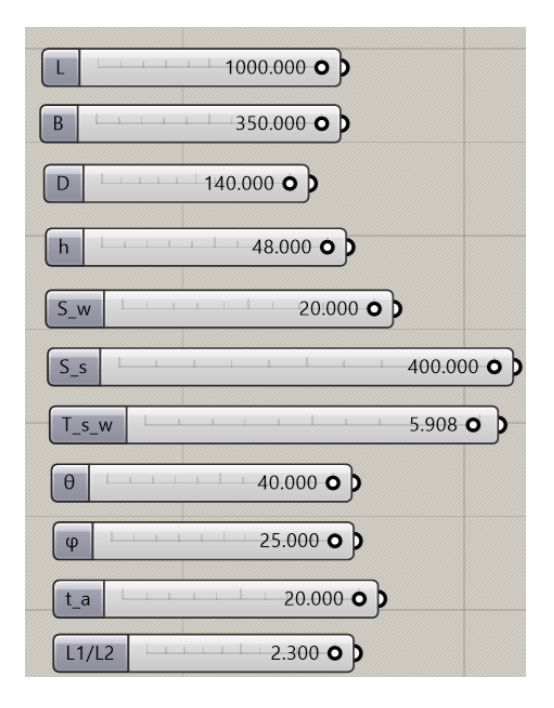

*Εικόνα 50: Τα μέγιστα όρια των παραμέτρων*

Όπως φαίνεται από την [Εικόνα 49,](#page-75-0) το εντονότερο στοιχείο είναι το πρυμναίο τμήμα το οποίο έχει λάβει έντονη τριγωνική μορφή εξαιτίας της έντονης επίδρασης της γωνίας θ, η οποία αποτελεί πολύ σημαντική παράμετρο για το εν λόγω σχέδιο και για τα σχέδια αυτής της κατηγορίας ευρύτερα.

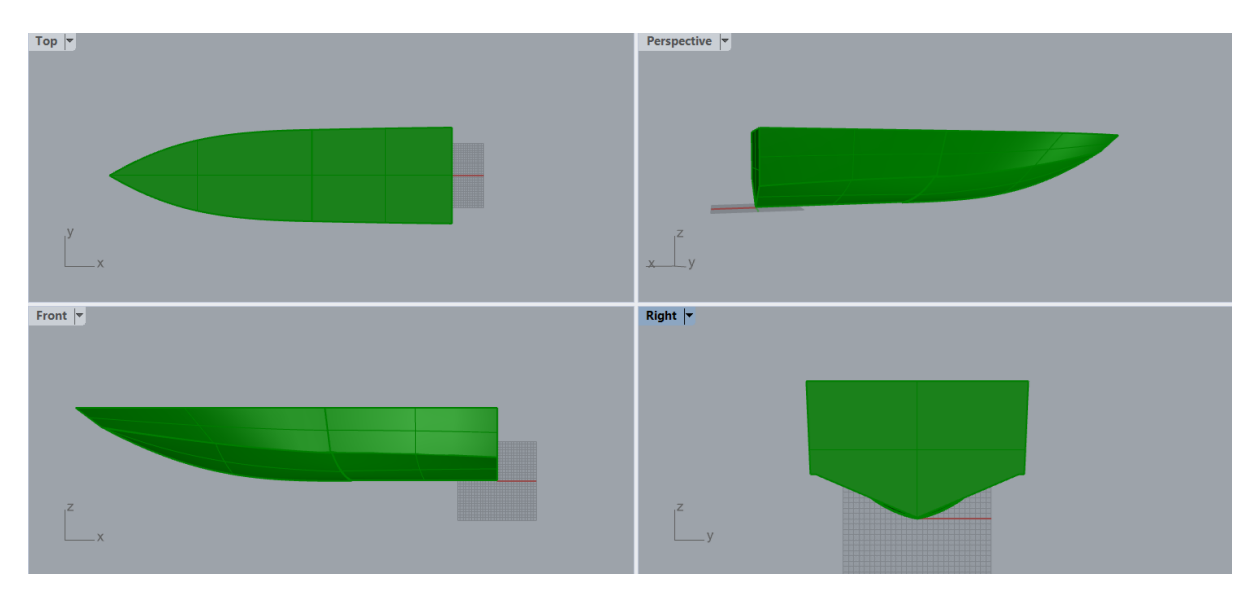

*Εικόνα 51: Παρουσίαση του παραμετρικού μοντέλου έχοντας λάβει τις ελάχιστες τιμές των παραμέτρων του*

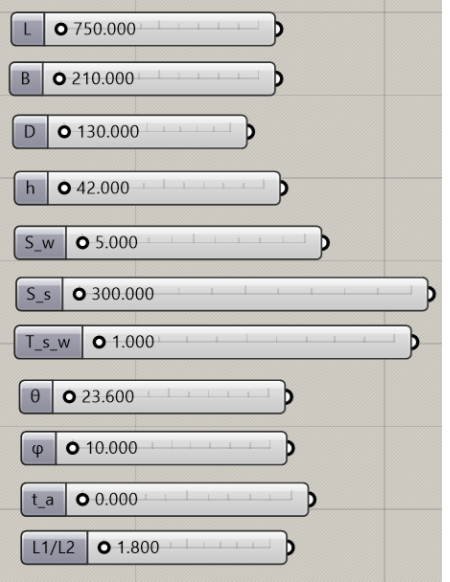

*Εικόνα 52: Οι ελάχιστες τιμές των παραμέτρων*

Σε αυτή την περίπτωση, το σχέδιο είναι πιο τετράγωνο και συμπαγές με πιο αχνά τα steps του και κατά το διάμηκες και κατά το εγκάρσιο, έχοντας λιγότερες διαμορφώσεις στο κάτω μέρος του, εξαιτίας της πιο ομαλής μορφής που λαμβάνει χάρη στις μικρότερες γωνίες του.

Κάνοντας τώρα έναν τυχαίο συνδυασμό τιμών για τις παραμέτρους, το μοντέλο παίρνει την κάτωθι μορφή.

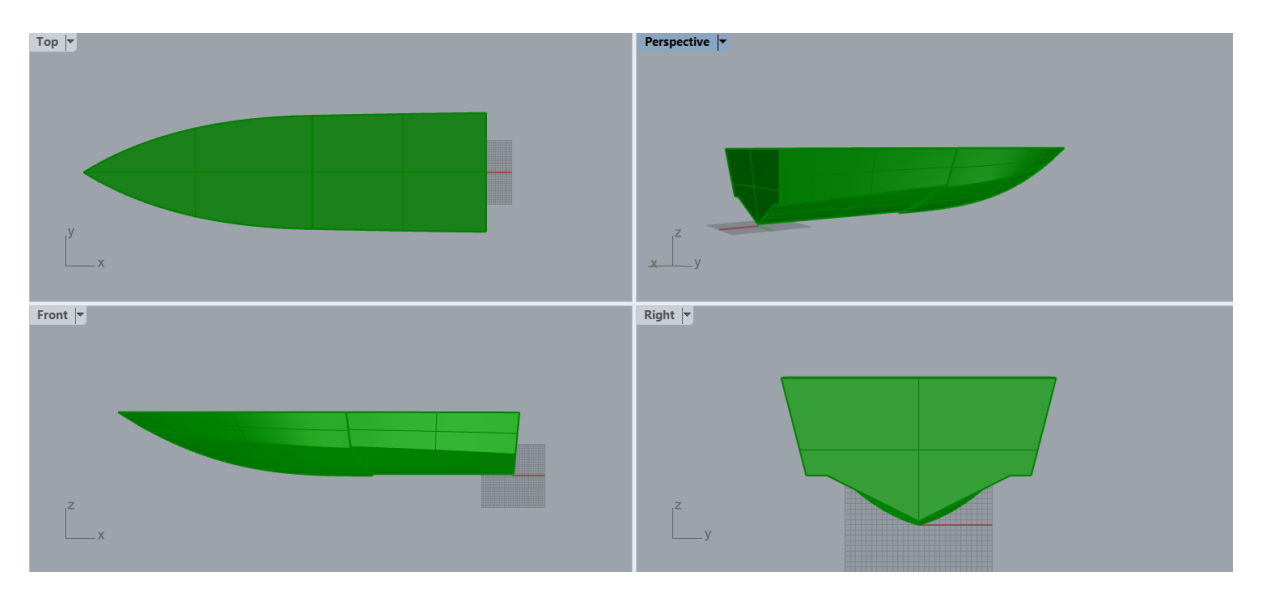

*Εικόνα 53: Παράδειγμα για ενδιάμεσες τιμές των παραμέτρων*

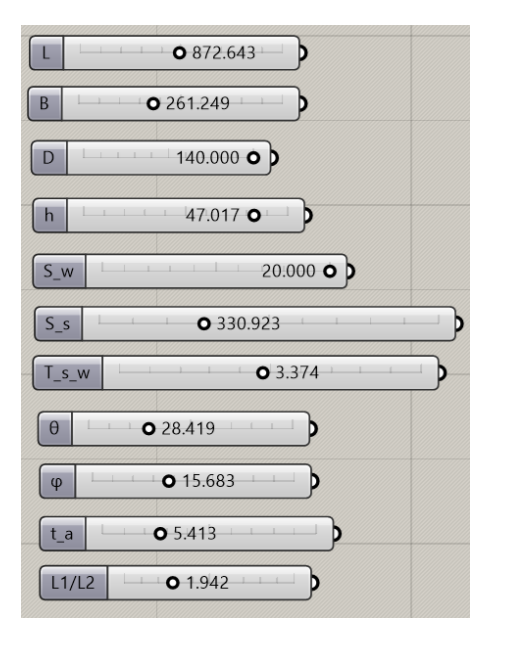

*Εικόνα 54: Οι ενδιάμεσες τιμές των παραμέτρων*

Με το παράδειγμα των ενδιάμεσων τιμών των παραμέτρων, επιβεβαιώνεται η εγκυρότητα και η εύρυθμη λειτουργία τους, μιας και καμία δεν φαίνεται να καλύπτει την άλλη, ενώ σε κάθε προηγούμενη περίπτωση διατηρούνται τα βασικά γεωμετρικά χαρακτηριστικά του με άλλη ένταση το κάθε ένα από αυτά.

Παρόλα αυτά, για να γίνει ακόμα πιο κατανοητή η επίδραση της κάθε παραμέτρου επί του μοντέλου, είναι δόκιμο για τις πιο ειδικές και τοπικές παραμέτρους, εκτός των σχετικών κύριων διαστάσεων, μήκους L, πλάτους B και κοίλου D, να γίνει απομόνωσή τους σε ακραίες τιμές τους.

Ξεκινώντας από την επίδραση των παραμέτρων των δυο πλατών των steps, γίνεται η μεγιστοποίηση των παραμέτρων αυτών, δηλαδή των step width, που επηρεάζει το πλάτος του διαμήκους step και transverse step width, με επιρροή επί του εγκαρσίου step. Στην παρακάτω εικόνα με διαφορετικό χρώμα φαίνεται καθαρά η μεγέθυνσή τους, κατανοώντας καλύτερα την επίδραση και την λειτουργία των παραμέτρων αυτών.

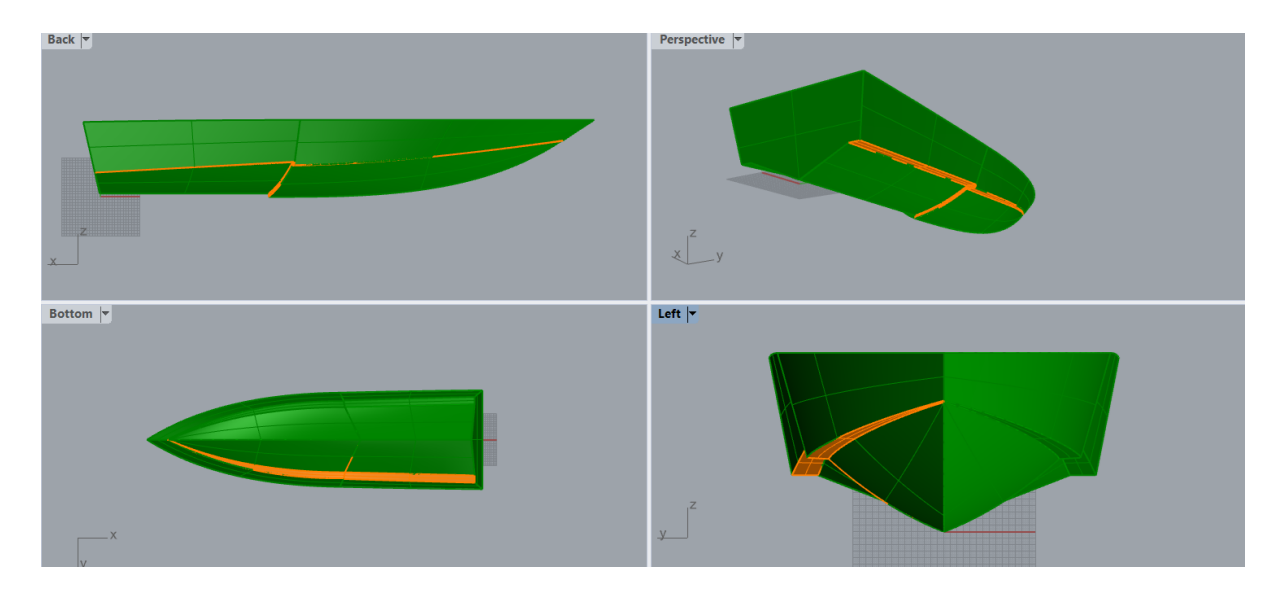

*Εικόνα 55: Επίδραση των παραμέτρων step width και transverse step width λαμβάνοντας τη μέγιστη τιμή τους*

Συνεχίζοντας με την παράμετρο θ που περιγράφει την κλίση της πρύμνης ως προς τον άξονα yy΄, όταν λαμβάνει μεγαλύτερες τιμές γίνεται πιο έντονη η κλίση της και λαμβάνει αυστηρή τριγωνική μορφή, όπως φαίνεται παρακάτω σε σύγκριση με την ονομαστική τιμή της παραμέτρου.

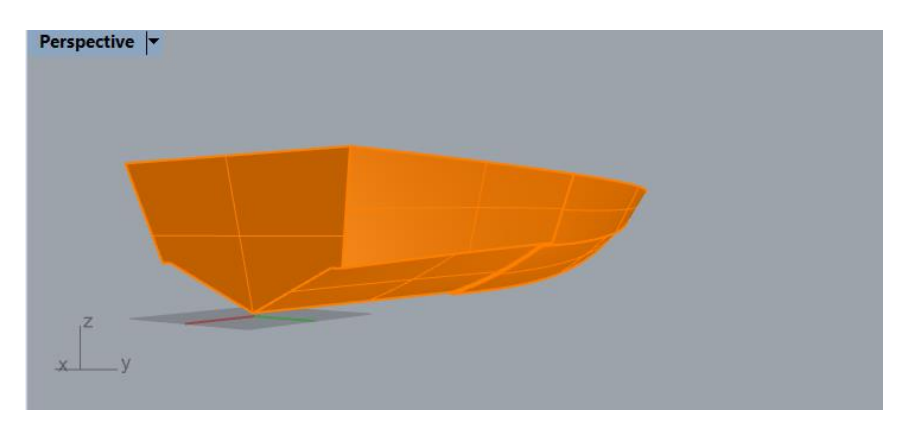

*Εικόνα 56: Αρχική μορφή της πρύμνης για την ονομαστική τιμή της γωνίας* 

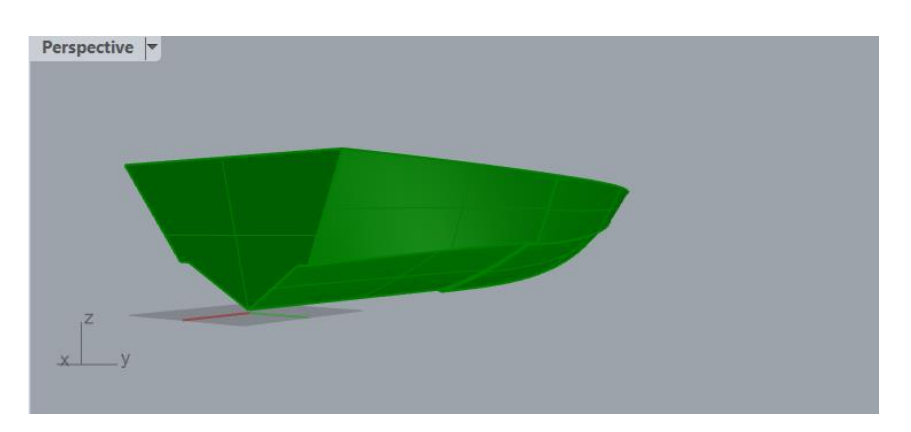

*Εικόνα 57: Επίδραση της παραμέτρου στο παραμετρικό σχέδιο* 

Παρόμοια επίδραση έχει και η γωνία φ που ορίζεται από το κατώτατο σημείο του πλοίου, που είναι η κορυφή του εγκαρσίου step, ως προς τον άξονα yy'.

Προχωρώντας, σειρά έχει η παράμετρος t\_a (transverse angle) η οποία επιδρά στην κλίση της πρύμνης ως προς τον οριζόντιο άξονα.

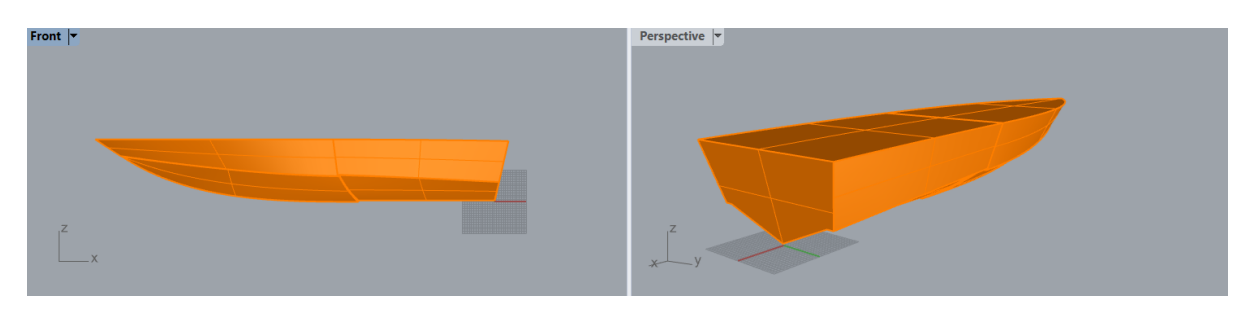

*Εικόνα 58: Αρχική μορφή της πρύμνης για την ονομαστική τιμή της παραμέτρου τ\_α* 

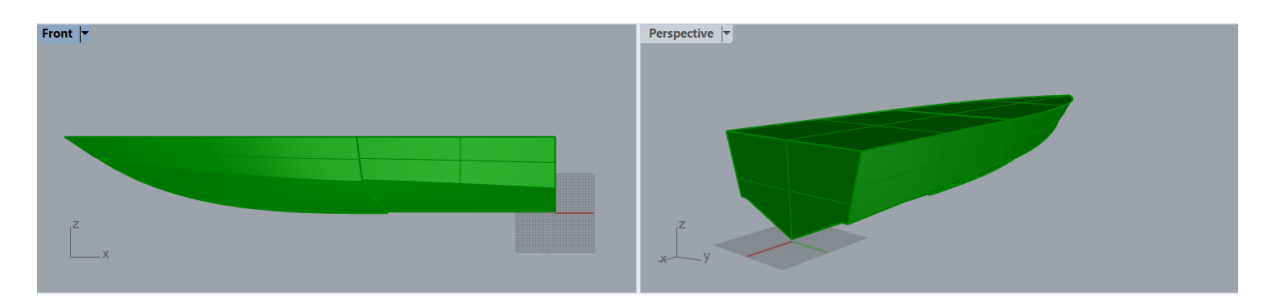

*Εικόνα 59: Επίδραση της παραμέτρου* \_ *στο παραμετρικό σχέδιο*

Τέλος, σειρά έχει η παράμετρος  $\frac{L_a}{L_b}$ η οποία επιδρά στην καμπύλη της πλώρης και ανάλογα το συντελεστή αναλογίας μεταξύ των μηκών των δυο πρώτων σημείων της καμπύλης μετρώντας από την πρύμνη προς την πλώρη, μεταβάλλεται αντίστοιχα και η ένταση της καμπυλότητας.

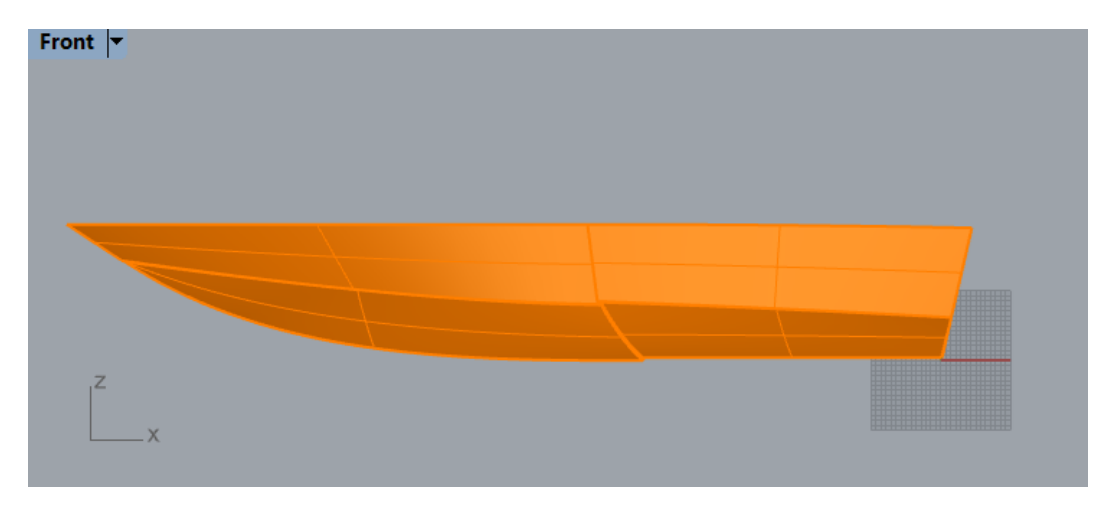

*Εικόνα 60: Αρχική μορφή του σκάφους για την ονομαστική τιμή της παραμέτρου* 

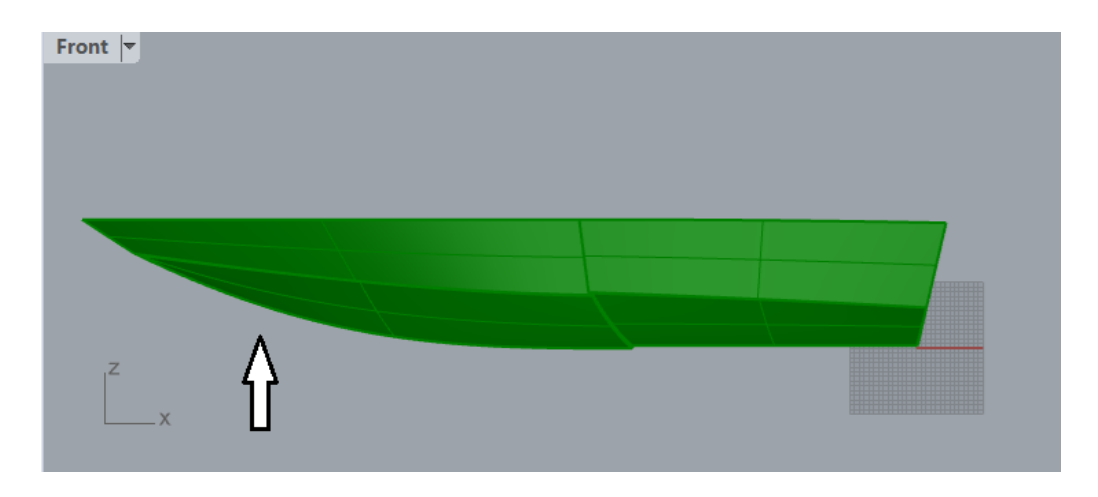

*Εικόνα 61: Επίδραση της παραμέτρου επί του παραμετρικού μοντέλου*

Στο συγκεκριμένο παράδειγμα έχει ελαχιστοποιηθεί η τιμή της και όπως φαίνεται είναι πιο ευθεία η μορφή της καμπύλης της πλώρης, έχοντας μειωθεί αισθητά η καμπυλότητά της.

## 4.7 Προσαρμογή του παραμετρικού μοντέλου στο πρωτότυπο

Με το πέρας της δημιουργίας του παραμετρικού μοντέλου με βάση την προσεγγιστική σχεδίαση του πρωτοτύπου, ακολουθεί η βέλτιστη προσέγγιση του πατρικού σκάφους με στόχο την ελαχιστοποίηση της απόκλισής του από το παραμετρικό. Για αυτή τη διαδικασία χρησιμοποιήθηκε η προέκταση του Grasshopper του προγράμματος Rhinoceros 6 ονόματι Galapagos, το οποίο είναι αρμόδιο για την επίλυση προβλημάτων βελτιστοποίησης, στην προκειμένη περίπτωση χρησιμοποιώντας γενετικούς αλγορίθμους.

Αναλυτικότερα για αυτή την εφαρμογή που προσφέρει το Grasshopper, για τη λειτουργία του χρειάζεται το λεγόμενο Genome και το Fitness. Όπως φαίνεται από τον πρώτο όρο που σημαίνει γονιδίωμα, πρόκειται για βελτιστοποίηση με τη χρήση γενετικών αλγορίθμων, γενικά χαρακτηριστικά των οποίων θα παρουσιαστούν αργότερα. Στην πράξη η υποδοχή Genome αντιπροσωπεύει τις παραμέτρους των οποίων οι τιμές πρόκειται να τροποποιηθούν καταλλήλως για τη δημιουργία του βέλτιστου μοντέλου. Σε αυτή την εφαρμογή οι παράμετροι αφορούν γεωμετρικά χαρακτηριστικά της γάστρας. Ο όρος του Fitness αναφέρεται στο κριτήριο προσαρμογής, δηλαδή περιλαμβάνει τη συνάρτηση ως προς την οποία θα βελτιστοποιηθεί το μοντέλο, είτε με την μεγιστοποιήσή της είτε με την ελαχιστοποίησή της. Αυτή θα είναι που θα αξιολογεί κάθε προκύπτον γονιδίωμα και είτε θα το διατηρεί για επόμενη μετάλλαξη είτε θα το απορρίπτει, όπως ακριβώς συμβαίνει και στην φύση όταν δημιουργείται ένα νέο είδος το οποίο δοκιμάζεται με τα χρόνια και άλλοτε επιβιώνει ενώ άλλοτε εξαφανίζεται. Η συνεργασία του Genome με το Fitness είναι να λειτουργούν αλληλένδετα καθώς το πρώτο παράγει νέα μοντέλα και το δεύτερο αξιολογεί την εγκυρότητά τους με βάση τον ζητούμενο σκοπό.

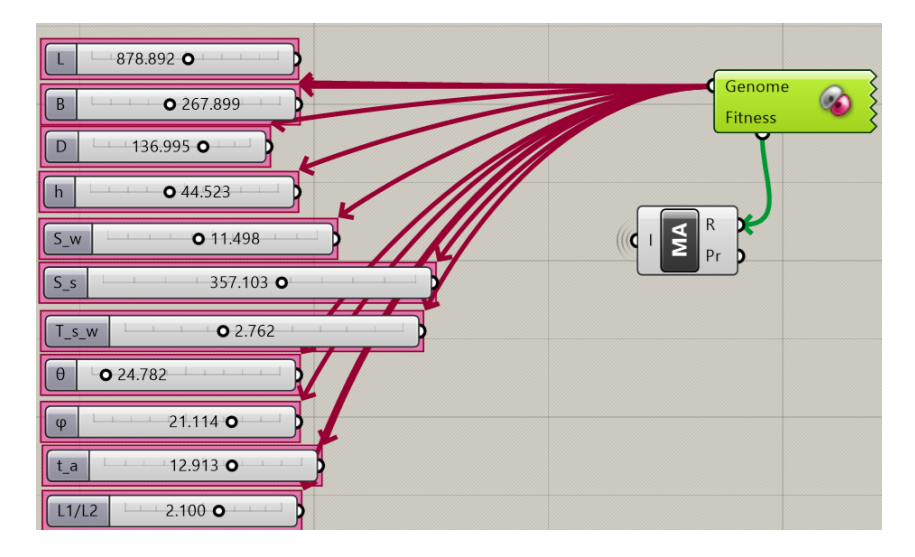

*Εικόνα 62: Παρουσίαση του Galapagos*

Επικεντρώνοντας στο εν λόγω παράδειγμα ο σκοπός είναι η ελαχιστοποίηση της απόκλισης μεταξύ του πρωτότυπου σχεδίου και του παραμετρικού, το οποίο συμβαίνει μέσα από μια σειρά από πράξεις που αφορούν τη δημιουργία της συνάρτησης βελτιστοποίησης.

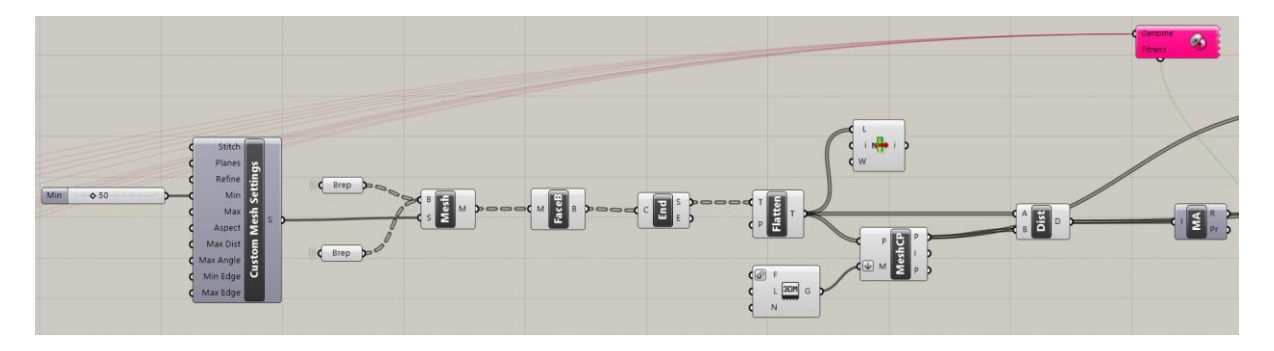

*Εικόνα 63: Διαδικασία κατάστρωσης συνάρτησης βελτιστοποίησης*

Η βάση για την κατάστρωση της συνάρτησης βελτιστοποίησης είναι η δημιουργία πλεγμάτων (meshes) σε κάθε επιφάνεια, τόσο του πρωτότυπου όσο και του παραμετρικού σχεδίου και η εξαγωγή των κόμβων τους, με στόχο την ελαχιστοποίηση της μεταξύ τους απόστασης. Αυτό επιτυγχάνεται αρχικά μέσω της συλλογής των δημιουργούμενων επιφανειών του παραμετρικού μοντέλου και της δημιουργίας πλεγμάτων (αναγράφεται ο όρος Mesh στην παραπάνω εικόνα). Εν συνεχεία, λαμβάνονται τα όρια των επιφανειών (Face Boundaries) και στη συνέχεια εξάγονται τα σημεία επί αυτών (End Points). Μέσω της διαδικασίας Flatten που συμβάλλει στην πιο οργανωμένη ταξινόμηση των δεδομένων, εισάγονται τα σημεία αυτά στο component που περιλαμβάνει τον υπολογισμό των αντίστοιχων αυτών σημείων σε ένα άλλο

εισαγόμενο πλέγμα (Mesh Closest Points). Το εισαγόμενο αυτό πλέγμα δεν είναι άλλο παρά αυτό του πρωτότυπου σχεδίου αποθηκευμένο ξεχωριστά σε αρχείο .3dm, το οποίο με τη σειρά του εισάγεται στο προηγούμενο για την πραγματοποίηση της διαδικασίας εύρεσης αντίστοιχων σημείων με αυτών του παραμετρικού σχεδίου στο πλέγμα του πρωτοτύπου. Έτσι, υπολογίζεται και εν τέλη αθροίζεται η μεταξύ τους απόσταση, δημιουργώντας τελικά τη συνάρτηση βελτιστοποίησης που ως στόχο της έχει την ελαχιστοποίηση αυτού του αθροίσματος αποστάσεων μεταξύ αντίστοιχων ζευγών σημείων ανάμεσα σε πρωτότυπο και παραμετρικό.

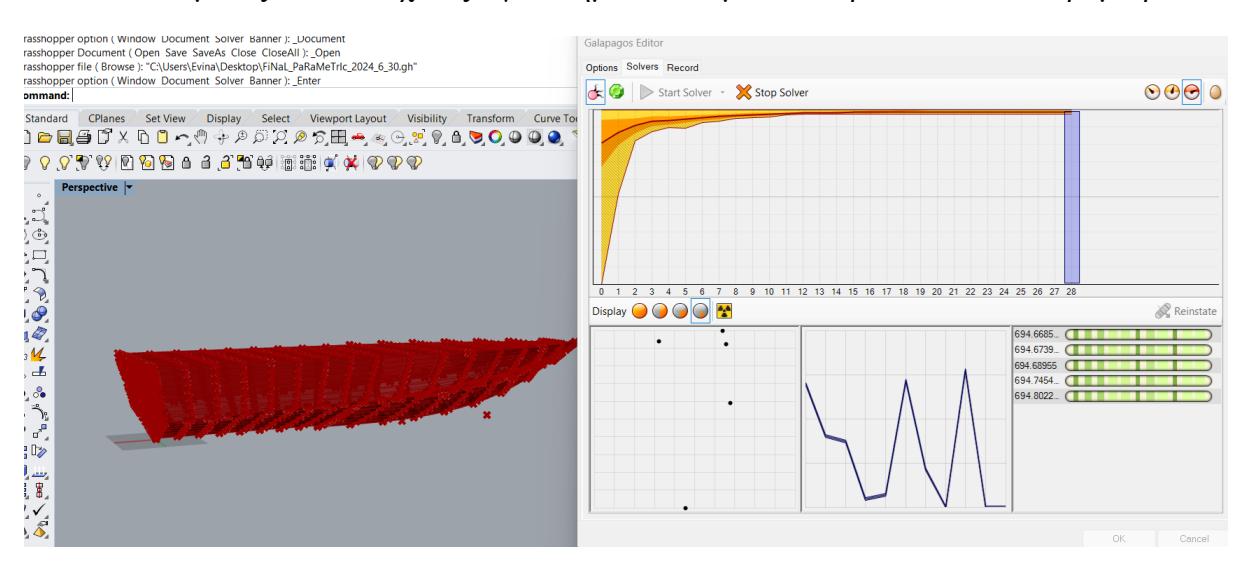

*Εικόνα 64: Διαδικασία επίλυσης προβλήματος βελτιστοποίησης*

Με το πέρας της ώρας το πρόγραμμα δοκιμάζοντας, απορρίπτοντας και αναγεννώντας καταλήγει αφενός στην όσο το δυνατόν μείωση της απόκλισης των σημείων και αφετέρου στην εκλογή τιμών των παραμέτρων για την επίτευξη του κοντινού, στο πρωτότυπο, μοντέλου.

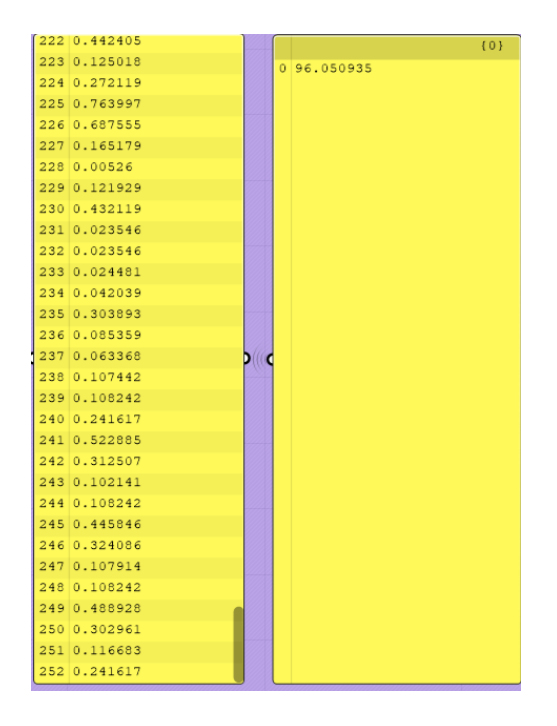

*Εικόνα 65: Ενδεικτικά αποτελέσματα*

Όπως φαίνεται, έχουν ληφθεί συνολικά 246 ζεύγη σημείων των οποίων η αθροιστική τους απόσταση είναι ίση με περίπου 89mm. Πρακτικά αυτό σημαίνει πως η μέση μεταξύ τους απόσταση είναι περίπου ίση με 0.36mm, αποτέλεσμα που επιβεβαιώνεται και από τις τιμές των αποστάσεων των αντίστοιχων ζευγαριών σημείων. Τη μεγαλύτερη τιμή που είναι ίση με 2.16mm την εμφάνισε ένα ζεύγος ενώ τρία ακόμα ζεύγη εμφάνισαν απόκλιση ίση με 2.01mm. Όλα τα υπόλοιπα ζεύγη όπως φαίνεται στο δείγμα της παραπάνω εικόνας και με βάση το στατιστικό δεδομένο του μέσου όρου των 0.36mm απόκλιση, αυτές κυμαίνονται κοντά στην τάξη του μηδενός. Αντίστοιχα για πιο αυξημένη πύκνωση της μορφολογίας των συγκρινόμενων πλεγμάτων μεγαλύτερη δειγματοληψία, τα αποτελέσματα ήταν ανάλογα των προηγούμενων. Πιο συγκεκριμένα, για 1400 σημεία η μέγιστη αθροιστική τους απόκλιση είναι ίση με 544 mm, όμοια αναλογικά με πριν, δηλαδή κατά μέσο όρο 0.36mm απέχει το κάθε ζεύγος κόμβων.

| 1370 0.196709 |             | ${0}$ |
|---------------|-------------|-------|
| 1371 0.126705 | 0 544.46142 |       |
| 1372 0.056675 |             |       |
| 1373 0.013351 |             |       |
| 1374 0.425457 |             |       |
| 1375 0.447536 |             |       |
| 1376 0.410552 |             |       |
| 1377 0.339894 |             |       |
| 1378 0.269262 |             |       |
| 1379 0.198598 |             |       |
| 1380 0.127935 |             |       |
| 1381 0.057304 |             |       |
| 1382 0.013351 |             |       |
| 1383 0.132167 |             |       |
| 1384 0.154437 |             |       |
| 1385 0.176787 | DО          |       |
| 1386 0.199211 |             |       |
| 1387 0.221685 |             |       |
| 1388 0.200456 |             |       |
| 1389 0.129196 |             |       |
| 1390 0.057904 |             |       |
| 1391 0.013351 |             |       |
| 1392 0.161127 |             |       |
| 1393 0.138663 |             |       |
| 1394 0.116119 |             |       |
| 1395 0.09351  |             |       |
| 1396 0.070839 |             |       |
| 1397 0.048101 |             |       |
| 1398 0.025325 |             |       |
| 1399 0.002499 |             |       |
| 1400 0.013351 |             |       |

*Εικόνα 66: Αθροιστική απόκλιση ζευγών σημείων για πυκνότερο πλέγμα*

Οι τιμές των παραμέτρων διαμορφώθηκαν όπως παρουσιάζεται στην παρακάτω εικόνα και είναι αυτές που έχουν προκύψει έπειτα από τη διαδικασία της βελτιστοποίησης και οι ίδιες χρησιμοποιήθηκαν για τη συνέχεια της εργασίας.

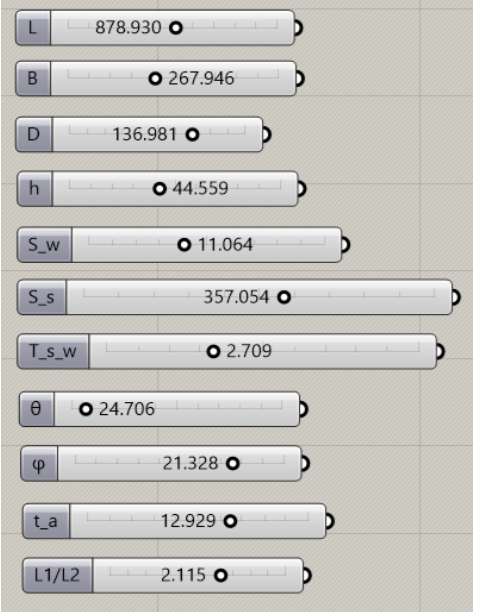

*Εικόνα 67: Τιμές των παραμέτρων έπειτα από βελτιστοποίηση*

# 4.8 Επιβεβαίωση της εγκυρότητας του βέλτιστου παραμετρικού μοντέλου σε σύγκριση με το πρωτότυπο σχέδιο

Προηγουμένως αξιολογήθηκε το παραμετρικό μοντέλο ως σχέδιο ευρύτερα, ελέγχοντας την ύπαρξη ανοικτών σημείων και την συνέχεια των επιφανειών του. Σε αυτή τη φάση θα πραγματοποιηθεί αντικειμενική αξιολόγηση του εν λόγω σχεδίου μέσω της αριθμητικής σύγκρισής του τόσο με το προσεγγιστικά σχεδιασμένο μοντέλο, όσο και με το πρωτότυπο. Η σύγκριση αφορά τα υδροστατικά χαρακτηριστικά των επιφανειών και της ισάλου τους και την τμηματική σύγκριση ανά επιφάνεια και ανά νέφος δειγματικών σημείων, υπολογίζοντας και την ποσοστιαία απόκλιση που φέρουν μεταξύ τους.

#### 4.8.1 Σύγκριση των υδροστατικών μεγεθών της ισάλου

Σε αυτή την παράγραφο γίνεται η αξιολόγηση του δημιουργούμενου βέλτιστου παραμετρικού σχεδίου και για το σκοπό αυτό θα χρειαστεί να συγκριθεί με το πρωτότυπο σχέδιο τόσο ως προς τα υδροστατικά μεγέθη της επιφάνειας και της ισάλου, όσο και ως προς την γεωμετρική απόκλιση του ενός από το άλλο. Επίσης, γίνεται και σύγκριση του πρωτότυπου σχεδίου αναφοράς με το προσεγγιστικά σχεδιασμένο, για ακόμα μεγαλύτερη εικόνα του πειράματος και της ομοιότητας των σχεδίων.

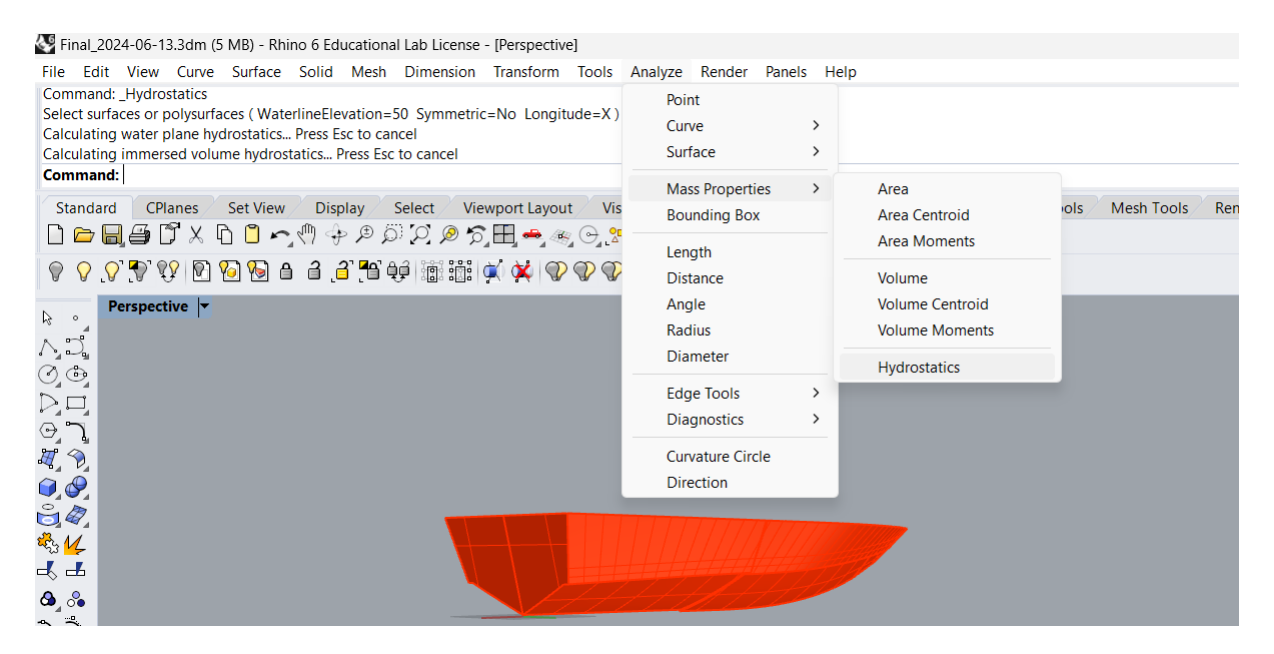

*Εικόνα 68: Εμφάνιση υδροστατικών μεγεθών για το πρωτότυπο σκάφος*

Για τον υπολογισμό των υδροστατικών μεγεθών μέσω της εντολής Hydrostatics του Rhinoceros 6, θα χρειαστεί να γίνει επιλογή του ύψους μέχρι το οποίο θα γίνει ο υπολογισμός τους και για το λόγο αυτό επιλέγεται το ύψος ίσο με το μισό περίπου του κοίλου. Για το λόγο αυτό επιλέγεται Waterline elevation ίσο με 50 χιλιοστά. Έχοντας πραγματοποίησει τον έλεγχο για ανοικτές ακμές στην προηγούμενη παράγραφο, ενώνονται όλες οι επιφάνειες σε μια polysurface και γίνεται ο υπολογισμός που φαίνεται στον πίνακα που ακολουθεί στη συνέχεια.

Με ανάλογα βήματα πραγματοποιείται και ο υπολογισμός των υδροστατικών μεγεθών του παραμετρικού σκάφους, αφού πρώτα μονιμοποιηθεί με την εντολή Bake η μορφή του για τιμές των παραμέτρων που να προσεγγίζουν το πατρικό σκάφος.

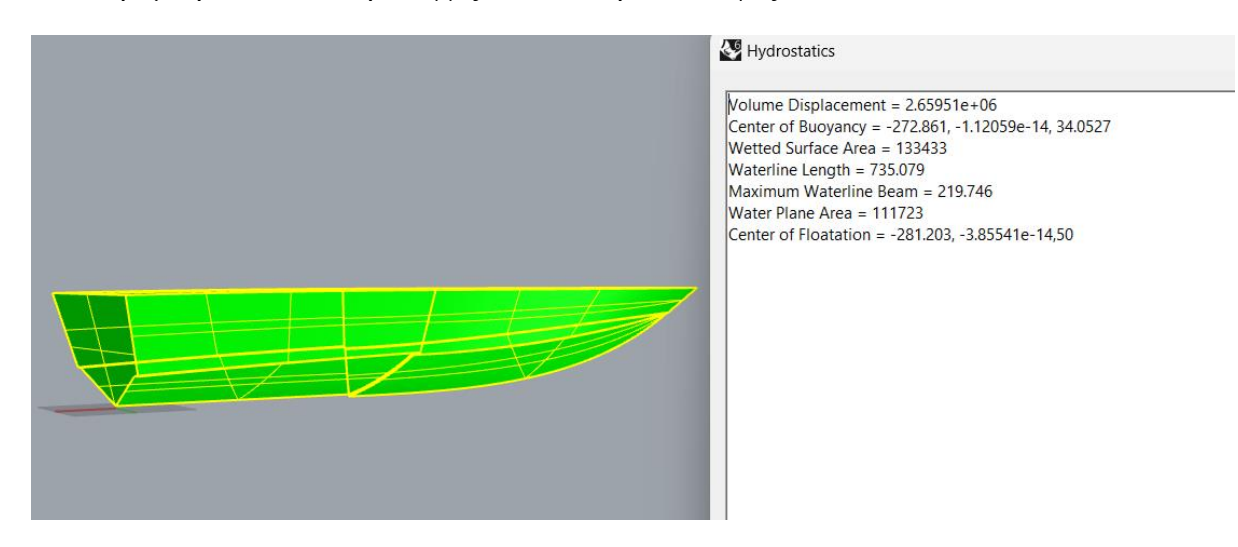

*Εικόνα 69: Υδροστατικά μεγέθη βέλτιστου σκάφους*

Στον παρακάτω πίνακα παρουσιάζεται κάθε υδροστατικό μέγεθος της ισάλου στο ύψος των 50 χιλιοστών, καθώς επίσης και οι μέγιστες ποσοστιαίες αποκλίσεις που φέρουν τα διαφορετικά σχέδια μεταξύ τους.

| <b>Description</b>               | <b>Prototype</b> | Approximate         | <b>Optimum</b>     | <b>Deviation between</b><br><i>prorotype and</i><br><i>optimum</i> $(\%)$ | <b>Deviation between</b><br>approximate and<br><i>optimum</i> $(\%)$ |
|----------------------------------|------------------|---------------------|--------------------|---------------------------------------------------------------------------|----------------------------------------------------------------------|
| Volume displacement $(mm^3)$     | $\overline{a}$   | $2.85452*10^{6}$    | $2.65951*10^{6}$   |                                                                           | 6.8                                                                  |
| <b>Center of Buoyancy (mm)</b>   |                  | $(-294.2, 0, 33.8)$ | $(-272.9, 0.34.1)$ |                                                                           | 4.9                                                                  |
| Wetted surface area $(mm^2)$     | 134268           | 138877              | 133433             | 0.6                                                                       | 3.9                                                                  |
| Waterline length (mm)            | 737.50           | 737.1               | 735.1              | 0.3                                                                       | 0.3                                                                  |
| Maximum waterline beam<br>(mm)   | 221.25           | 222.24              | 219.7              | 0.7                                                                       | 1.1                                                                  |
| Waterplane area $(mm^2)$         | 112197           | 116697              | 111723             | 0.4                                                                       | 4.2                                                                  |
| <b>Center of floatation (mm)</b> | $(-284,0,50)$    | $(-294,0,50)$       | $(-281, 0.50)$     | 0.1                                                                       | 4.4                                                                  |

*Πίνακας 2: Παρουσίαση των υδροστατικών μεγεθών ισάλου και επιφανείας μεταξύ πρωτότυπου, προσεγγιστικά σχεδιασμένου και παραμετρικού σκάφους*

Όπως γίνεται αντιληπτό από τη σύγκριση των υδροστατικών μεγεθών των τριών διαφορετικών γαστρών, φαίνεται καθαρά πως η ποσοστιαία απόκλιση μεταξύ πρωτότυπου και βέλτιστου είναι σημαντικά μικρότερη από αυτή που έχει το προσεγγιστικά σχεδιασμένο μοντέλο σε σχέση με το βέλτιστο. Υπενθυμίζεται πως το βέλτιστο σχέδιο κατά την παραμετρική του σχεδίαση έγινε με βάση το προσεγγιστικό και το γεγονός ότι το τελικό βέλτιστο μοντέλο είναι τόσο κοντά με το πρωτότυπο αποδεικνύει περίτρανα πως η βελτιστοποίηση που πραγματοποιήθηκε μέσω Galapagos ήταν κατάλληλη.

### 4.8.2 Σύγκριση επιφανειών ανά ζεύγη μεταξύ πρωτότυπου και βέλτιστου σχεδίου

Για τον έλεγχο της εγκυρότητας του βέλτιστου σχεδίου σε σχέση με το προτώτυπο, συγκρίνεται η απόσταση αλλά και η ποσοστιαία απόκλιση κάθε επιφάνειας του ενός με το άλλο. Για τον υπολογισμό των μέγιστων αποστάσεων μεταξύ των δυο σχεδίων, γίνεται η εμφάνισή τους στο ίδιο σχεδιαστικό περιβάλλον του Rhinoceros και αφού γίνει η επιλογή των αντίστοιχων επιφανειών ανά ζεύγη, δημιουργείται το πλέγμα (mesh) στις επιφάνειες αυτές και στη συνέχεια εξάγονται οι κόμβοι του πλέγματος. Πάντως, σε αρχική σύγκριση των δύο σχεδίων είναι εμφανές πως η ομοιότητα είναι ικανοποιητική, όπως φαίνεται στην [Εικόνα 70.](#page-89-0) Με κόκκινο απεικονίζεται το πρωτότυπο σχέδιο της γάστρας, ενώ με το πράσινο είναι η βέλτιστη. Είναι εμφανές πως τα δύο σχέδια είναι πανομοιότυπα, με πολύ μικρές διαφορές μεταξύ τους.

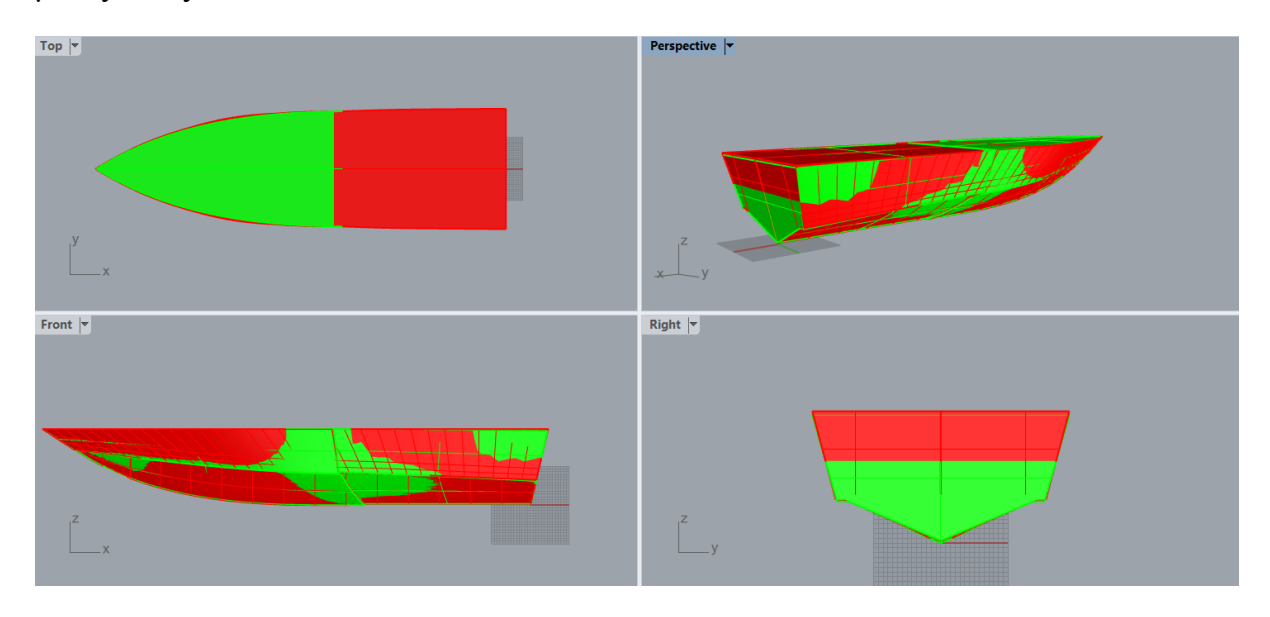

<span id="page-89-0"></span>*Εικόνα 70: Σύγκριση του πρωτότυπου σχεδίου (το εικονιζόμενο με κόκκινο χρώμα) σε σχέση με το βέλτιστο (με πράσινο χρώμα)*

Σε αυτό το σημείο είναι δόκιμη η υλοποίηση σύγκρισης του παραμετρικά δημιουργούμενου μοντέλου με το προσεγγιστικά σχεδιασμένο, για μια πρώτη οπτική αξιολόγηση ομοιότητας των σχεδίων μεταξύ τους.

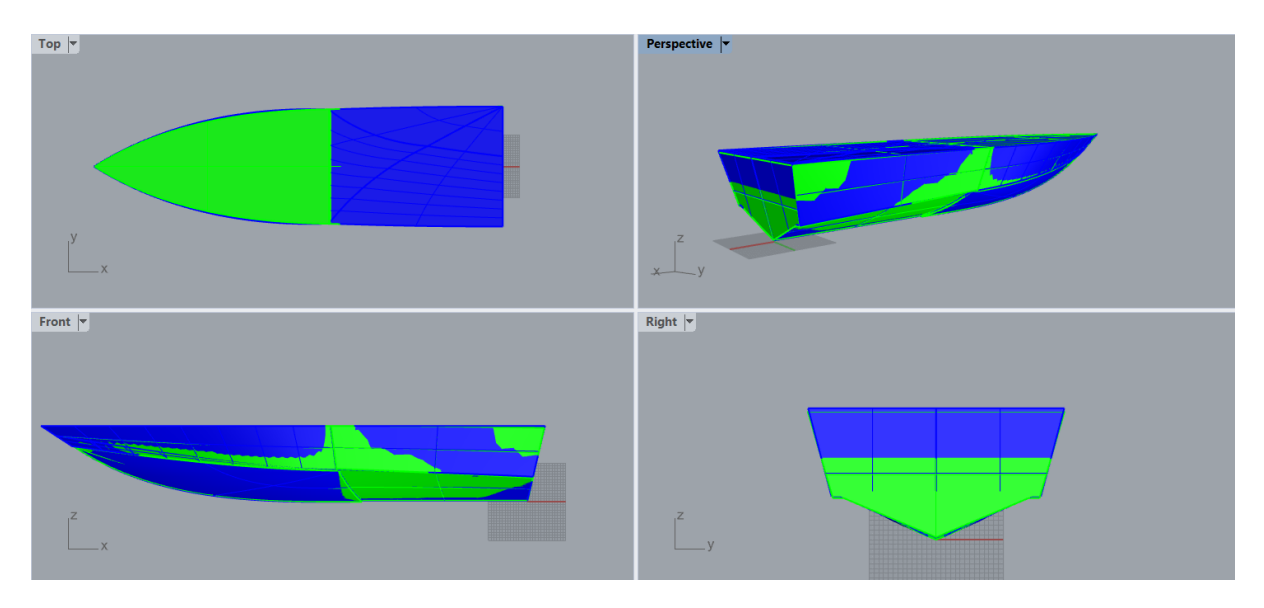

*Εικόνα 71: Σύγκριση προσεγγιστικά σχεδιασμένου μοντέλου (με μπλε χρώμα) με το βέλτιστο (πράσινο χρώμα)*

Για το πρώτο μέρος της σύγκρισης των επιφανειών ανά ζεύγη, χρειάζεται πρωτίστως να δημιουργηθεί πλέγμα για κάθε μια από αυτές, μέσω της εντολής Mesh from NURBS Object. Με σκοπό τη μεγαλύτερη ακρίβεια στα αποτελέσματα, θα ρυθμιστούν οι επιλογές που δίνονται στον χρήστη έτσι ώστε το δημιουργούμενο πλέγμα να είναι όσο πιο πυκνό γίνεται. Αυτή η διαδικασία πραγματοποιείται και στην εκάστοτε συγκρινόμενη επιφάνεια του πρωτότυπου και στου παραμετρικού. Στη συνέχεια, εφαρμόζεται η εντολή PointDeviation, σύμφωνα με την οποία εξάγονται οι κόμβοι των πλεγμάτων των υπό σύγκριση σχεδίων και γίνεται καταγραφή της μεταξύ τους απόκλισης.

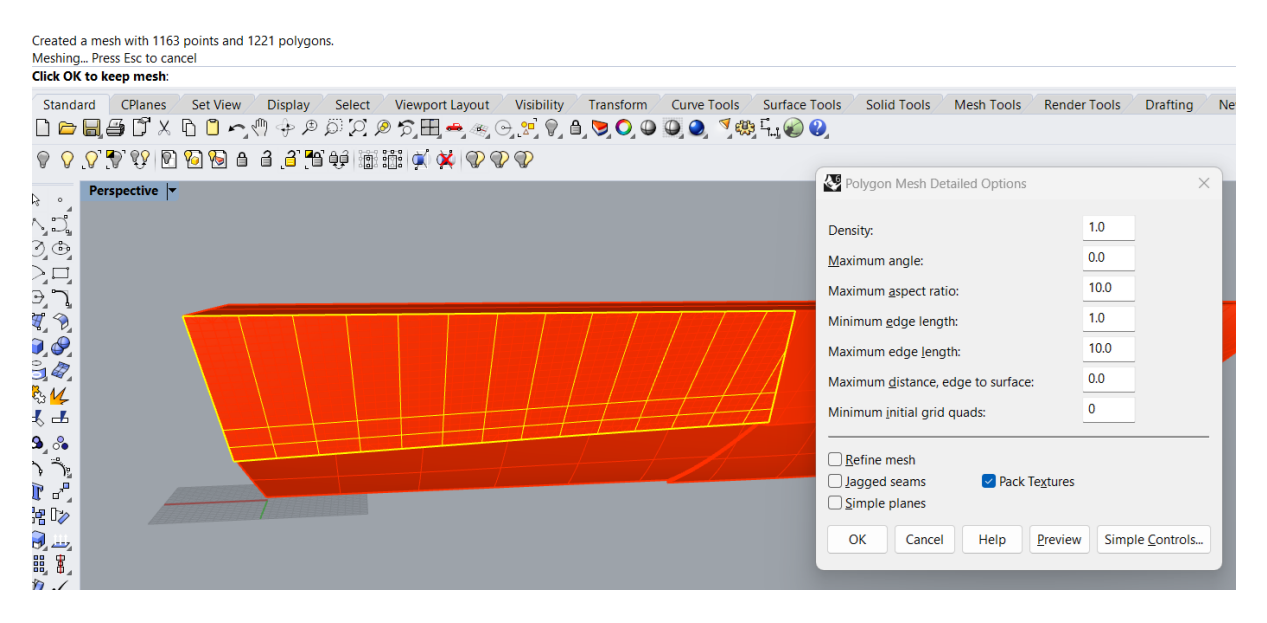

*Εικόνα 72: Δημιουργία πλέγματος για το πρωτότυπο σχέδιο στην επιφάνεια shear deck stern και εμφάνιση των επιλογών που δίνονται για τα χαρακτηριστικά του πλέγματος*

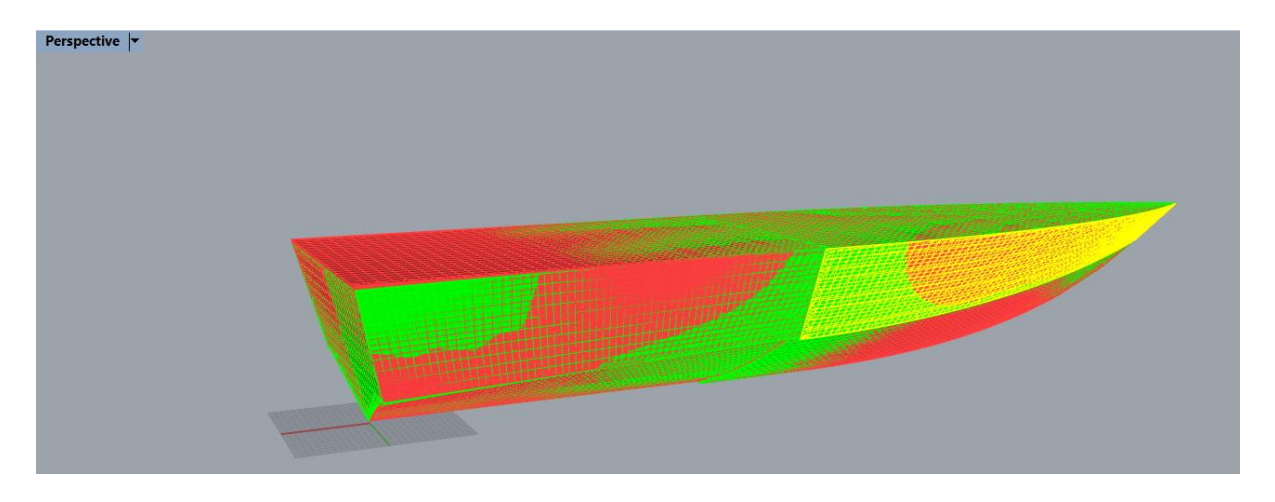

*Εικόνα 73: Πλέγματα πρωτότυπου και παραμετρικού σχεδίου για την επιφάνεια shear deck stern*

Μετά την δημιουργία των πλεγμάτων και στα δυο συγκρινόμενα σχέδια, εφαρμόζεται η εντολή PointDeviation, για την εξαγωγή των κόμβων των πλεγμάτων.

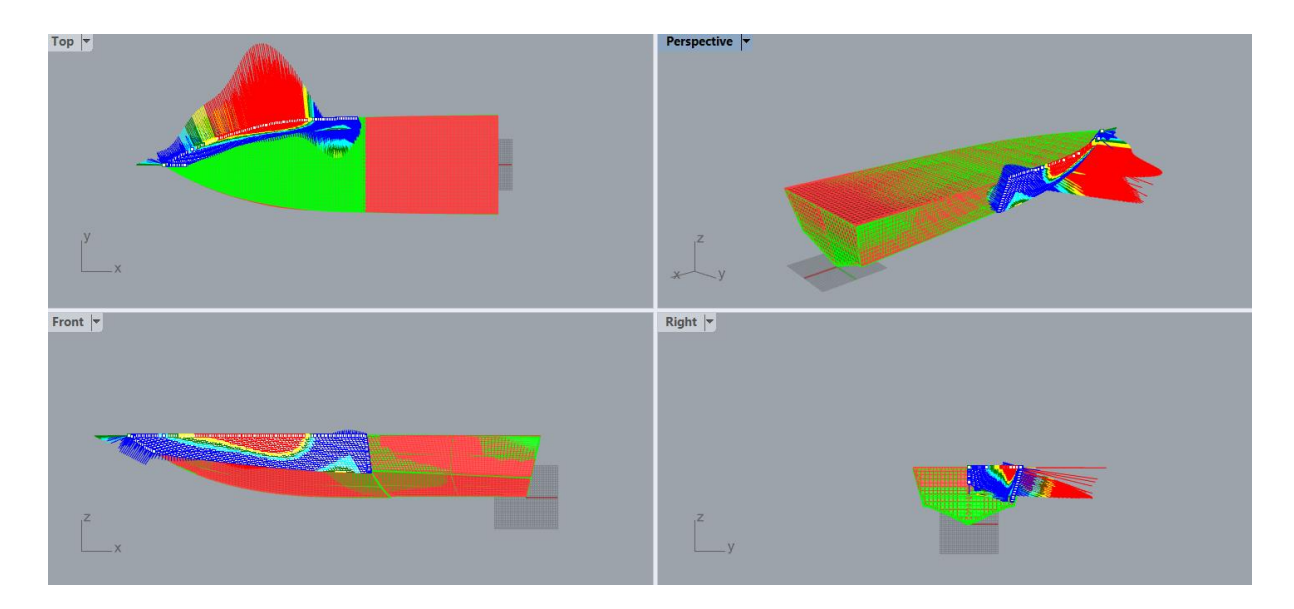

<span id="page-91-0"></span>*Εικόνα 74: Απόκλιση των κόμβων της επιφάνειας shear deck bow*

Από την εφαρμογή της σχεδίασης πλέγματος (το κόκκινο είναι για το πρωτότυπο σχέδιο, το πράσινο για το βέλτιστο), αξίζει να σημειωθεί το πόσο πυκνά είναι και τα δυο πλέγματα, καθώς επίσης και η μέγιστη απόκλισή τους που αναγράφεται στη γραμμή εντολών και έχει καταγραφεί για κάθε ζεύγος επιφανειών στον πίνακα που ακολουθεί. Όπως παρουσιάζεται στις επιλογές του αναδυόμενου παράθυρου που προκύπτει μετά την εφαρμογή της εντολής PointDeviation, με κόκκινο χρώμα απεικονίζονται τα σημεία που έχουν απόκλιση πάνω από 5 mm και θα αγνοούνται όσα έχουν μεγαλύτερη τιμή απόκλισης από αυτή. Με κίτρινο χρώμα είναι όσα σημεία έχουν έως 2 mm απόκλιση μεταξύ τους, με τιρκουάζ όσα έχουν κοντά στο 1 mm ενώ με μπλε σκούρο όσα ταυτίζονται. Έτσι, πλέον είναι εμφανής και κατανοητή η θέση των σημείων αναλογικά με την μεταξύ τους απόκλιση.

Επιπρόσθετα στο αναδυόμενο αυτό παράθυρο δίνονται οι δυνατότητες στον χρήστη για εναλλαγή των χρωμάτων απεικόνισης των αποκλίσεων, καθώς επίσης και για αυξομείωση της ημιευθείας που εκτείνεται με σκοπό την καλύτερη ένδειξη της χρωματικής απόκλισης των σημείων μεταξύ τους. Μάλιστα στο μήκος κάθε γραμμής αντικατοπτρίζει ποιοτικά τη διαφορά στην απόκλιση που φέρει το κάθε χρώμα, λόγου χάρη οι κόκκινες ημιευθείες είναι μακρύτερες από τις κίτρινες, καθώς φέρουν μεγαλύτερη τιμή διαφοράς των σημείων των δυο σχεδίων μεταξύ τους. Τέλος, αναγράφονται και τα στατιστικά των σημείων, δηλαδή το πλήθος τους, η μέση, η μέγιστη και η ελάχιστη απόκλιση των σημείων, μαζί με την τυπική τους απόκλιση.

Στην [Εικόνα 74](#page-91-0) φαίνεται το οπτικό ποιοτικό διάγραμμα που παριστάνει την απόκλιση που φέρουν οι κόμβοι των δυο πλεγμάτων μεταξύ τους, καθώς επίσης και τον τρόπο με τον οποίο κατανέμεται αυτή κατά μήκος της επιφάνειας.

Η ίδια διαδικασία επαναλαμβάνεται για όλα τα ζεύγη επιφανειών και οι μέγιστες αποκλίσεις τους σημειώνονται στον πίνακα που ακολουθεί.

| Point<br>deviation<br>between prototype and<br>optimum model |                      |                                             |                           |
|--------------------------------------------------------------|----------------------|---------------------------------------------|---------------------------|
| Part of craft                                                | Maximum deviation in | <b>Median</b><br>distance<br>$\mathbf{i}$ n | <b>Standard deviation</b> |
|                                                              | $\boldsymbol{mm}$    | mm                                          | in mm                     |
| Stern                                                        | 1.93                 | 0.17                                        | 0.24                      |
| Deck                                                         | 3.59                 | 0.002                                       | 0.97                      |
| Shear deck stern                                             | 3.51                 | 0.73                                        | 0.77                      |
| Shear deck bow                                               | 4.09                 | 0.79                                        | 0.86                      |
| Shear bottom stern                                           | 0.99                 | 0.44                                        | 0.24                      |
| Shear bottom bow                                             | 2.05                 | 0.69                                        | 0.60                      |
| Longitudinal stern step                                      | 3.50                 | 0.73                                        | 0.77                      |
| Longitudinal bow step                                        | 1.68                 | 0.41                                        | 0.36                      |
| Transverse step                                              | 3.60                 | 0.12                                        | 0.75                      |

*Πίνακας 3: Μέγιστη απόκλιση των επιφανειών των δυο σχεδίων κατά ζεύγη*

Συνεπώς, όπως προκύπτει από τον πίνακα, η μεγαλύτερη απόκλιση εντοπίστηκε στην περιοχή Shear deck bow και είναι ίση με 4.09 mm, ποσοστιαία αναλογικά με το μήκος του πλοίου είναι 0,46%, αρκετά μικρό ποσοστό απόκλισης. Φυσικά αυτή είναι η μέγιστη τοπική απόσταση που παρατηρήθηκε σε ελάχιστα σημεία για αυτό και ίσως πιο αντιπροσωπευτική είναι η στήλη της μέσης απόκλισης όπου σε αυτή η μεγαλύτερη διαφορά εντοπίζεται στην ίδια περιοχή αλλά με τιμή 0.79 mm. Για τον λόγο αυτό μεγάλη αξία έχει και η εικονική παρουσίαση αυτών των αποτελεσμάτων, ενώ ιδιαίτερο ενδιαφέρον επίσης παρουσιάζει η ποιοτική κατανομή της απόκλισης των κόμβων κατά μήκος των επιφανειών, κυρίως για τις επιφάνειες με την μεγαλύτερη απόκλιση, δηλαδή τις shear deck bow, transverse step , deck, shear deck stern, και longitudinal stern step.

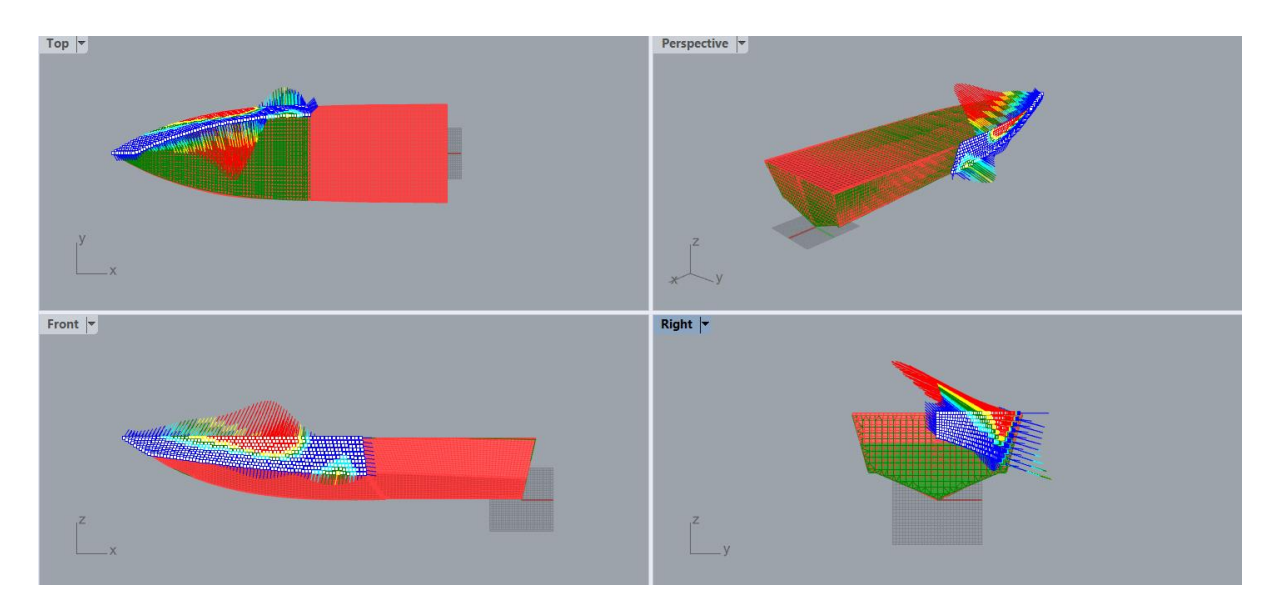

*Εικόνα 75: Γραφική απόκλιση κόμβων επιφάνειας shear deck bow*

<span id="page-93-0"></span>Στην [Εικόνα 75](#page-93-0) φαίνεται καθαρά η διακριτοποίηση της απόκλισης των κόμβων των πλεγμάτων των δυο επιφανειών, πυκνώνοντας στο κέντρο τους, ενώ παρουσιάζουν περισσότερη ομοιότητα στις άκρες τους. Ποσοστιαία το μεγαλύτερο μέρος του πλέγματος της επιφάνειας είναι με μπλε χρώμα, που σημαίνει ότι η απόκλιση είναι μικρή στους κόμβους αυτούς, ενώ το κοκκινισμένο τμήμα εντοπίζεται προς το κέντρο του πλέγματος.

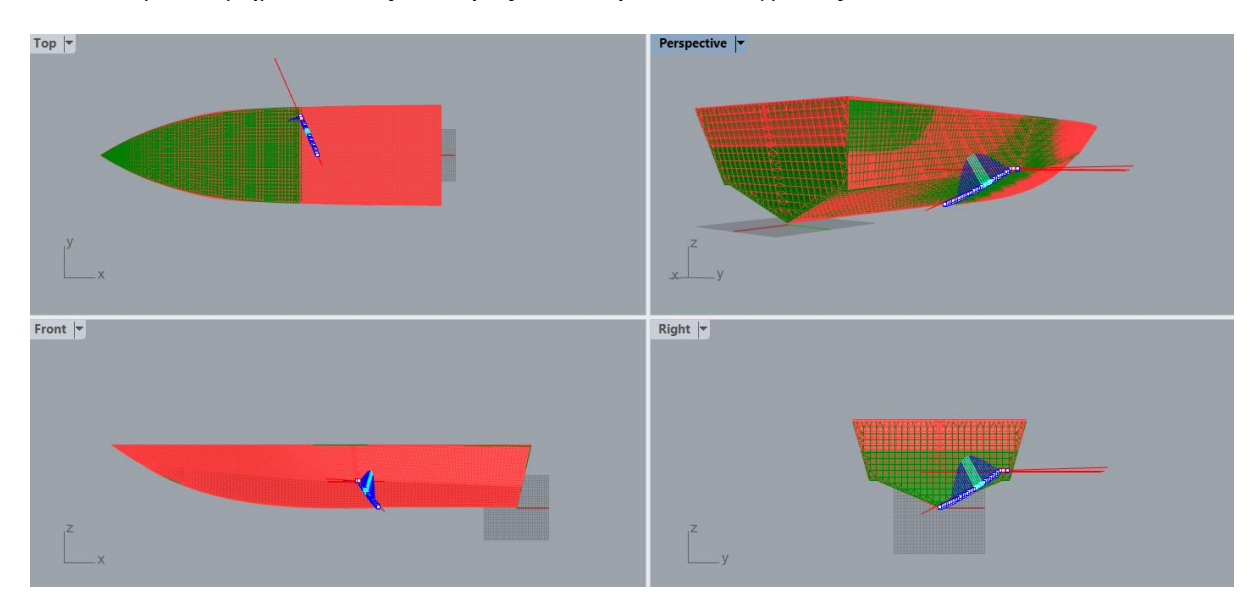

*Εικόνα 76: Ποιοτική απεικόνιση της απόκλισης των κόμβων της επιφάνειας transverse step*

Στο συγκεκριμένο παράδειγμα φαίνεται καθαρά πως οι μέγιστες τιμές των αποκλίσεων είναι περιορισμένες σε ελάχιστους κόμβους και η γενικότερη εικόνα που λαμβάνεται μέσω της μέσης απόκλισης είναι πιο ρεαλιστική. Σε αυτή την περίπτωση φαίνονται καθαρά λίγες κόκκινες γραμμές προς την οριζόντια ορθογώνια οριζόντια διαμόρφωση το εγκαρσίου step οι οποίες φέρουν υπολογίσιμη απόκλιση, ενώ το υπόλοιπο τμήμα του πλέγματος φαίνεται να ταυτίζεται στο μεγαλύτερο ποσοστό του.

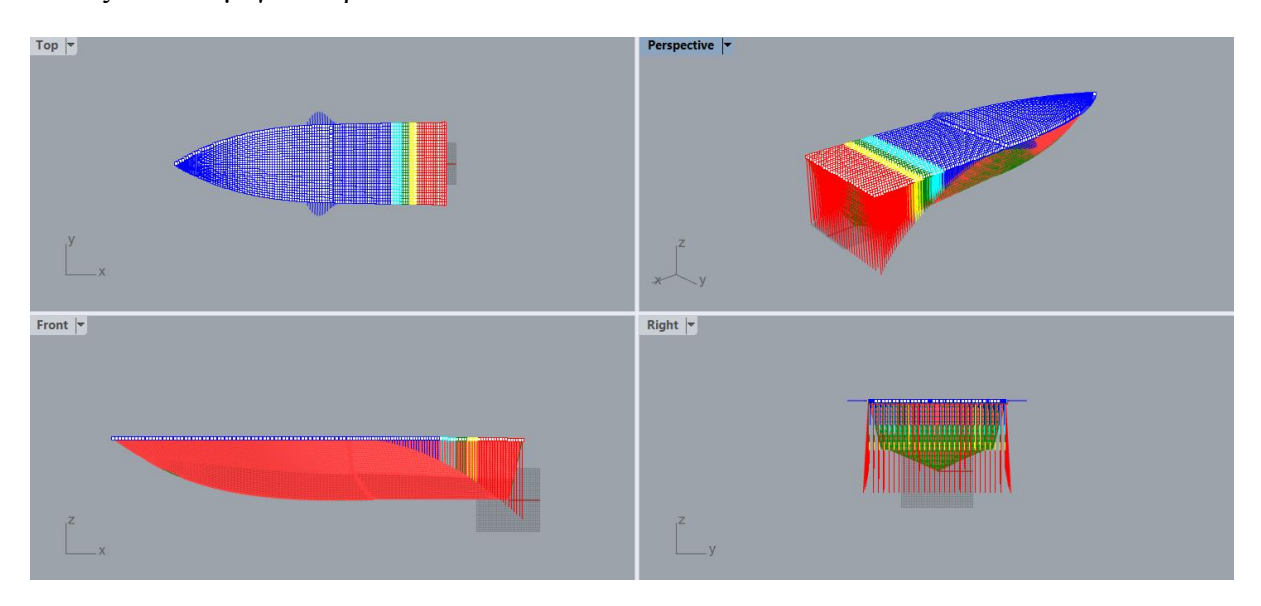

*Εικόνα 77: Απόκλιση ζεύγους επιφανειών των πλεγμάτων του deck*

Σε αυτή την περίπτωση, προς την πλώρη η ταύτιση των επιφανειών είναι μεγαλύτερη, ενώ πηγαίνοντας προς το πρυμναίο άκρο της επιφάνειας εντοπίζεται κλιμάκωση της απόκλισης με τη μέγιστη τιμή της να εμφανίζεται ακροπρυμναία. Αυτό ενδεχομένως να συμβαίνει εξαιτίας της παραμέτρου t\_a που ευθύνεται για την κλίση της πρύμνης ως προς το διάμηκες.

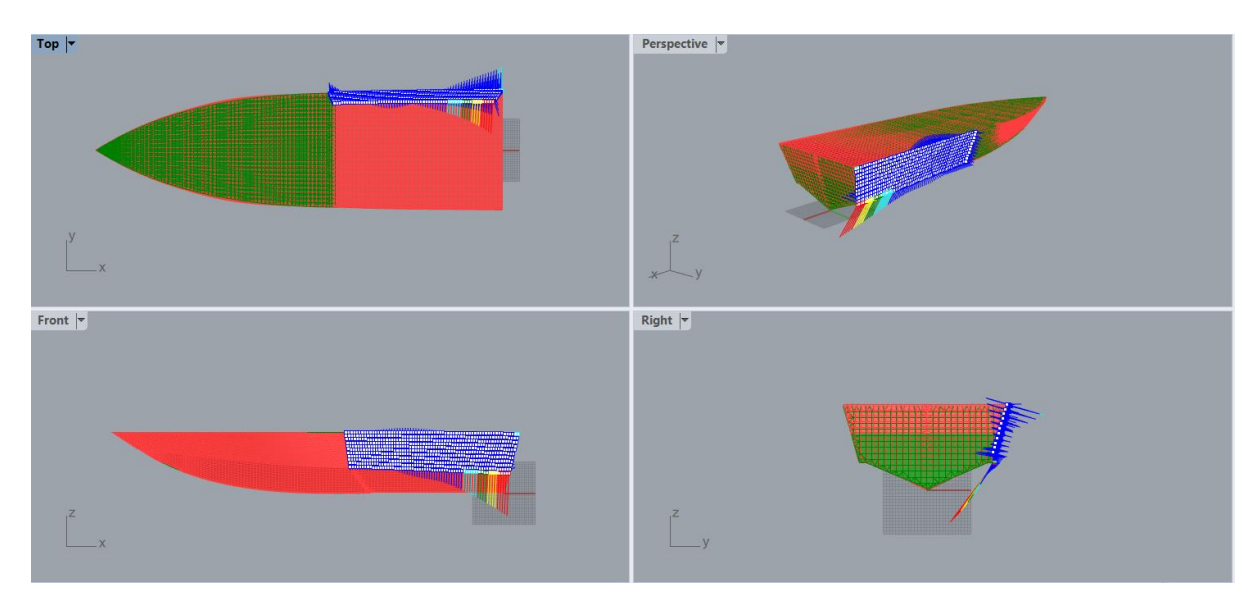

*Εικόνα 78: Απόκλιση των πλεγμάτων των ζευγών επιφανειών shear deck stern*

Και σε αυτό το παράδειγμα το μεγαλύτερο ποσοστό των κόμβων των δυο πλεγμάτων ταυτίζεται με μεγάλη ομοιότητα, ενώ ένα μικρό μέρος προς την πρύμνη φαίνεται να παρουσιάζει απόκλιση με τη μεγιστοποίησή της ακροπρυμναία.

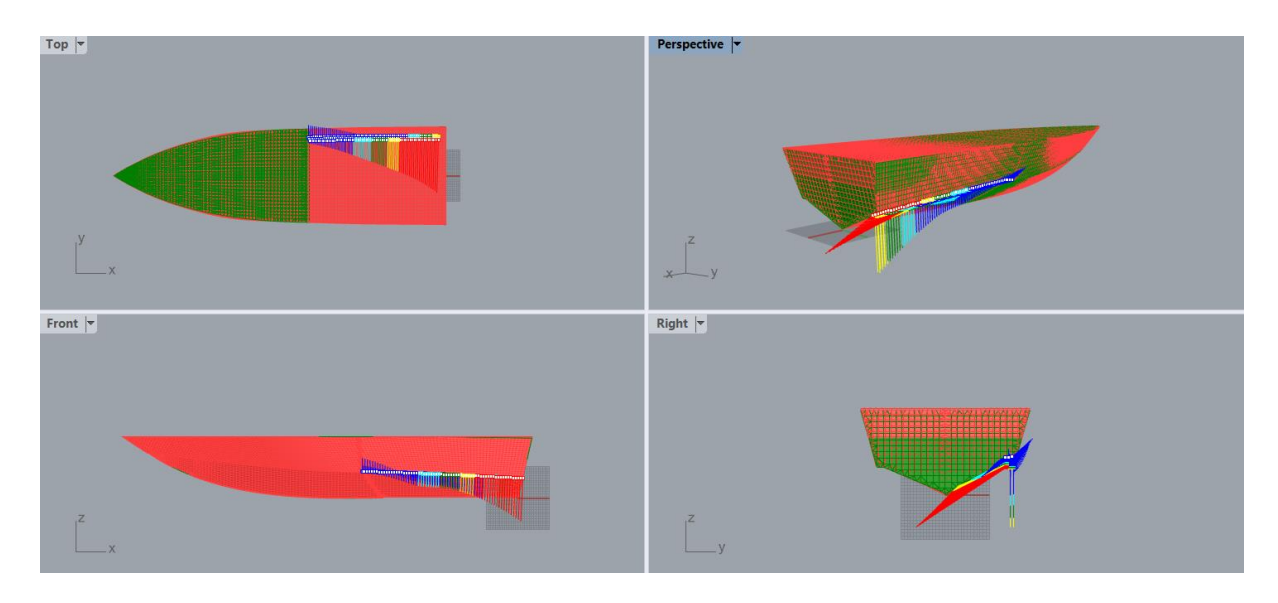

*Εικόνα 79: Απόκλιση των κόμβων των πλεγμάτων των επιφανειών του longitudinal stern step*

Όμοια με το προηγούμενο μέρος το πλοίου έτσι και σε αυτή την περίπτωση, η απόκλιση ενισχύεται πρύμνηθεν της επιφάνειας.

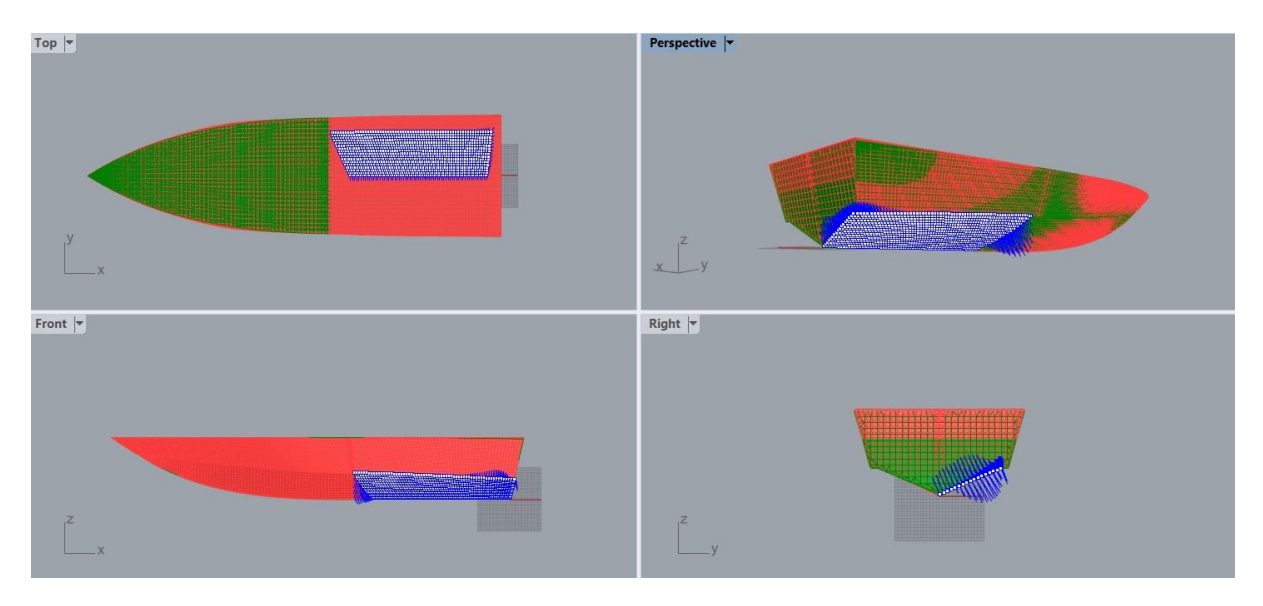

Μερικά παραδείγματα πλεγμάτων με μικρή απόκλιση όπως το shear bottom stern.

*Εικόνα 80: Απόκλιση των πλεγμάτων του πρωτότυπου και του βέλτιστου για το πλέγμα των επιφανειών shear bottom stern*

Καθόλο το μήκος του πλέγματος οι κόμβοι φέρουν μπλε χρώμα, γεγονός που καταμαρτυρεί το υψηλό ποσοστό ομοιότητας των επιφανειών αυτού του μέρους του πλοίου.

Συνοπτικά, οι μεγαλύτερες αποκλίσεις σχεδιαστικά εντοπίζονται ακροπρωραία και ακροπρυμναία του σχεδίου, γεγονός που ενδεχομένως να οφείλεται στο ότι από τη μια πλευρά οι καμπύλες της πλώρης θα μπορούσαν να είναι υψηλότερου βαθμού έτσι ώστε να επιτευχθεί μεγαλύτερη ακρίβεια και από την άλλη λείπει από το βέλτιστο παραμετρικό σχέδιο η διαμόρφωση που φέρει η πλώρη του πρωτότυπου. Όσο για την πρύμνη, φέρει αρκετές παραμέτρους για την περιγραφή της γεγονός που ενδέχεται να δυσκόλεψε τον γενετικό αλγόριθμο στην εύρεση του βέλτιστου συνδυασμού των τιμών των παραμέτρων της.

#### 4.8.3 Σύγκριση των σχεδίων μέσω του προγράμματος CloudCompare

Με σκοπό την επιβεβαίωση του δημιουργούμενου βέλτιστου παραμετρικού μοντέλου, πραγματοποιείται μια ακόμη σύγκριση μεταξύ αυτού με το πρωτότυπο με τη χρήση ενός προγράμματος σύγκρισης σχεδίων, του CloudCompare (CloudCompare, n.d.). Το πρόγραμμα αυτό είναι ένα ανοικτό λογισμικό, όπως περιγράφεται και στην επίσημη ιστοσελίδα και η βασική του λειτουργία είναι να δέχεται δεδομένα σημείων ή meshes και να τα συγκρίνει μεταξύ τους. Για τους σκοπούς της παρούσας εργασίας στάθηκε αρκετά ικανοποιητικό, καθώς μόλις με λίγες ρυθμίσεις επετεύχθη ακριβής ανάλυση σύγκρισης των δυο σχεδίων τόσο τοπικά όσο και καθολικά.

Για τη χρήση του προγράμματος χρειάζεται να εισαχθούν σε αυτό σχέδια σε μορφή .stl (contributors, 2024), δηλαδή αρχείο τύπου Stereolithography. Φυσικά γίνονται δεκτές και άλλες μορφές αρχείων, όμως επιλέχθηκε η συγκεκριμένη καθώς έδινε καλύτερη απεικόνιση των γαστρών.

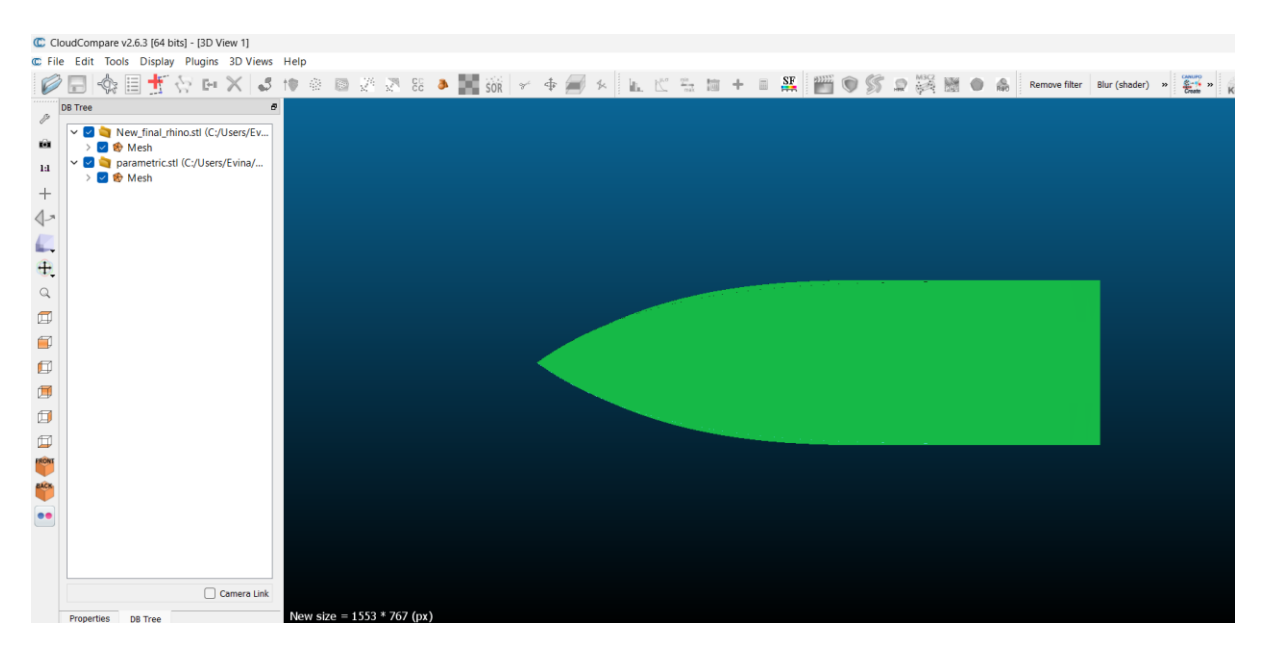

*Εικόνα 81: Εισαγωγή των γαστρών στο πρόγραμμα CloudCompare*

Το συγκεκριμένο πρόγραμμα λειτουργεί με όποια μονάδα μέτρησης έχει χρησιμοποιηθεί κατά τη σχεδίαση του αρχείου που έχει εισαχθεί, συνεπώς σε αυτή την περίπτωση πρόκειται για χιλιοστά.

Για να εξαχθούν σωστά αποτελέσματα από τη χρήση του παρόντος προγράμματος και να μην υπάρχουν σφάλματα κατά τη σύγκριση των δυο σχεδίων, είναι απαραίτητη η ευθυγράμμισή τους μέσω της εντολής Fine Registration. Πιο αναλυτικά, για να εκτελέσει το πρόγραμμα αυτή την εντολή, χρειάζεται τα σχέδια να διαθέτουν μια αρχική ευθυγράμμιση μεταξύ τους, να μην είναι πολύ μακριά μεταξύ τους από χωροταξικής άποψης και φυσικά να υπάρχει σχετική και εμφανής ομοιότητα. Άλλωστε δεν θα υπήρχε και νόημα στη σύγκριση δυο εντελώς ανόμοιων σχεδίων. Σε αυτή την περίπτωση όσο περισσότερο είναι το ποσοστό της αλληλεπικάλυψης των σημείων τόσο πιο ακριβής και χωρίς αποκλίσεις θα είναι η μεταξύ τους σύγκριση.

Όπως φαίνεται στην παρακάτω εικόνα, γίνεται η επιλογή της εντολής της ευθυγράμμισης των πλεγμάτων που έχουν δημιουργηθεί αυτόματα από το ίδιο το πρόγραμμα κατά την εισαγωγή των σχεδίων σε αυτό και στη συνέχεια χρειάζεται να εκλεχθεί το συγκρινόμενο και το σχέδιο αναφοράς, καθένα από τα οποία εικονίζεται με διαφορετικό χρώμα, με κόκκινο πλέγμα για το αρχικό σχέδιο και με κίτρινο χρώμα το συγκρινόμενο.

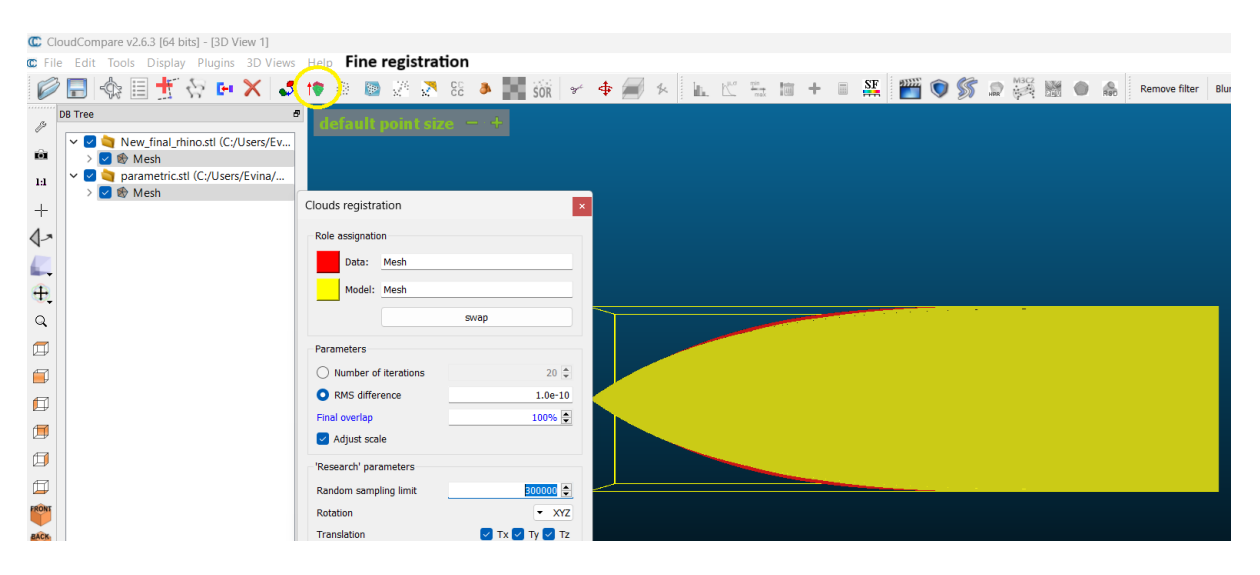

*Εικόνα 82: Εφαρμογή της εντολής Fine Registration*

Με την εντολή της ευθυγράμμισης, χρειάζεται να γίνει επιλογή των πλεγμάτων των σχεδίων που πρόκειται να συγκριθούν και να ρυθμιστεί από τον χρήστη η ζητούμενη ακρίβεια στο αποτέλεσμα.

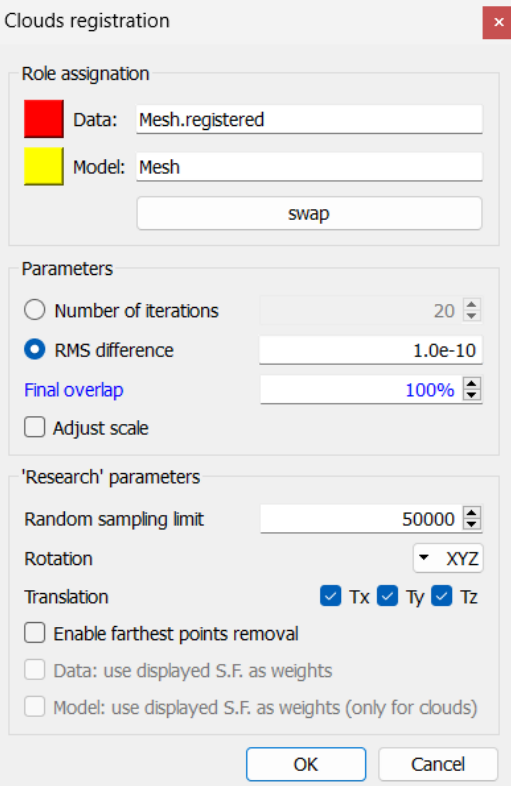

*Εικόνα 83: Αναδυόμενο παράθυρο επιλογών για το fine registration*

Όπως φαίνεται, στο πάνω μέρος καθορίζονται το σχέδιο αναφοράς και το συγκρινόμενο, δίνοντας στον χρήστη την επιλογή της εναλλαγής τους. Στη συνέχεια ως παράμετροι είναι ο μέγιστος αριθμός επαναλήψεων μέχρι να επιτευχθεί η βέλτιστη ευθυγράμμιση των σχεδίων. Η δεύτερη παράμετρος είναι η λεγόμενη RMS difference (Root Mean Square), που σημαίνει το όριο που καθορίζει ο χρήστης για την επιθυμητή διαφορά που θα έχουν τα συγκρινόμενα σχέδια κατά τη διάρκεια της ευθυγράμμισής τους. Επιλέγεται όσο το δυνατόν μικρότερη διαφορά, όπως σε αυτή την περίπτωση θα είναι ίση με  $10^{-10}$ . Ακολουθεί το τελικό ποσοστό της αλληλεπικάλυψης των σχεδίων, το οποίο εννοείται πως ιδανικά θα πρέπει να είναι στο 100%. Σημαντικότατο παράγοντα διαδραματίζει και το πλήθος των σημείων του κάθε πλοίου που θα εκλεχθούν για την πραγματοποίηση της ευθυγράμμισης των σχεδίων. Όσο περισσότερα σημεία, τόσο πιο ακριβής θα είναι και η ευθυγράμμιση. Τέλος, το rotation και το translation σχετίζονται με την περιστροφή και τη μετατόπιση των σημείων του κάθε point cloud έτσι ώστε να επιτευχθεί η ακριβέστερη ευθυγράμμισή τους. Έτσι, χρειάζεται να υπολογιστούν οι βέλτιστες τιμές για αυτές τις περιστροφές και μετακινήσεις αντίστοιχα, των σημείων. Όσο για την πρόσθετη επιλογή του Adjust scale, έχει να κάνει με την ταυτόχρονη αλλαγή της κλίμακας στα σημεία, πράγμα αχρείαστο για το συγκεκριμένο πείραμα.

Μόλις ρυθμιστούν οι επιλογές της διαδικασίας της ευθυγράμμισης, αυτή πραγματοποιείται και με το πέρας της εμφανίζεται ένα ακόμα αναδυόμενο παράθυρο στο οποίο αναγράφεται το τελικό RMS, δηλαδή η μέση απόσταση που εντοπίστηκε κατά το registration των δυο πλοίων. Πιο συγκεκριμένα συμβολίζει την τετραγωνική ρίζα του μέσου όρου των αποστάσεων των σημείων που χρησιμοποιήθηκαν για την ευθυγράμμιση. Όπως είναι λογικό, όσο μικρότερο το RMS τόσο πιο μικρή είναι η απόκλιση μεταξύ των συγκρινόμενων πλοίων. Στην συγκεκριμένη περίπτωση είναι ίσο με 0,67. Επιπλέον, στο αναδυόμενο παράθυρο αναγράφεται και ο τελικός πίνακας μετασχηματισμού των σημείων για την ευθυγράμμισή τους.

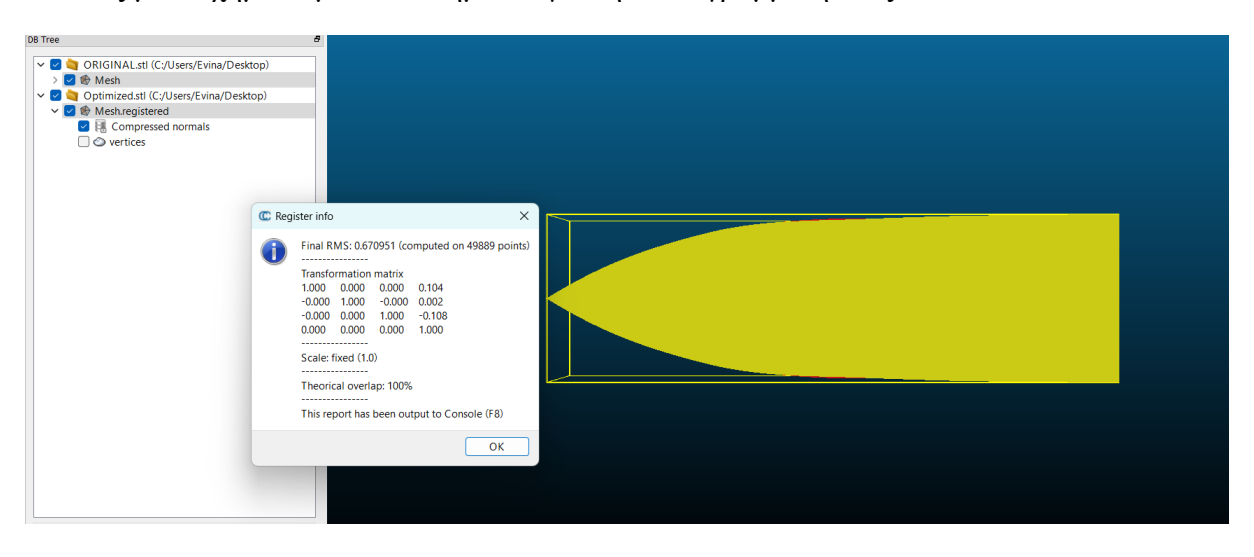

*Εικόνα 84: Αποτελέσματα ακρίβειας της fine registration*

Εφόσον έχει ολοκληρωθεί η ευθυγράμμιση των σχεδίων και η δημιουργία νέφους σημείων σε καθένα από αυτά, ακολουθεί η σύγκρισή τους σε πρώτη φάση ως σημεία και ακολούθως ως πλέγματα. Για να υπάρχει μια αναλογία στις μεθόδους, εξάγονται και συγκρίνονται οι κόμβοι των πλεγμάτων, όπως ακριβώς και στην εντολή Point Deviation που εφαρμόστηκε στο πρόγραμμα Rhinoceros 6 στην προηγούμενη παράγραφο. Η εντολή που ακολουθείται σε αυτή την περίπτωση είναι η sample points on a mesh και τα αποτελέσματα αυτής παρουσιάζονται ακολούθως.

Όπως πριν στην ευθυγράμμιση, έτσι και τώρα, ζητείται από το πρόγραμμα η επιλογή του πρωτότυπου και του συγκρινόμενου σχεδίου πριν ξεκινήσει η διαδικασία σύγκρισης των σημείων. Η βασική πληροφορία του αναδυόμενου παράθυρου που προκύπτει είναι αυτή του octree level. Το συγκεκριμένο αποτελεί έναν τρόπο με τον οποίο ο χώρος υποδιαιρείται και αναλύεται, όπου κάθε προκύπτουσα μονάδα επιμερίζεται σε οκτώ κόμβους, εξού και το όνομα. Να σημειωθεί πως συνήθως χρησιμοποιούνται οκτώ υποδιαιρέσεις από τις εικοσιμία που παρέχει το πρόγραμμα, όμως όσο επιλέγονταν μεγαλύτερες υποδιαιρέσεις τόσο η διαδικασία απαιτούσε υπολογιστικό χρόνο για να ολοκληρωθεί, συνεπώς η προεπιλογή των οκτώ τμημάτων φαντάζει ιδανική. Με βάση την κατάλληλη επιλογή του octree μέσα από δοκιμές, επιτυγχάνεται το βέλτιστο αποτέλεσμα, δηλαδή σε αυτή την περίπτωση της λήψης δειγματολειπτικών σημείων επί των πλεγμάτων το καλύτερο αποτέλεσμα κρίνεται με βάση την πιο αντιπροσωπευτική επιλογή σημείων επί των πλεγμάτων, ενώ ως προς τη σύγκρισή τους το ιδανικό αποτέλεσμα θα είναι η μικρότερη δυνατή απόκλιση των σημείων των δυο πλοίων.

Μόλις ολοκληρωθεί η δειγματοληψία σημείων-κόμβων επί των πλεγμάτων, πραγματοποιείται η σύγκρισή τους.

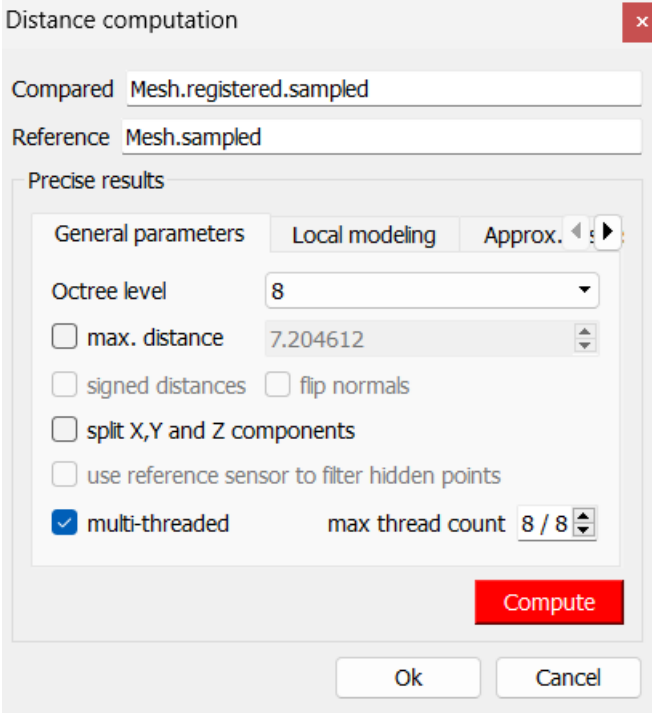

*Εικόνα 85: Επιλογές εντολής Compute cloud / cloud distance για τους εξαγόμενους κόμβους επί των πλεγμάτων*

Η ποσοτική πληροφορία που εξάγεται από αυτή τη σύγκριση είναι το ραβδοειδές διάγραμμα απαρίθμησης σημείων σε συνάρτηση με τη μεταξύ τους απόκλιση, όπως φαίνεται στην παρακάτω εικόνα. Πιο συγκεκριμένα, η μέγιστη απόκλιση είναι τα 7,2 χιλιοστά, γεγονός που επιβεβαιώνει πειραματικά την ομοιότητα των δυο σχεδίων. Επίσης ο αριθμός των σημείωνκόμβων που έχει ληφθεί είναι της τάξης των εκατοντάδων χιλιάδων, με σκοπό την επίτευξη της όσο το δυνατόν μεγαλύτερης και πιο αντιπροσωπευτικής δειγματοληψίας σημείων.

Approximate distances (9633 values) [8 classes]

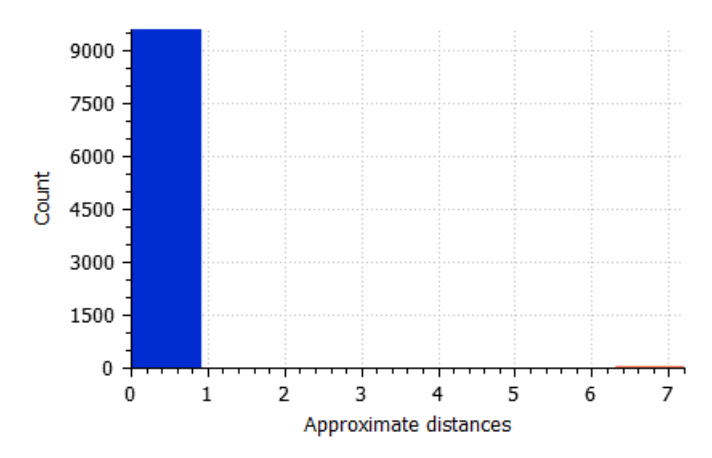

*Εικόνα 86: Διάγραμμα απαρίθμησης σημείων συναρτήσει της απόκλισής τους*

Για πιο κατανοητό αποτέλεσμα παρέχεται από το πρόγραμμα η οπτικοποίηση των σημείων που έχουν ληφθεί στη σύγκριση επί της γάστρας των πλοίων, όπου με χρώματα επιτυγχάνεται η ποσοτικοποίηση των αποκλίσεων τοπικά κατά μήκος των σχεδίων.

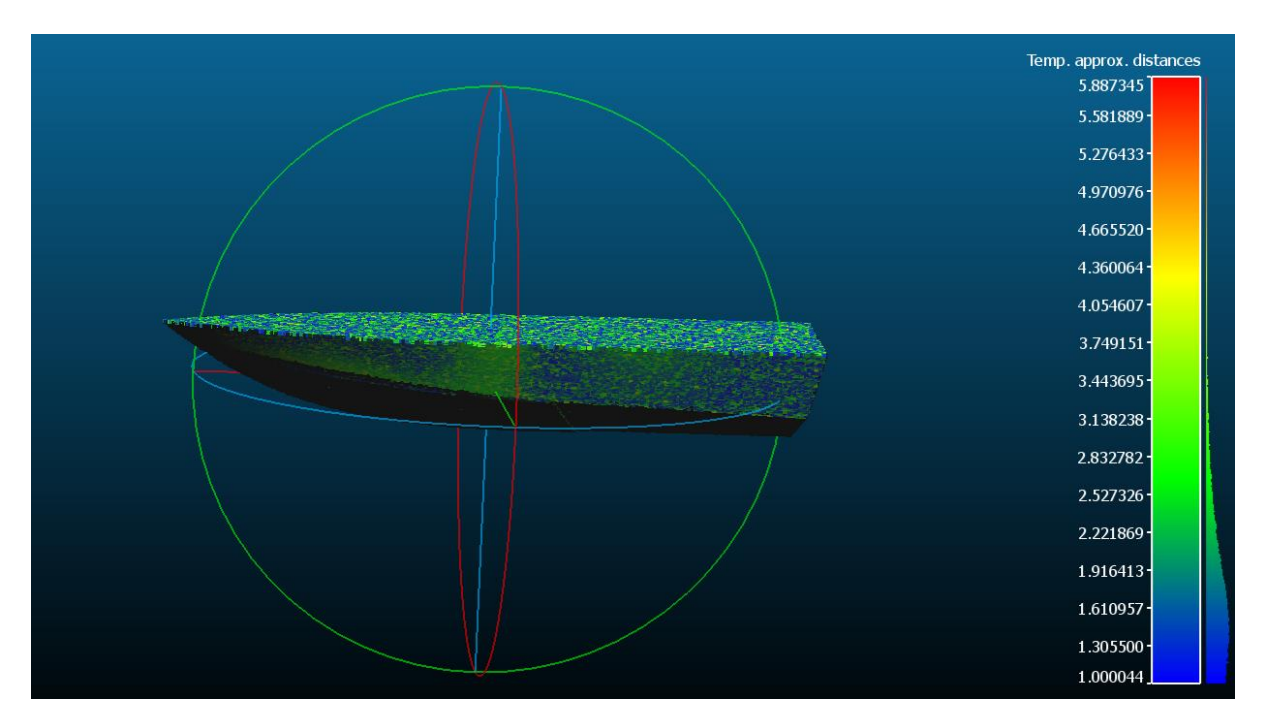

<span id="page-101-0"></span>*Εικόνα 87: Χρωματική απεικόνιση της απόκλισης των εξαγόμενων δειγματολειπτικών κομβων από τα πλέγματα των συγρκινόμενων γαστρών*

Σύμφωνα με το υπόμνημα της δεξιάς χρωματικής μπάρας, τα σημεία που φέρουν μπλε χρώμα είναι αυτά με την ελάχιστη απόκλιση, περίπου ίση με 1 mm, ενώ πηγαίνοντας προς το κόκκινο απεικονίζονται τα σημεία με τη μέγιστη απόκλιση που φτάνει μετρητικά στα 7,2 mm με βάση τα αποτελέσματα της [Εικόνα 87,](#page-101-0) ενώ τοπικά εντοπίζονται αποκλίσεις έως περίπου τα 5,8mm. Πρακτικά αυτό σημαίνει πως ένα ανεπαίσθητο ποσοστό ζευγών σημείων είχε απόκλιση ίση με

7, 2mm, ενώ στην ουσία η μέγιστη απόκλιση που παρατηρείται είναι στα 5,8mm, τοπικά εντοπιζόμενη σε ποσοστό της τάξεως του 1% στο πρωραίο τμήμα των γαστρών.

Για την ακριβέστερη απεικόνιση της απόκλισης των κόμβων, πραγματοποιείται μια διαδικασία στατιστικής ανάλυσης των σημείων, απορρίπτοντας αυτά που δεν είναι αντιπροσωπευτικά και φαίνεται να είναι άκυρα. Η διαδικασία αυτή γίνεται μέσω της εντολής Statistical Outlier Filter εξάγοντας τα αρχεία Mesh.clean. Έπειτα από τη σύγκριση των νέων αρχείων εξαγόμενων κόμβων προκύπτει το ακόλουθο ραβδοειδές διάγραμμα και έπειτα η αντίστοιχη κατανομή των σημείων συναρτήσει της μεταξύ τους απόστασης.

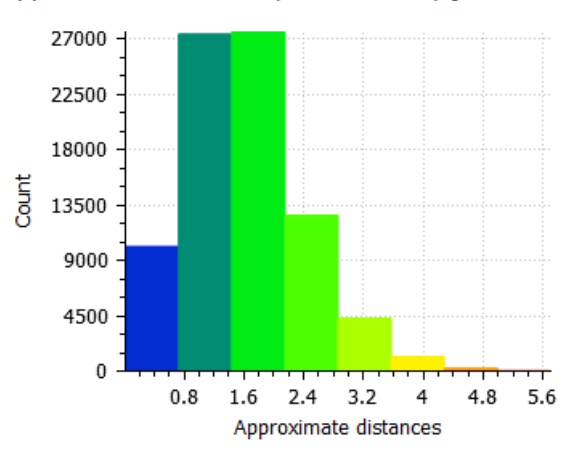

\pproximate distances (83425 values) [8 classes

*Εικόνα 88: Ραβδοειδές διάγραμμα απόκλισης των κόμβων έπειτα από απόρριψη των στατιστικώς άκυρων σημείων*

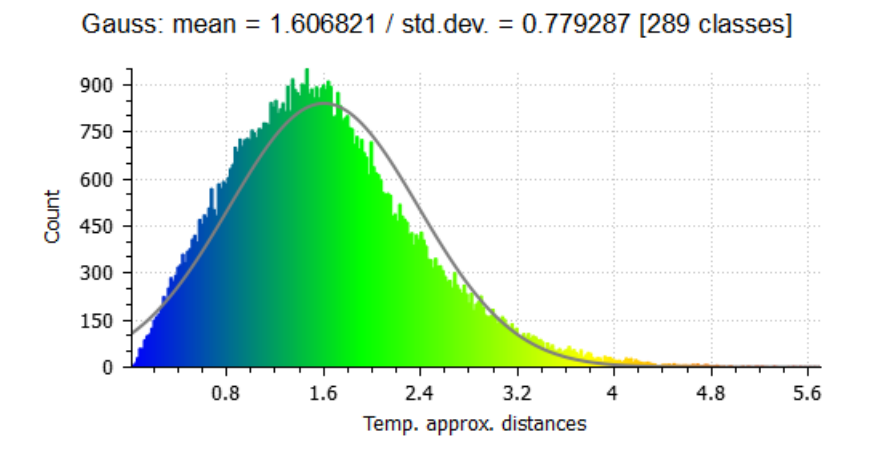

*Εικόνα 89: Γκαουσιανή απόκλιση σημείων-κόμβων έπειτα από απόρριψη μη κανονικών σημείων*

Όπως φαίνεται, η επικρατέστερη απόκλιση συναντάται περί τα 1,6mm, συνεπώς μέσω αυτής της δειγματοληψίας τα αποτελέσματα είναι ακριβέστερα και πιο στοχευμένα. Αξίζει να παρατηρηθεί πως αυτός ο μέσος όρος αποκλίσεων έρχεται σε συμφωνία με τα αποτέλεσματα της σύγκρισης των εξαγόμενων κόμβων των πλεγμάτων κάθε ζεύγους επιφανειών που πραγματοποιήθηκε στην προηγούμενη παράγραφο, γεγονός που επικαιροποιεί την αξιοπιστία των δυο αυτών μεθόδων.

Η ίδια διαδικασία επαναλαμβάνεται για τη σύγκριση των πλεγμάτων των επιφανειών με την εντολή Cloud/Mesh Dist.

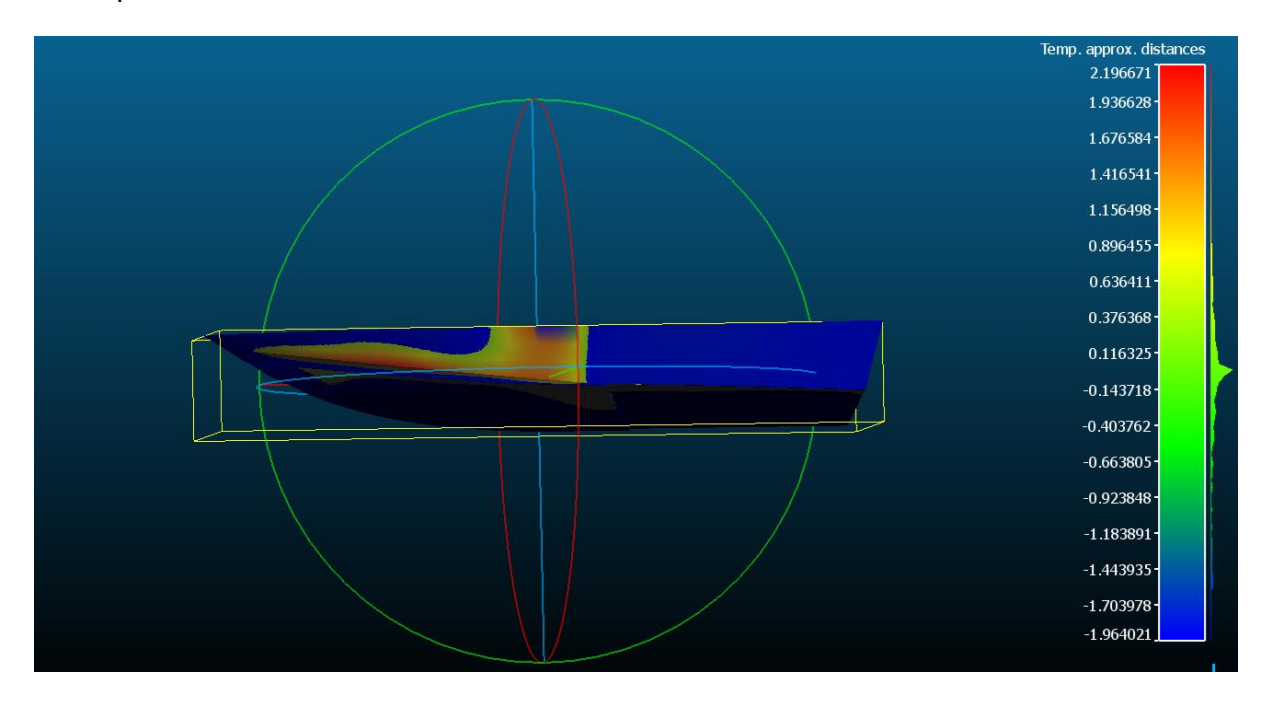

*Εικόνα 90: Χρωματική απεικόνιση της σύγκρισης του πρωτότυπου σχεδίου με το βέλτιστο*

Στην παραπάνω εικόνα παρουσιάζεται κατά μήκος του πλοίου η χρωματική ποιοτική απεικόνιση της απόκλισης των πλεγμάτων των επιφανειών του πλοίου, όπως ακριβώς συνέβη και στην σύγκριση των κόμβων τους, με τη διαφορά ότι εδώ η χρωματική απεικόνιση αφορά ολόκληρο το πλέγμα κάθε επιφάνειας και όχι μεμονωμένα σημεία. Μέσω αυτής της απεικόνισης γίνονται αντιληπτά με εύκολο και γρήγορο τρόπο τα μέρη των σχεδίων μεταξύ τους που απέχουν την μέγιστη και την ελάχιστη απόκλιση μεταξύ τους.

Όπως είναι εμφανές, το μεγαλύτερο μέρος των πλοίων απέχει μηδενική απόσταση, συνεπώς τα δυο σχέδια είναι πανομοιότυπα και η μέγιστη απόκλιση που έχουν τα πλέγματά τους είναι στα 2,2 περίπου χιλιοστά.

\pproximate distances (10505 values) [8 classes

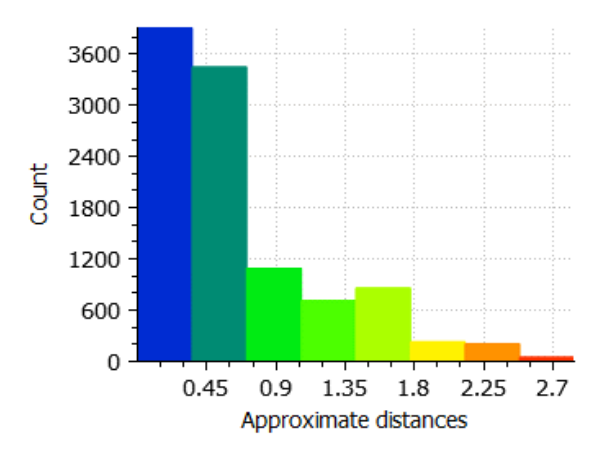

*Εικόνα 91: Διάγραμμα πλήθους ζευγών meshes συναρτήσει της μεταξύ τους απόκλισης*

#### 4.8.4 Σύγκριση των μεθόδων

Όπως παρουσιάστηκε σε αυτή την παράγραφο, χρησιμοποιήθηκαν τρεις πειραματικές μέθοδοι για την εξακρίβωση και την επιβεβαίωση της ορθότητας του παραμετρικού δημιουργούμενου σχεδίου συγκριτικά με το πρωτότυπο. Η πρώτη αφορούσε τη σύγκριση των υδροστατικών μεγεθών της ισάλου του πρωτότυπου και του βέλτιστου παραμετρικού σχεδίου. Η δεύτερη σύγκρινε την απόκλιση των κόμβων των πλεγμάτων των σχεδίων ανά ζεύγος επιφανειών, ενώ η τρίτη μέθοδος σύγκρινε ανά ζεύγη επιφανειών τόσο τους κόμβους όσο και ίδια τα πλέγματα μεταξύ τους. Από τη δεύτερη μέθοδο προέκυψε πως η μεγαλύτερη απόκλιση εμφανίζεται στην πρωραία και επάνω επιφάνεια του σκάφους, δηλαδή στο τμήμα shear deck bow με τιμή ίση με 4,09 mm, ενώ από τις συγκρίσεις των σημείων και των meshes της τρίτης μεθόδου μέσω CloudCompare, εμφανίζεται η μέγιστη απόκλιση στο ίδιο σημείο, με μέγιστη τιμή τα 7,20 . Σε αυτή την περίπτωση, που αποτελεί και τη δυσμενέστερη, η απόκλιση ποσοστιαία με το μέγεθος του πλοίου είναι της τάξης του 0,82%, η οποία φαίνεται να είναι ανεπαίσθητη αναλογικά με τις διαστάσεις του μοντέλου του πλοίου.

Η απόκλιση που φέρουν οι δυο μέθοδοι είναι αισθητή, καθώς η πρώτη έδινε με ακρίβεια το αποτέλεσμα της μέγιστης απόκλισης, ενώ η δεύτερη είναι κατά προσέγγιση, με τη βοήθεια των χρωμάτων που εμφανίζονται κατά μήκος της κάθε επιφάνειας, με την ποσοτική ερμηνεία του κάθε χρώματος να δίνεται από τη ράβδο-υπόμνημα που δίνεται. Παρά την ποσοτική διαφορά των μεθόδων ως προς την τιμή της μέγιστης απόκλισης, είναι εμφανές πως αμφότερες συμφωνούν στην τοποθεσία της υψηλότερης, ποσοτικά, απόκλισης στο πρωραίο τμήμα του σκάφους.

# Κεφάλαιο 5: Συμπεράσματα και προτάσεις

Ο απολογισμός αυτής της εργασίας είναι αφενός ο προσεγγιστικός επανασχεδιασμός του πρωτότυπου σχεδίου του Vitiello (Vitiello, 2022) με τη χρήση αναλυτικών καμπυλών Beziér το πολύ 4ου βαθμού και αφετέρου η δημιουργία βέλτιστου παραμετρικού μοντέλου τέτοιου ώστε να ταυτίζεται όσο το δυνατόν περισσότερο με το πρωτότυπο σχέδιο, μέσα από την εύρεση της κατάλληλης τιμής των παραμέτρων που το προσδιορίζουν με τη χρήση γενετικών αλγορίθμων.

Αναλυτικότερα, με το πέρας της συγκεκριμένης εργασίας έγινε κατανοητή η σχεδίαση μιας γάστρας ενός αβύθιστου μικρού σκάφους, δίνοντας ιδιαίτερη προσοχή στις σχεδιαστικές ιδιαιτερότητες τις οποίες έφερε. Σε αυτό το σημείο το σημαντικότερο μέρος ήταν η απεικόνιση των steps που χρειάστηκε να δημιουργηθούν κατά το στάδιο της αναλυτικής και προσεγγιστικής σχεδίασης της γάστρας και ακόμα περισσότερη σημασία αξίζει να αποδοθεί στη σπουδαιότητα της γεωμετρικής συνέχειας τμηματικά, αποδίδοντας με αυτόν τον τρόπο την απαιτούμενη ομαλότητα στις δημιουργούμενες επιφάνειες. Στο κομμάτι της παραμετρικής σχεδίασης μεγάλη προσπάθεια καταβλήθηκε για την εξοικείωση με το περιβάλλον του λογισμικού Grasshopper καθώς επίσης και γενικότερα με τη φιλοσοφία της παραμετρικής σχεδίασης στην πράξη. Η ολοκλήρωση της εργασίας επέρχεται μέσω της βέλτιστης προσέγγισης του πρωτότυπου σχεδίου, χάρη στην οποία υπολογίζονται οι βέλτιστες τιμές των παραμέτρων έτσι ώστε η αθροιστική απόσταση που φέρουν οι κόμβοι του παραμετρικού μοντέλου από τα εγγύτερα σημεία επί του πλέγματος του πατρικού σκάφους να είναι η ελάχιστη.

Πιθανή επέκταση του εν λόγω θέματος της παρούσας εργασίας, θα ήταν η μελέτη της υδροδυναμικής συμπεριφοράς της γάστρας για διάφορες τιμές των παραμέτρων της και της επίδρασης καθεμίας από αυτές στο τελικό αποτέλεσμα. Επίσης θα μπορούσαν να μελετηθούν γάστρες με περισσότερα steps, μεγαλύτερων και μικρότερων παχών αλλά και διαφορετικών θέσεων κατά το διάμηκες της γάστρας. Τέλος, θα ήταν ενδιαφέρουσα η προσθήκη περισσότερων τοπικών παραμέτρων για τη διεύρυνση του παραμετρικού μοντέλου

# Βιβλιογραφία

- (n.d.). Ανάκτηση από https://www.dnv.com/expert-story/maritime-impact/the-evolution-ofship-design.html
- (n.d.). (CAESES®) Ανάκτηση 3 16, 2024, από https://www.friendship-systems.com/: https://www.friendship-systems.com/solutions/for-ship-design/
- (n.d.). Ανάκτηση 3 16, 2024, από https://www.usna.edu/homepage.php: https://www.usna.edu/NAOE/\_files/documents/Courses/EN400/02.02%20Chapter%2 02.pdf
- (n.d.). Ανάκτηση από https://www.python.org/psf-landing/.
- (n.d.). Ανάκτηση από https://www.dnv.com/expert-story/maritime-impact/the-evolution-ofship-design.html
- (n.d.). Ανάκτηση από https://www.usna.edu/NAOE/\_files/documents/Courses/EN400/02.02%20Chapter%2 02.pdf
- © Siemens 2023. (n.d.). (© Siemens 2023) Ανάκτηση 3 16, 2024, από https://www.plm.automation.siemens.com/: https://www.plm.automation.siemens.com/global/en/products/foran/
- (2024). Ανάκτηση 3 16, 2024, από https://www.napa.fi/: https://www.napa.fi/software-andservices/ship-design/hull-form-design-andhydrodynamics/?gad\_source=1&gclid=CjwKCAiAuYuvBhApEiwAzq\_Yic\_hEzKrT Crb-TJNi9nrPX0fAX39L24UDyurOp7qdeIRANcA\_73nexoChiMQAvD\_BwE
- Abt, C., Bade, S., Birk, L., & Harries. (2001). Parametric Hull Form Design A Step Towards One Week Ship Design. *8th International Symposium on Practical Design of Ships and Other Floating Structures .*
- Benson, F. (1940). Mathematical ships' lines. *Trans R.I.N.A. 82*.
- *CloudCompare*. (n.d.). Ανάκτηση από https://www.cloudcompare.org/
- contributors, W. (2024). *The Free Encyclopedia*. Ανάκτηση από https://en.wikipedia.org/w/index.php?title=STL\_(file\_format)&oldid=1230514338 Evans. (1959).
- Evans, H. J. (1959). Basic Design Concepts. *Journal of the American Society for Naval Engineers*.
- Farin, G. (2002). *Curves and Surfaces for CAGD.* doi:https://doi.org/10.1016/B978-1-55860- 737-8.X5000-5
- *FRIENDSHIP SYSTEMS*. (n.d.). Ανάκτηση από https://www.friendshipsystems.com/solutions/for-ship-design/
- *https://www.sarc.nl*. (n.d.). (SARC website (2016)) Ανάκτηση 3 16, 2024, από https://www.sarc.nl/images/manuals/pias/htmlEN/index.html
- Hui Zhou, B. F. (2022). NURBS-Based Parametric Design for Ship Hull Form. *Journal of Marine Science and Engineering*. doi:10.3390/jmse10050686
- Koelman, H. J. (n.d.). Application of the H-rep Ship Hull Modelling Concept. *Ship Technology Research*. doi:10.1179/str.2003.50.4.005
- Kostas, K. V., Ginnis, A. I., Politis, C. G., & Kaklis, P. (2015). Ship-Hull Shape Opitimization with a T- spline based BEM - Isogeometric Solver. *Computer Methods in Applied Mechanics and Engineering, 284*, pp. 611-622. doi:10.1016/j.cma.2014.10.030
- Maharavo, R. (2009). On global continuity of Coons mappings in patching CAD surfaces. doi:https://doi.org/10.1016/j.cad.2009.04.012
- Matsui, S. (2022). A new mathematical hull-form with 10-shape parameters for evaluation of ship response in waves. *J Mar Sci Technol 27, 508–521* .
- McNeel, R., & others. (2010). Rhinoceros 3D, Version 6.0. *Robert McNeel & Associates, Seattle, WA*. Ανάκτηση από https://www.rhino3d.com/
- *NAPA* . (n.d.). Ανάκτηση από https://www.napa.fi/software-and-services/ship-design/hullform-design-andhydrodynamics/?gad\_source=1&gclid=CjwKCAiAuYuvBhApEiwAzq\_Yic\_hEzKrT Crb-TJNi9nrPX0fAX39L24UDyurOp7qdeIRANcA\_73nexoChiMQAvD\_BwE

Nowacki, H. (n.d.).

Papanikolaou, A. ,. (May, 2009). *International Marine Design Conference, IMDC09.* Trondheim.
- Papanikolaou, A. (2010, November ). Holistic ship design optimization. doi:https://doi.org/10.1016/j.cad.2009.07.002
- Papanikolaou, Α., Harries, S., Wilken, M., & Zaraphonitis, G. (2011). Integrated design and multiobjective optimization approach. *ICCAS.* Trieste, Italy.
- Parametric design. (2020). *In Wikipedia.* Ανάκτηση από https://en.wikipedia.org/wiki/Parametric\_design
- Parsons, M. (2004). Parametric Design, Ship Design and Construction.
- Pawlik, J. (2024, 3 16). Ανάκτηση από https://www.jpmarine.pl/: https://www.jpmarine.pl/stepped-planing-hull-pros-and-cons/
- Rodríguez, A., & Fernández-Jambrina, L. (2012). Programmed design of ship forms.
- *SARC* . (n.d.). Ανάκτηση από PIAS Manual: https://www.sarc.nl/images/manuals/pias/htmlEN/index.html
- Seung-Bok Choi, I. U.-Q. (2019). *Advanced CAD Modeling, Explicit, Parametric, Free-Form CAD and Re-engineering.* Switzerland: Springer Nature Switzerland AG.
- *SIEMENS*. (n.d.). Ανάκτηση από https://www.plm.automation.siemens.com/global/en/products/foran/
- *U.S. NAVAL INSTITUTE*. (n.d.). Ανάκτηση από

https://www.usni.org/magazines/proceedings/1951/april/david-taylor-model-basin

- Vitiello. (2022). A comprehensive stepped planing hull systematic series: Part 1 Resistance Test.
- Wang, W., Fan, Q., & Zhao, G. (2018). New Algorithm for Local Shape Preservation T-Spline Surface Skinning. *Journal of Computer and Communications, 6*(12), pp. 80- 90. doi:10.4236/jcc.2018.612008
- Willi, H. H., & Oscar, C.-O. (2017). William Froude and the Froude Number. doi:doi:10.1061/(ASCE)HY.1943-7900.0001213
- Κώστας, Κ. (2014). *3D σχεδίαση & υπολογισμοί με το Rhino 3D.* Αθήνα: DaVinci.
- Παπανικολάου, Α. Δ. (2009). Συμεών.
- Φίλιππος Αζαρίδης-Τοπάλογλου, Σ. Κ. (2023). *Εισαγωγή στην Παραμετρική Σχεδίαση με Ηλεκτρονικό Υπολογιστή.* ΚΑΛΛΙΠΟΣ.